**Univerzita Karlova**

### **Přírodovědecká fakulta**

Studijní program: Geografie (bakalářské studium) Studijní obor: Geografie a kartografie

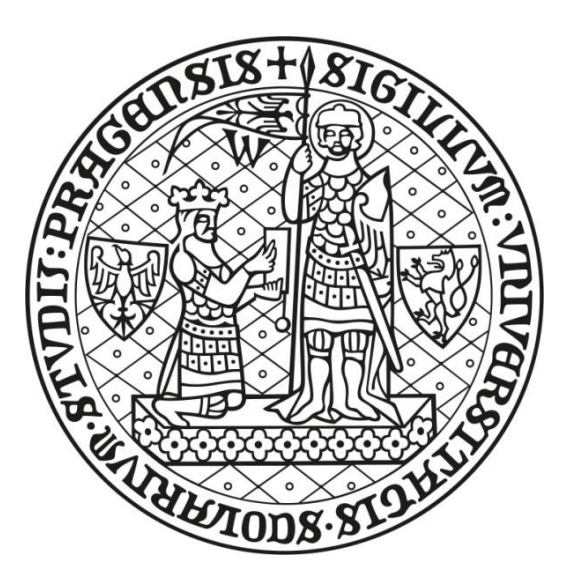

**Robert MAREK**

# **TVORBA 3D MODELŮ Z DAT UAV**

# *CREATING OF 3D MODELS BY UAV DATA*

Bakalářská práce

Vedoucí práce: Ing. Eva Štefanová, Ph.D

Praha, 2018

**Vysoká škola:** Univerzita Karlova **Katedra:** Aplikované geoinformatiky a kartografie **Fakulta:** Přírodovědecká **Školní rok:** 2018/2019

# Zadání bakalářské práce

**pro** Roberta Marka **obor** Geografie a kartografie

**Název tématu:** Tvorba 3D modelů objektů z dat UAV

# **Zásady pro vypracování**

Cílem bakalářské práce je tvorba 3D modelu objektu z dat UAV. Bude navržena vhodná metodika pro sběr vstupních dat – příprava a realizace letové mise. Z pořízených dat bude vytvořen 3D model objektu ve vybraných programech, porovnána bude i přesnost těchto modelů.

Dílčí cíle jsou následující:

- *I. Literární rešerše týkající se používaných programů pro tvorbu 3D modelů z dat UAV.*
- *II. Literární rešerše týkající se problematiky pořizování a zpracování dat UAV.*
- *III. Navržení vhodné metodiky pro správnou letovou misi.*
- *IV. Pořízení dat vybraného objektu pomocí UAV pro tvorbu 3D modelu.*
- *V. Tvorba 3D modelu ve vybraných programech.*
- *VI. Hodnocení přesnosti výsledných modelů a vzájemné srovnání s programem Photoscan.*

#### **Rozsah grafických prací:** dle potřeby

#### **Rozsah průvodní zprávy**: cca 30 stran

#### **Seznam odborné literatury:**

KRAUS, K. (2007): Photogrammetry: geometry from images and laser scans. Walter de Gruyter, Berlin, 459 p.

LUHMANN, T. et al. (2006): Close range photogrammetry: principles, techniques and applications. Whittles Publishing, Dunbeath, 510 p.

EISENBEISS, H. (2011): The Potential of Unmanned Aerial Vehicles for Mapping. Photogrammetric Week '11, Wichmann/VDE Verlag, Belin & Offenbach, 135–145.

COLOMNIA, I., MOLINA, P. (2014): Unmanned aerial systems for photogrammetry and remote sensing: A review. ISPRS Journal of Photogrammetry and Remote Sensing, 21, 79−97

TICHÝ, T., KARAS, J. (2016): Drony. Computer Press. Brno. ISBN 978-80-251-4874-7

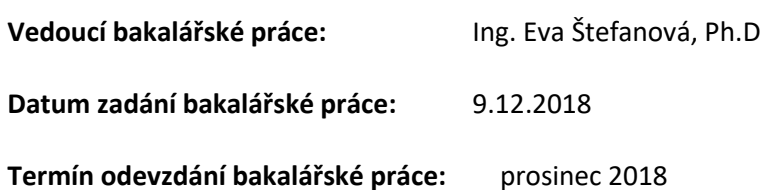

*Platnost tohoto zadání je po dobu jednoho akademického roku.*

Vedoucí bakalářské práce Vedoucí katedry

…………………………………… .............………………………

V Praze dne 09.12.2018

#### *Prohlášení*

*Prohlašuji, že jsem závěrečnou práci zpracoval samostatně a uvedl všechny použité informační zdroje a literaturu. Tato práce ani její podstatná část nebyla předložena k získání jiného nebo stejného akademického titulu.*

*V Praze, dne 31. července 2018* ……………………………………

*Robert Marek*

#### *Poděkování*

*Rád bych poděkoval vedoucí své práce Ing. Evě Štefanové, Ph.D. především za věnovaný čas, cenné rady a připomínky. Dále bych rád poděkoval Katedře aplikované geoinformatiky a kartografie za zapůjčení geodetických přístrojů. V neposlední řadě děkuji své rodině a blízkému okolí, za podporu nejen při zpracování bakalářské práce, ale po celou dobu studia.*

# **ABSTRAKT**

Bakalářská práce se věnuje využití UAV ke sběru dat pro fotogrammetrické účely. Jejím cílem je tvorba 3D modelů z dat použitého UAV. Ty jsou zpracovány na základě analýzy ve vybraných softwarech specifických pro UAV data. Teoretická část obsahuje kromě základních principů UAV fotogrammetrie rešerši vhodné metodiky pro přípravu a realizaci letové mise. Zpracování dat proběhlo v prostředí Pix4D, 3DSurvey a referenčním Photoscanu, využívaným k obecné vizualizaci. V závěrečné části je zhodnocena výsledná přesnost výstupů. Vybrané softwary byly celkem porovnány z 16 různých kritérií, čímž se prokázalo, že nejvýhodnějším softwarem pro zpracování UAV dat je Pix4D. Smyslem práce je tedy poukázat nejen na potenciál běžných UAV prostředků ve vizualizaci prostorových dat, ale i na softwary pro tato data specifické.

#### **Klíčová slova**

UAV, UAV fotogrammetrie, 3D model, dron, Agisoft Photoscan, Pix4D, 3DSurvey

# *ABSTRACT*

Bachelor thesis deals with the utilization of UAV for data collection for photogrammetric purposes. Its goal is to create 3D models from the data used by the UAV. These are processed in selected UAV softwares based on analysis. In addition to the basic principles of UAV photogrammetry, the theoretical part includes a search for appropriate methodology for the preparation and implementation of the flight mission. Data processing took place in the Pix4D, 3DSurvey, and the Reference Photoscan used for general visualization. The final part evaluates the resulting accuracy of the outputs. Selected softwares were compared from 16 different criteria, making the Pix4D software the most convenient for processing UAV data. The aim of the thesis is not only to point out the potential of UAV resources in visualization of spatial data, but also the softwares used for this specific data.

#### **Keywords**

*UAV, UAV photogrammetry, 3D model, drone, Agisoft Photoscan, Pix4D, 3DSurvey*

# <span id="page-6-0"></span>**Obsah**

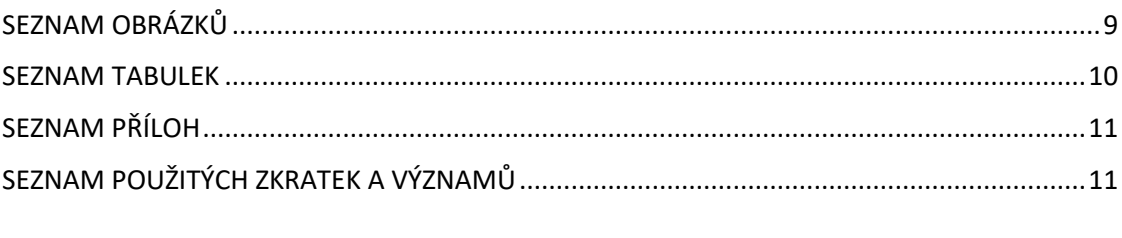

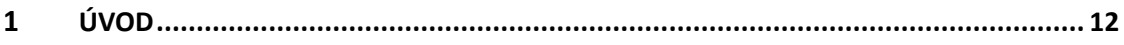

#### $\overline{2}$  $2.1$  $2.2$  $2.3$  $2.4$

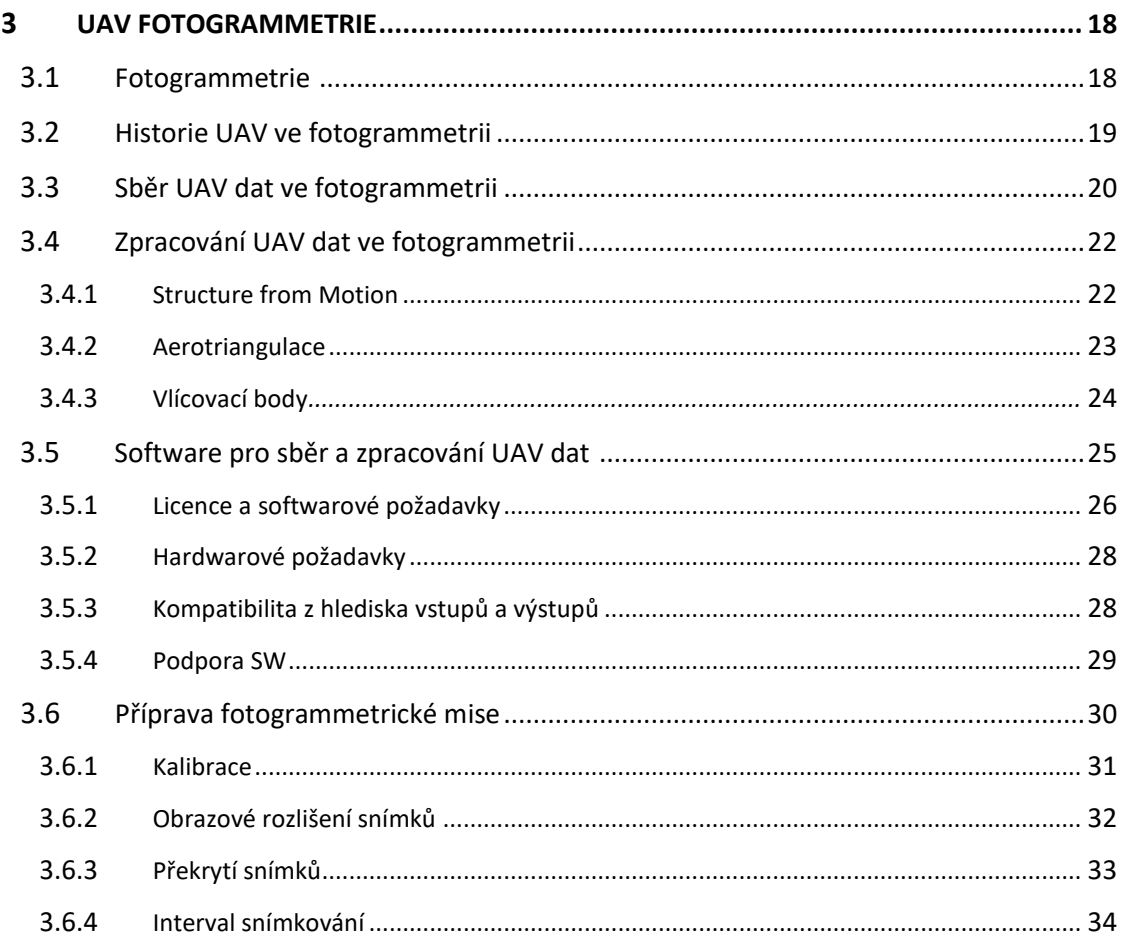

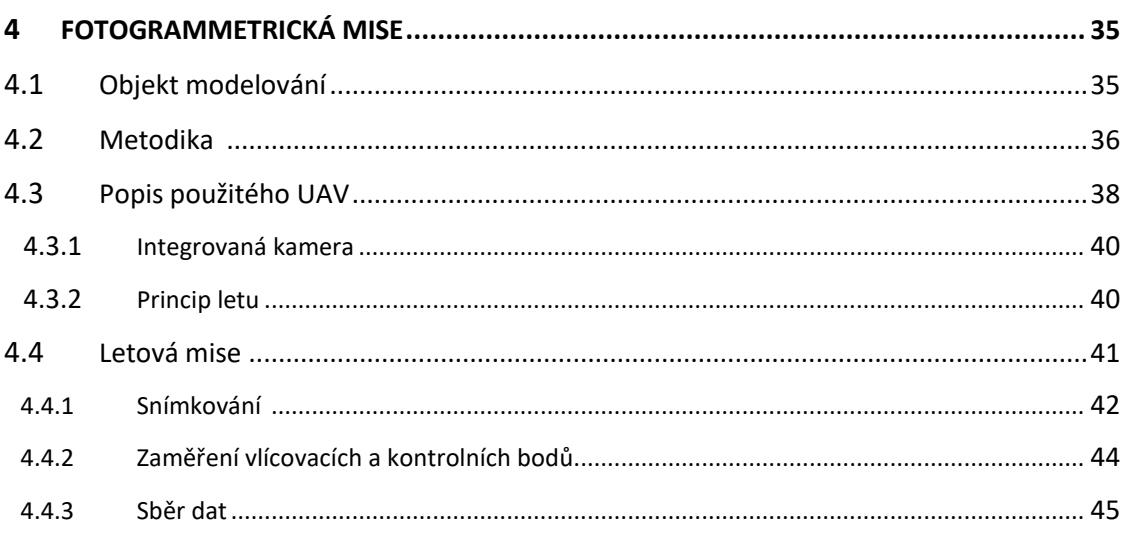

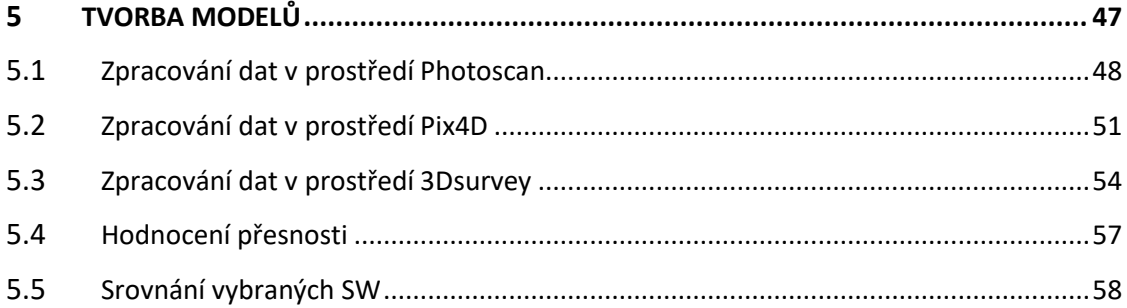

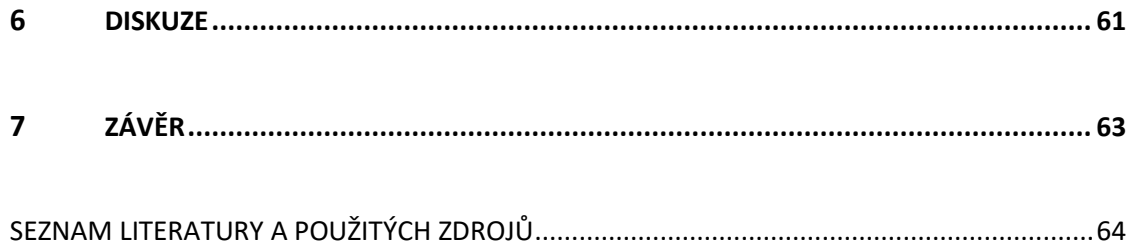

# **SEZNAM OBRÁZKŮ**

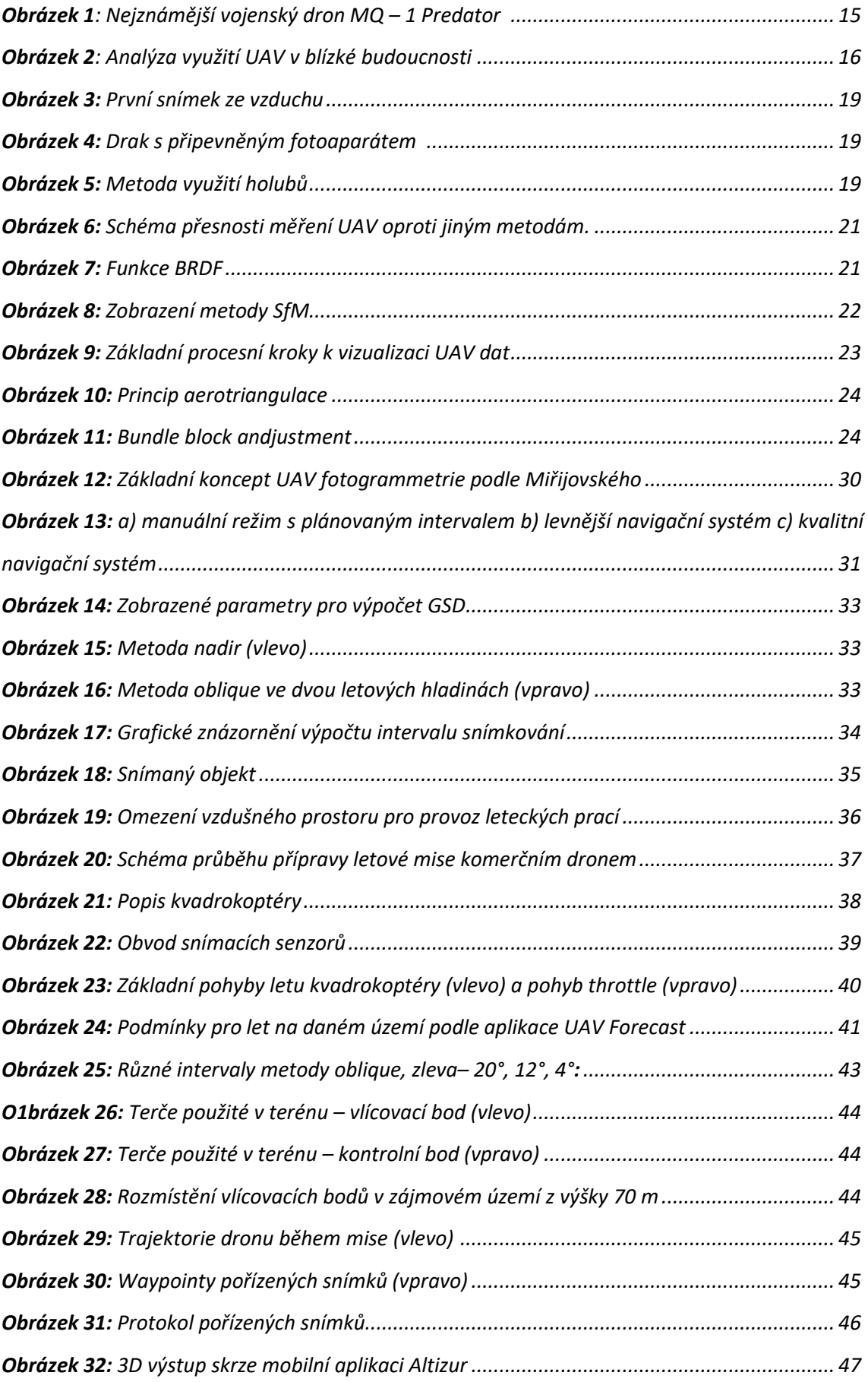

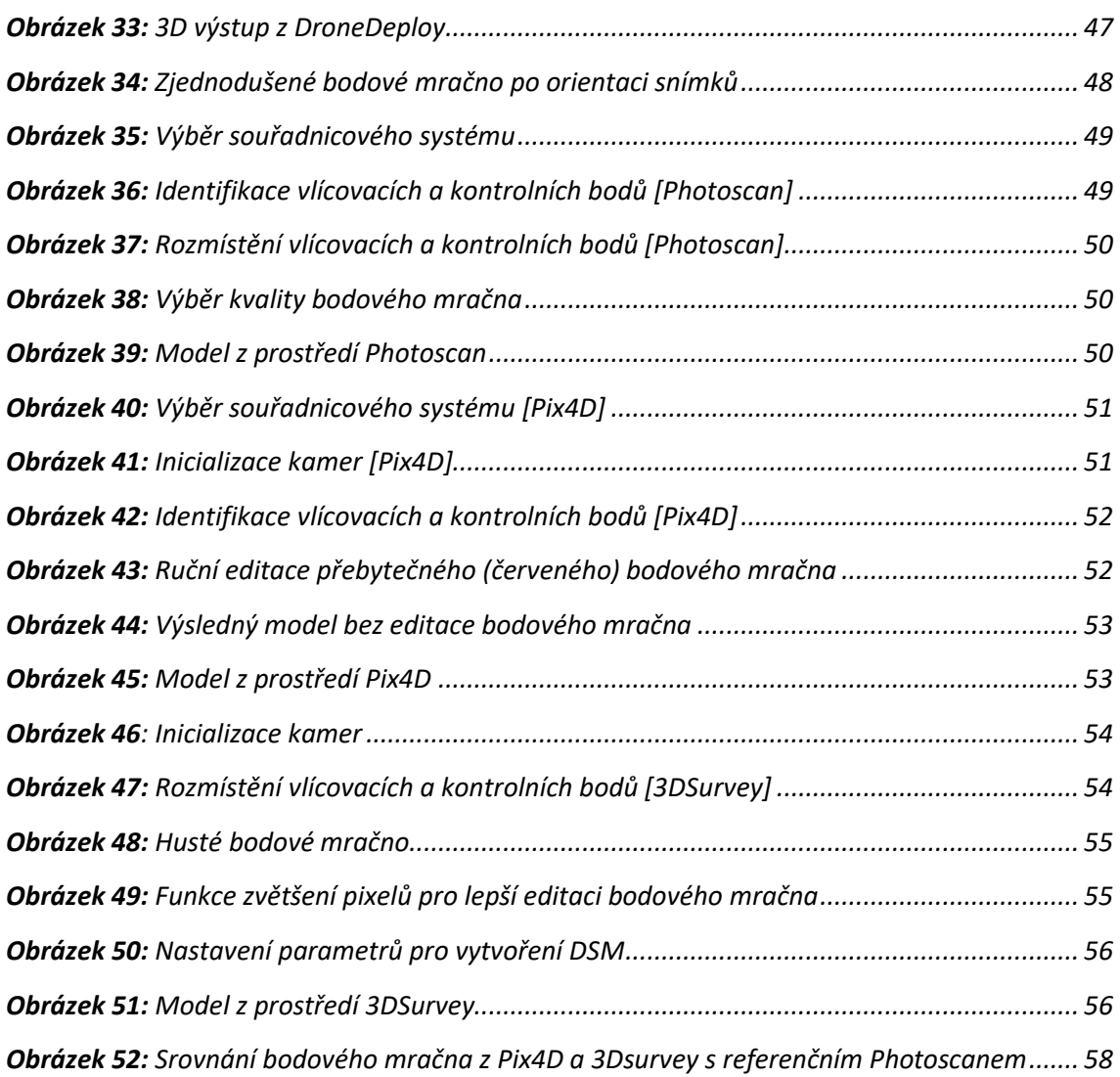

# **SEZNAM TABULEK**

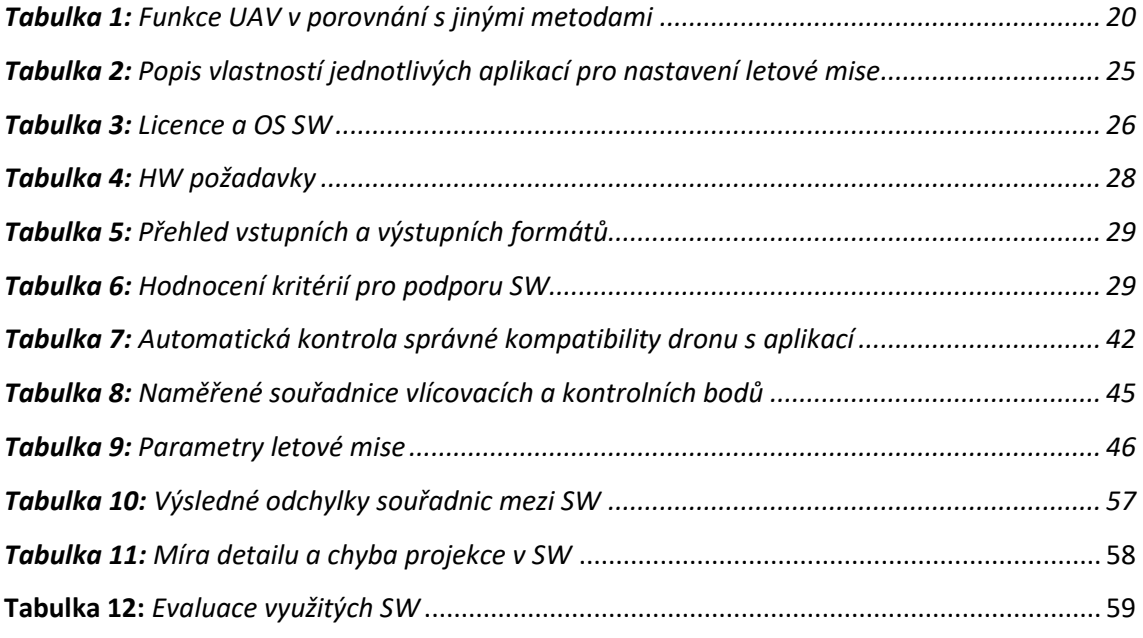

# **SEZNAM PŘÍLOH**

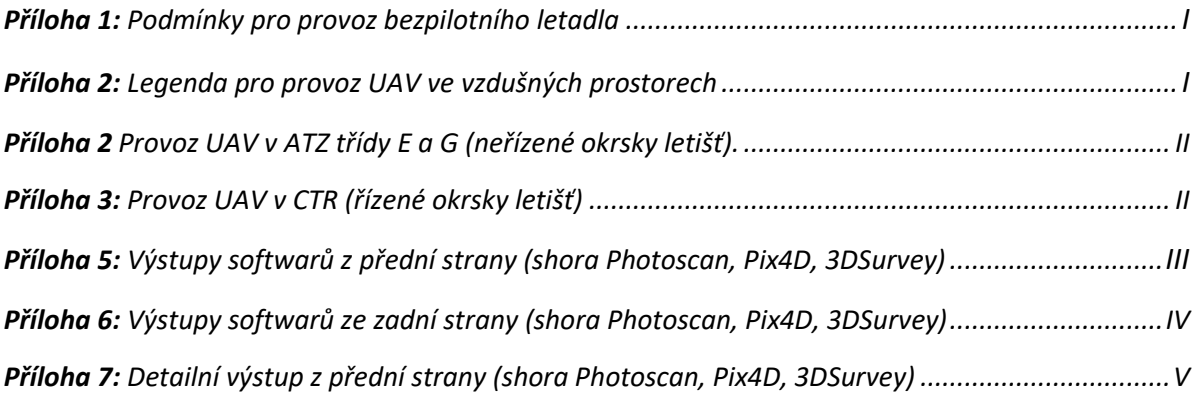

# **SEZNAM POUŽITÝCH ZKRATEK A VÝZNAMŮ**

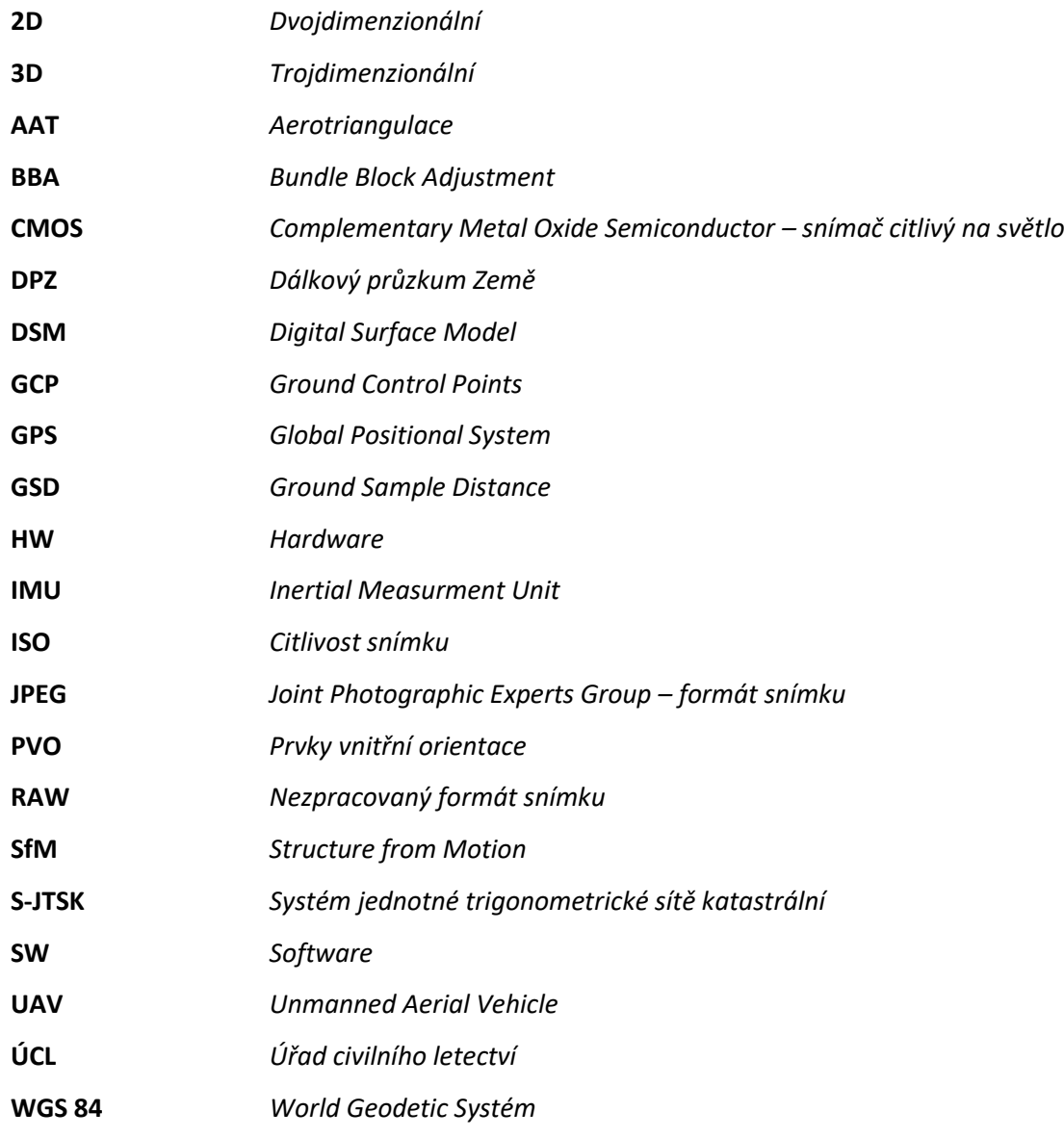

# **1. ÚVOD**

Tvorba trojrozměrných modelů se v dnešní době využívá v mnoha různých odvětvích. Setkáváme se s nimi například v archeologii, stavebnictví, dálkovém průzkumu Země (DPZ), zdravotnictví nebo strojírenství. Prostorová vizualizace slouží především k získávání podrobnějších informací o vlastnostech objektů, ke kterým je nesnadný přístup. Dnes se vizualizace dat a s ní i sběr prostorových dat stále vyvíjí. To může řešit moderní technologie bezpilotních letounů.

V posledních letech se komerční drony staly fenoménem a začínají být nejen běžnou volnočasovou aktivitou, ale i aplikovaným prostředkem na různých pracovištích. Dnes jsou k dispozici drony za přijatelnou cenu na kvalitní úrovni pro běžné uživatele. Disponují vysokou umělou inteligencí, dostatečným výkonem a kvalitními kamerovými systémy.

Spolu s kvalitou letounů roste i objem produkce. Původní rozvoj byl motivován výhradně pro vojenské účely. Bezpilotní letouny v současnosti najdeme již v různých specifických odvětvích. Těmi je například průmysl, zemědělství, transportace, monitoring, filmografie nebo průzkum těžko dostupných míst v krajině či na moři (pohyb velryb). Využívají se také ke sběru dat pro vizualizaci terénu, objektů a prostorových dat, a tímto aspektem se bude zabývat předkládaná bakalářské práce.

Práce se zabývá využitím nízkonákladového *UAV* nosiče v oboru fotogrammetrie. Hlavním cílem bakalářské práce je tvorba 3D modelu objektu z dat UAV. Bude navržena vhodná metodika pro sběr vstupních dat – příprava a realizace letové mise. Z pořízených dat bude vytvořen 3D model objektu ve vybraných programech, porovnána bude i přesnost těchto modelů

- <span id="page-11-0"></span>*I. Literární rešerše týkající se používaných programů pro tvorbu 3D modelů z dat UAV.*
- *II. Literární rešerše týkající se problematiky pořizování a zpracování dat UAV.*
- *III. Navržení vhodné metodiky pro letovou misi.*
- *IV. Pořízení dat pomocí UAV vybraného objektu pro tvorbu 3D modelu.*
- *V. Tvorba 3D modelu ve vybraných programech.*
- *VI. Hodnocení přesnosti výsledných modelů a vzájemné srovnání s programem Photoscan.*

Úvod práce představuje odvětví bezpilotních letounů z hlediska stručné historie, jejich využití v různých disciplínách a předpokládaný vývoj v blízké budoucnosti. Nedílnou součástí je legislativa, především předpisy týkající se českého území. Tato kapitola je vhodně nazvaná *UAV v čase a ve světě*.

Kapitola *UAV fotogrammetrie* se zabývá popisem vzájemného prolínání *UAV* s oborem fotogrammetrie a charakterizuje její základní principy. Představena je i stručná historie bezpilotních nosičů v tomto odvětví. Tato část práce uvádí literární rešerši domácích a zahraničních autorů zabývajících se právě UAV fotogrammetrií. Zároveň popisuje vlastnosti sběru a zpracování dat z *UAV* a vytváří analýzu nejužívanějších SW na 3D modelaci *UAV* dat z hlediska několika vlastností. Uvedenou kapitolu zakončuje teoretická příprava letové mise pro sběr dat.

V kapitole *Fotogrammetrická mise* je hlavním tématem navržení a realizace vhodné metodiky ke sběru spolehlivých dat. Je zmíněn výběr snímaného objektu i technické parametry použitého dronu. Popsán je podrobný postup přípravy letové mise, až k jejímu samotnému provedení. Kapitola se poté zaměřuje na sběr dat.

Kapitola *Tvorba 3D modelů* je věnována zpracování dat ve všech vybraných softwarech spolu s cloudovými uložištěmi. Vylíčená je tvorba 3D modelů, jejichž detailnější náhled je poté patrný v přílohách. V závěru této kapitoly jsou zhodnoceny dosažené výsledky, především přesnost modelů. Dále jsou použité softwary porovnány z hlediska několika kritérií.

*Diskuze* se zamýšlí nad získanými daty a podle dosažených výsledků vyhodnocuje, zda vybrané metody a výsledky odpovídají navržené metodice. Řeší také problematiku tématu.

V *Závěru* jsou shrnuty dosažené výsledky a celkový přínos práce.

# **2. UAV V ČASE A VE SVĚTĚ**

Poprvé se s pojmem *UAV* (z anglického *Unnamed aerial vehicle*) setkáváme na půdě americké vlády ve spojitosti s vývojem vojenských letounů. *UAV* neboli bezpilotní létající prostředek má ve světě několik názvu a akronym. Mimo termín *UAV* je běžně používaným výrazem i *Unnamed aerial system* (*UAS*), odkazující na systém bezpilotních letounů. Často se setkáme i s označením *Aerial robot*. Nejobvyklejším je termín dron (Colomnia, Molina 2014). Tento název vznikl pravděpodobně díky podobnosti zvuku motoru připomínající včelí roj, respektive včelích trubců, kteří se v angličtině nazývají právě *drones* (Etymoline 2018).

Z názvu *UAV* je patrné, že pilot letounu není na palubě. Zařízení je buď ovládáno automaticky nebo dálkově. Definice bezpilotního letadla podle Úřadu civilního letectví (ÚCL) zní: "letadlo určené pro provoz bez pilota na palubě". Uvedený systém pak ÚCL definuje jako "systém skládající se z bezpilotního letadla, řídící stanice a jakéhokoliv dalšího prvku nezbytného k umožnění letu, jako například datového spoje pro řízení a kontrolu pro vypuštění a návrat" (ÚCL 2011). V současnosti se s pojmem *UAV* setkáváme v mnoha vědních oborech, jakými jsou např. počítačové systémy, umělá inteligence, dálkový průzkum Země nebo fotogrammetrie.

# **2.1 Úvod do historie**

Za vůbec první výskyt *UAV* se dá považovat nevydařený pokus rakouské armády v roce 1849, která zaútočila na Benátky pomocí balónů vybavených výbušninami (O'Donnell 2017). Balóny byly tedy patrně nejstaršími vzdušnými vojenskými, ale i pozorovacími bezpilotními prostředky. Během I. světové války se setkáváme se snahou vyřešit koncept bezpilotního letadla. Poprvé se to povedlo vynálezci Archibaldovi Montgomerymu v roce 1916 s letounem *Lowa Aerial Target* neboli *Vzdušný cíl.* V roce 1917 následoval *Hewitt-Sperry Automatic Airplane* (Karas, Tichý 2016).

Dnes je tomu přesně 100 let, kdy se povedlo sestrojit skutečně schopné a funkční bojové bezpilotní letadlo, pojmenované *Kettering Bug*. Jednalo se o experimentální bezpilotní letecké torpédo, které dokázalo zasáhnout cíl až na 64 km od místa vzletu a jeho rychlost dosahovala 80 km/h. Letoun fungoval na bázi počtu otáček vzhledem k cílené vzdálenosti. Po dosažení předpokládaného počtu otáček (při započtení fyzikálního působení větru) se odjistily pojistky, které zadržovaly výbušniny. Tento důmyslný předchůdce dronů nebyl nikdy použit v akci. Vzniklo tak ale nové odvětví, které mělo velký potenciál. Za vznikem letadla Kettering Bug stojí vynálezce CH. F. Kettering, spolupracující s O. Wrightem, vynálezcem prvního letadla na světě.

Ve 30. letech 20. století se bezpilotní letouny používaly jako cvičné terče pro britské královské námořnictvo. To v 50. letech testovalo drony k nácviku střelby a reakcí pilotů. V 60. letech se například ve Vietnamu začaly využívat jako průzkumná letadla. Většího využití nachází tento obor v 90. letech při monitoringu válečných konfliktů.

Nejčastěji byl vývoj zaměřen na bezrizikový průzkum, dlouhé udržení ve vzduchu a pořízení kvalitního obrazu v reálném čase. Změna nastala 11. září 2001 po teroristických útocích v USA. Od té doby se bezpilotní letouny začaly aplikovat v přímém boji.

Na *Obrázku 1* je zobrazen nejznámější vojenský dron užívaný americkou armádou především v bojích proti terorismu. Drony se vyvíjely zásadně v oblasti vojenské. S postupem času, zejména na přelomu milénia, se rozmohly i do civilní sféry a zažívají tak obrovský boom po celém světě.

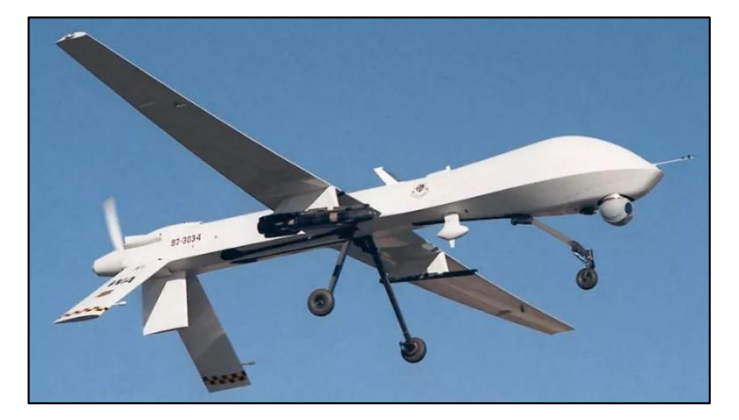

*Obrázek 1: MQ – 1 Predator*

*Zdroj: https://tl.upost.info*

## **2.2 Dnešní využití**

"Nechte je létat a samy vytvoří nový trh" (Colomnia, Molina 2014). Dnes se již tato prognóza dá považovat za uskutečněnou. Tendence minimalizovat technologii, volné šíření GPS a technické možnosti, umožnily šíření dronů pro běžné uživatele. I proto se UAV objevují v mnoha vědních oborech, které se jejich možností velmi rychle chopily a díky jejich možnostem dosáhly velkých úspěchů. (Karas, Tichý 2016).

Karas a Tichý (2016) uvádějí, že "letecké mapování v přírodním prostředí, je vzhledem ke kvalitě dat a velikosti snímaného objektu přesnější než z družic". Se zdokonalováním senzorů se dají předpovídat i situace z oborů zcela odlišných. Například v energetice (tepelné úniky), stavebnictví (skryté poškození staveb), zemědělství (identifikace podpovrchových poruch) nebo ochrana zvěře (kontrola a identifikace druhů). Díky snadné dostupnosti se drony dnes hojně využívají i ve fotogrammetrii k pořízení ortofotomap, 3D map nebo 3D modelů.

## **2.3 Směr vývoje UAV v blízké budoucnosti**

Jak již bylo výše uvedeno v dnešní době vnímáme využití dronů v mnoha odvětvích. Zprávy o jednotlivých experimentech ukotvují jejich rostoucí pozici na trhu. Díky nabízeným možnostem tedy můžeme v blízké době očekávat stále větší nárůst zájmu o jejich využití.

Analýzou výzkumné firmy *Gartner* bylo prokázáno, že objem trhu s komerčními drony byl v roce 2017 více než 6 mld. USD. V roce 2020 je odhadován vzrůst objemu na 11,2 mld. USD. Každoročně se tedy předpokládá nárůst o 28,5 % (Conner 2017).

Ekonomický portál (pwc.com) zveřejnil analýzu klíčových sektorů využití *UAV* v roce 2020 s celkovým objemem 127 mld. USD. Výsledky analýzy jsou zobrazeny na *Obrázku 2*. Lze si všimnout, že *UAV* bude mít největší impakt na sektor *infrastruktury, nemovitostí a stavebnictví,*  a to 45 mld. USD. Využití nalezne například i v monitorování infrastruktury, inventury majetku nebo kontroly stavenišť. V druhém nejvýznamnějším odvětví – *zemědělství*, to pak bude dohled nad farmami, jehož výsledkem by měl být nárůst jejich výnosů. Různé společnosti již testují využití *UAV* v *transportním* a logistickém systému například jako nosiče zboží pro zákazníky. Drony lze využít pro transport potravin i lékařského vybavení. Není vyloučena ani přeprava osob. V *bezpečnosti* se cílí na dohled strategických míst jako hranice či přístavy. Své místo najdou v kriminalistice i při řešení krizových situací. V široké oblasti *médií a zábavy* se *UAV* využívá nejčastěji k inovaci filmografie. V *pojišťovnictví* umožňuje analyzovat rizika spojená s erozí a geologickými změnami. V *telekomunikační sféře* zlepší kontrolu a údržbu zařízení. V *těžbě* pak sběr dat z *UAV* nalezne využití pro tvorbu 3D mapy či zjišťování rizika (Winder 2016).

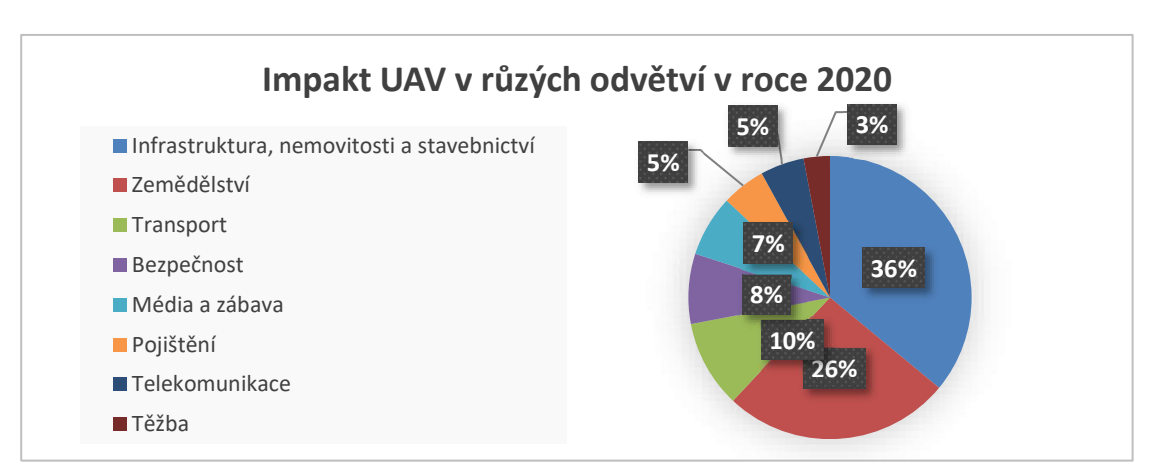

#### *Obrázek 2: Analýza využití UAV v blízké budoucnosti*

*Zdroj: Winder 2016*

Drony se tedy stávají běžnou součástí dnešního světa a směr jejich vývoje bude záležet nejen na technických pokrocích či popularitě, ale také na patřičné legislativě. Regulace se zdají být velmi důležitým faktorem pro budoucí vývoj, a proto jsou uvedeny v další části této kapitoly.

## **2.4 Legislativa**

S velkým nekontrolovatelným nástupem tohoto odvětví se vyvíjí i nezbytné zákony na jeho regulaci. Snadná dostupnost na trhu umožnuje užití dronů i amatérům, kteří neznají základní pravidla letového provozu. Vzhledem k nedávnému vzniku tohoto odvětvi se legislativa v mnoha zemích liší (například maximální letová výška v ČR je 300 m, zatímco v USA je to 500 m).

Mezinárodním orgánem pro letový dozor je *International civil aviation organization* (ICAO). V USA tento úřad zastává *Federal aviation administration (*FFA) a v ČR se jedná o Úřad civilního letectví. Evropská agentura pro bezpečnost letectví připravuje jednotný unifikovaný zákon pro členské státy EU, obsahující povinnou registraci, bezpečnostní výbavu či odpovědnost za škody (EASA 2018).

Úřad pro civilní letectví má na starosti civilní letecké předpisy, jejichž hlavním cílem je především zajištění bezpečnosti. Základním právním předpisem je zákon Ministerstva dopravy Zákon o civilním letectví 49/1997 Sb., letecký předpis L2. Opatřením pro bezpilotní systémy je tzv. Doplněk X, platný od roku 2012. Zaměřuje se na opatření ve směru bezpečnosti, zodpovědnosti, vizuálního kontaktu nebo nutném ukončení letu v případě rizika nehody. Tento doplněk určuje legislativu pro provoz letounů podle hmotnosti a účelu nebo vzdušného prostoru. Doplněk se dělí na třídu G (do 300 m nad zemí) a třídu E (nad 300 m nad zemí). Další oblasti jsou pak rozděleny podle řízených letišť (CTR) a neřízených letišť (ATZ). Podmínky a rozlišení provozu podle vzdušného prostoru je patrné z *Přílohy 1, 2, 3 a 4.*

Zakázanou oblastí je hustě osídlený prostor tzv. HOP. K němu se dron nemůže přiblížit na úroveň jeho dopadové zóny. Ta je definována jako pomyslný kruh, jehož poloměr je roven 1:1 výšce při vertikálním letu a 1:2 při horizontálním letu (ÚCL 2011). Dalšími rizikovými zónami jsou vodní zdroje a jejich okolí, trasy telekomunikačních sítí a trasy nadzemních sítí inženýrských. Jedná se především o chráněné objekty a objekty důležité pro obranu státu (Karas, Tichý 2016). V neposlední řadě musí uživatel *UAV* také respektovat Zákon č. 101/2000 Sb. o ochranně osobních údajů.

# **3. UAV FOTOGRAMMETRIE**

Termín *UAV fotogrammetrie* byl zaveden roku 2008, kdy jej Eisenbeiss (2009) popsal jako "nový fotogrammetrický měřící nástroj, který otevírá nové možnosti aplikace v oblasti blízkého stanoviska, kombinující leteckou a pozemní fotogrammetrii". V našich krajích se tomuto oboru nevěnuje velké množství autorů. Za zmínku stojí publikace *Drony* od autorů Karas a Tichý (2016). Tato práce se ale zaměřuje spíše na technický rozbor bezpilotních nosičů, než na sběr a zpracování dat. Velmi kvalitní údaje poskytli v diplomové práci Srnský (2017), Řehák (2012) a Šimíček (2014). Častým odkazovaným dílem je pak rozsáhlá disertační práce Miřijovského (2013) - *Fotogrammetrický přístup při sběru geodat pomocí bezpilotních leteckých zařízení*, který se věnuje komplexnímu využití *UAV* ve fotogrammetrii.

Zahraniční literatura nabízí prameny bohatší*.* Významné je Krausovo (2007) dílo *Photogrammetry: Geometry from images and Laser scans*, které je ale zaměřeno pouze na klasickou leteckou fotogrammetrii. Naopak Aber, Marzolf a Ries (2010) se v publikaci *Small***–** *Format Aerial Photography Principles, techniques and geoscience applications* věnují menším leteckým nosičům. Stěžejním zdrojem *UAV* fotogrammetrie je disertační práce od Eisenbeisse (2009) *UAV Photogrammetry.* Mezi významné odborníky na využití *UAV* ve fotogrammetrii patří Fabio Remondino, který na toto téma prezentuje spoustu studií. Dále je nutné připomenout i mnoho zahraničních odborných článku, především od společnosti *International Society for*  Photogrammetry and Remote Sensing (ISPRS). Některé z těchto studií jsou zmiňovány v dalších částech textu.

## **3.1 Fotogrammetrie**

Pojem fotogrammetrie byl poprvé použit v roce 1867. Je odvozen z řeckých slov *fotos* – světlo, *gramma* – písmo a *metron* – měřit. Znamená tedy měření na záznamu pořízeném pomocí světla (Staněk 2013). Kemp (2008) definuje fotogrammetrii jako "aplikovanou vědní disciplínu, která pomocí fotografických snímků získává trojrozměrnou informaci o zemském povrchu nebo o vybraném objektu". Jedná se o bezkontaktní metodu měření. Pavelka (2003) fotogrammetrii dělí podle *polohy stanoviska, počtu a konfigurace vyhodnocovaných snímků, technologického způsobu zpracování* a dodatečně i *typu výstupu.*

Za posledních 50 let se díky rozvoji počítačů změnila koncepce fotogrammetrie. Postupně se přecházelo z *analogových* metod k *analytickým* a následně k principům *digitálním*, které ovlivnily technologii nejvýznamněji. Spolu se vznikem družicové fotogrammetrie a laserového skenování mění digitální metody práci s 3D tvorbou objektů a prostoru (Kemp 2008).

Fotogrammetrie se děli podle polohy stanoviska na *družicovou, leteckou, blízkou, pozemní, makrofotogrammetrii* a nejnovější metodu *UAV fotogrammetrie* (Luhman 2006). Dále se fotogrammetrie dělí podle počtu vyhodnocovaných snímků na *jednosnímkovou* nebo *vícesnímkovou.* Prostorové zpracování 3D modelu vychází z vícesnímkové fotogrammetrie. Tu můžeme dělit na *průsekovou fotogrammetrii* a *stereofotogrammetrii.*

## **3.2 Historie UAV ve fotogrammetrii**

Přestože je obor *UAV* fotogrammetrie poměrně mladý, jeho počátky můžeme najít v Bostonu v druhé polovině 19. století. Snímek města pochází z fotoaparátu umístěného na horkovzdušném balónu z roku 1858 (*Obrázek 3)*. To je považováno za začátek DPZ z lítajících prostředků bez pilota přímo na palubě (Newhall 1982). Na přelomu 19. st. se setkáváme s dalšími pokusy o letecké fotografie. Využito bylo například i draků s připevněnými fotoaparáty – metoda *Kite Aerial Photography*. (*Obrázek 4)*. Další možností bylo využití holubů v roce 1903 inženýrem Neubronnerem s periodickým snímkováním připevněného fotoaparátu (*Obrázek 5)* (*Brief History of Aerial Photography 2005).*

*Obrázek 3, 4, 5: Snímek Bostonu (vlevo), Kite Aerial Photography (uprostřed), využití holubů (vpravo)*

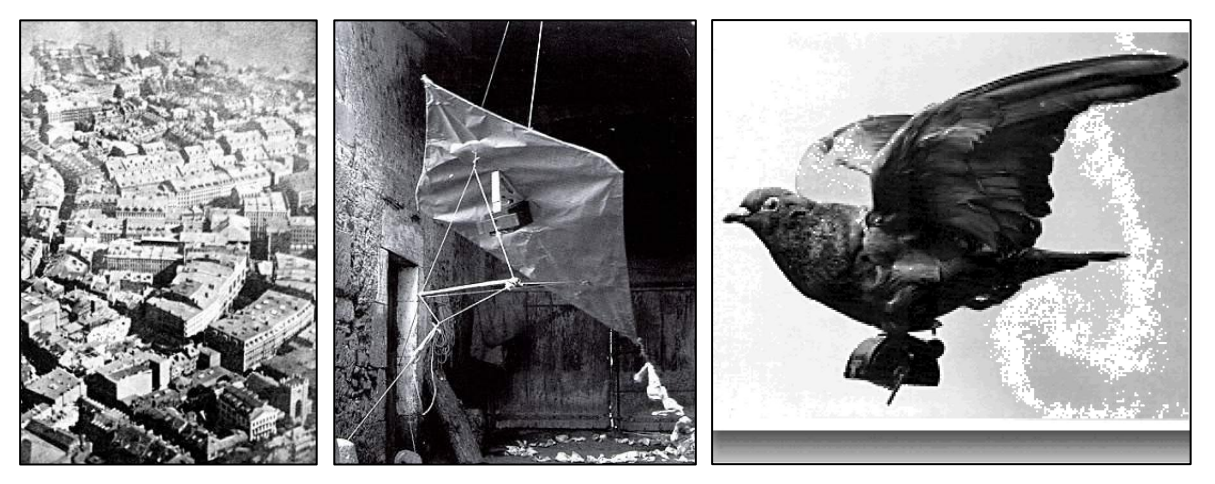

*Zdroj: Brief History of Aerial Photography (2005)*

Samozřejmě, ne všechny způsoby byly úspěšné. Za zmínku méně spolehlivých pokusů stojí instalace kamery na raketu vystřelenou do vzduchu. První historická fotografie z letadla, které pilotoval W. Wrightem byla pořízena v roce 1906 L. P. Bonvillianem ve francouzském Le Mans. V období obou světových válek došlo k mohutnému rozvoji i mimo vojenskou oblast. První využití *UAV* pro mapování s archeologickým zaměřením uskutečnil v roce 1967 Whittlesley. Použil balón, který nosil fotogrammetrickou kameru. Většina experimentálních metod ale neprodukovala spolehlivá vědecká data. To se změnilo až s vývojem letecké technologie.

## **3.3 Sběr UAV dat ve fotogrammetrii**

Metoda *UAV* fotogrammetrie je kombinací blízké a letecké fotogrammetrie. V *Tabulce 1* jsou tyto tři metody porovnány z hlediska velikosti pokrytého území, sběru dat, počtu snímků atd. Je zde patrné výhodné využití *UAV* fotogrammetrie v malých, středních i velkých oblastech. Výhodou je i velká míra detailu a vysoká přesnost.

|              | letecká                 | blízka                                | <b>UAV</b>                            |
|--------------|-------------------------|---------------------------------------|---------------------------------------|
| plánování    | poloautomatické         | ruční                                 | automatické, ruční                    |
| sběr dat     | asistovaný,<br>manuální | autonomní,<br>asistovaný,<br>manuální | autonomní,<br>asistovaný,<br>manuální |
| rozsah území | km <sup>2</sup>         | $mm^{2} - m^{2}$                      | $m^2 - km^2$                          |
| míra detailu | $cm - m$                | $mm - dm$                             | $mm-m$                                |
| orientace    | klasická                | klasická / oblique                    | klasická / oblique                    |
| přesnost     | $cm - dm$               | $mm-m$                                | $cm - 10 m$                           |
| počet snímků | 10-1000                 | $1 - 500$                             | $1 - 1000$                            |

*Tabulka 1: Funkce UAV v porovnání s jinými metodami*

*Zdroj: Eisenbeiss (2009)*

Často zmiňované faktory, které charakterizují metodu *UAV* jsou: *bezkontaktní a přesná metoda měření, umělá inteligence, krátká doba sběru dat, operabilita dat a dostupnost***.**  V porovnání s běžnou leteckou fotogrammetrií zmiňuje Eisenbeiss (2009) právě výhodu bezkontaktního měření: "UAV lze aplikovat v rizikových situacích bez ohrožení lidského života, v nepřístupných oblastech, v nízké nadmořské výšce a blízko objektu." Výhody *UAV* zmiňují například i autoři Murtiyoso, Grussenmeyer a Freville (2017) ve výzkumu *Close range UAV accurate recording and modeling od St-Pierre-le-Jeune neo-romanesque church in Strasbourg (France).* V tomto zkoumání byly ke sběru dat pro rekonstrukci 3D modelu využity dva komerční drony. Došli k závěru, že tato metoda je potencionálním nástrojem k tvorbě 3D modelů, především díky schopnosti měřit vzdálenost objektu od kamery. Uvedená funkce je velmi užitečná pro udržení konstantní míry detailu GSD, která je popsána v kapitole 3.6.2. *Obrázek 6* zobrazuje kategorizace různých měřících metod ve vztahu velikosti měřeného objektu/území k požadované přesnosti měření. Eisenbeiss (2009) toto schéma převzal od Luhmana a kol. (2006), a doplnil jej o kategorii *UAV* fotogrammetrie. V této třídě je kombinace všech bezpilotních letounů.

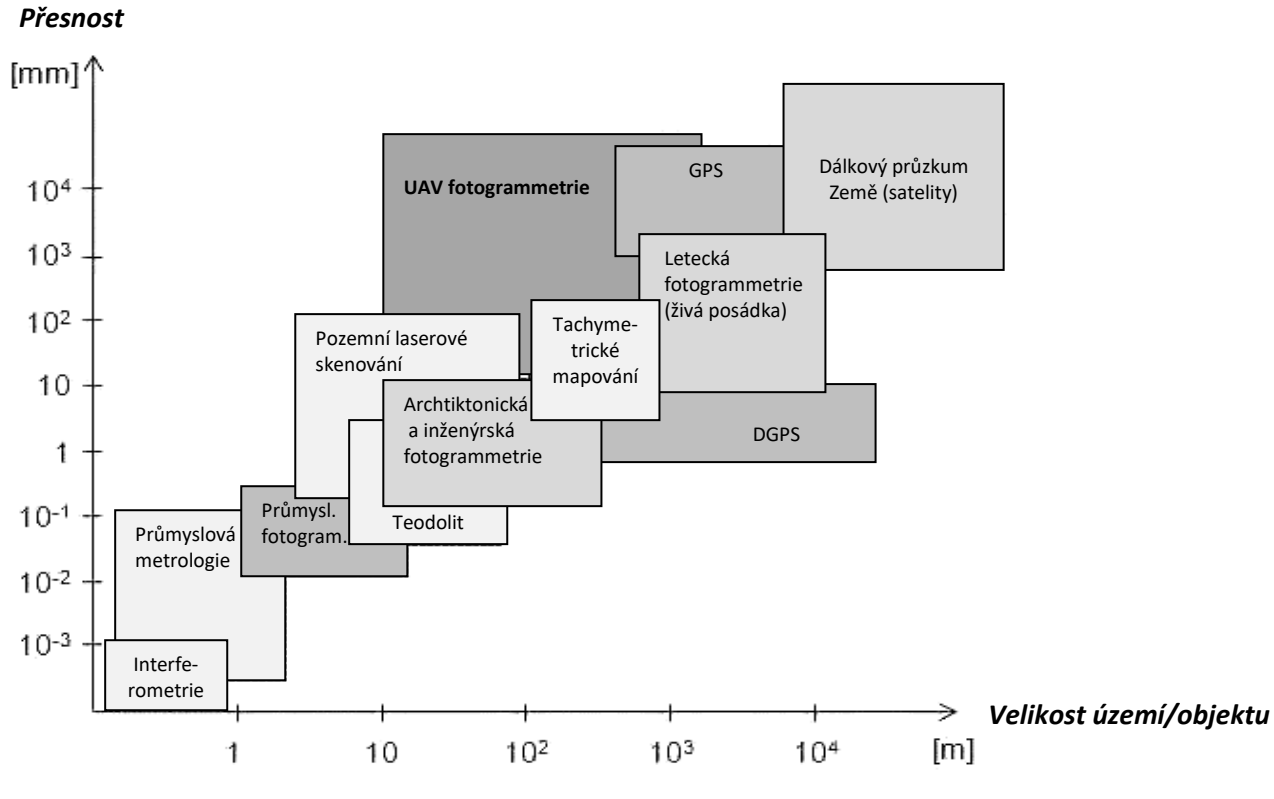

*Obrázek 6: Schéma přesnosti měření UAV oproti jiným metodám*

*Zdroj: Eisenbeiss (2009)*

Naopak nevýhodou *UAV* fotogrammetrie může být dosah radiovysílače, překážky v letu, hustý vegetační kryt, zástavba, citlivost na meteorologické podmínky, nosnost nebo doba letu.

Autor Höhle (2008), zabývající se piktometrií<sup>1</sup>, klade důraz na poziční systém, databázi a softwarové vybavení. Popisuje také důležitost metody *oblique* pro dosažení požadovaného modelu. Tato metoda je vylíčena v kapitole 3.6.3.

Důležitý je i vliv odrazivosti slunečního záření, které je označováno jako funkce BRDF (*Bidirectional Reflectance Distribution Function).* Tato funkce popisuje odrazivost záření v závislosti na úhlu snímkování a pozice slunce (Aber, Marzloff, Ries 2010). Z *Obrázku 7* je patrné, že největší odrazivost je při směru letu přímo zpět ke slunci.

*Obrázek 7: Funkce BRDF*

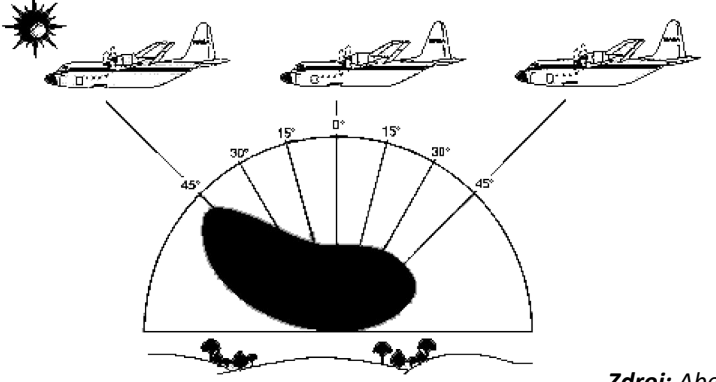

*Zdroj: Aber, Marzloff, Ries (2010)*

 $\overline{\phantom{a}}$ 

 $1$  Piktometrie - způsob zachycení leteckých snímků získání všech částí snímaného objektu.

# **3.4 Zpracování UAV dat ve fotogrammetrii**

Řehák (2012) ve své práci shrnul hlavní problémy při zpracování dat z *UAV* nosičů:

- určování prvků vnější orientace *absence kvalitní GPS/inerciální měrné jednotky (IMU)*
- určování prvků vnitřní orientace (PVO) –*neměřická kamera*
- nestandardní data *– snímky upravené v SW fotoaparátu.*

Eisenbeiss (2009) zmiňuje nutnost započítání prvků vnější orientace (viz kapitola 3.4.2) přímo v terénu, a proto je podle něj nezbytné, aby model disponoval GPS a IMU. Naopak Miřijovský (2013) uvádí, že "pro vynikající výsledky v *UAV* fotogrammetrii je nutné mít dokonale zkalibrovanou kameru a pečlivě plánovat všechny fáze projektu od plánu letu až po zpracování snímků." Snaží se vyvrátit tvrzení Eisenbeisse (2009) a svým výzkumem dokázat, že prvky vnější orientace je možné dopočítat zpětně v SW pomocí aerotriangulace bez prvků vnější orientace. Toho je možné docílit například určením prvků vnitřní orientace pomocí vlícovacích bodů se známými X, Y, Z souřadnicemi (Aber, Marzloff, Ries 2010). Princip vlícovacích bodů a aerotriangulace je zmíněný v *kapitole 3.4.2 a 3.4.3.*

### **3.4.1 Structure from Motion**

Vyhodnocování snímků pořízených *UAV* technikou se zpracovává stereofotogrammetrií a zobrazovací technikou *Structure from Motion*. Ta je v posledních letech stále užívanější, zejména z důvodu velkého pokroku v oblasti vývoje nových a přesnějších algoritmů zpracování (Miřijovský 2013). *SfM* je založena na odhadování 3D struktury z 2D obrazových sekvencí, které jsou spjaty s pohybem nosiče. Je inspirována biologickým zrakem zachycující 3D strukturu z 2D obrazu během pohybu okolo objektu (patrné z *Obrázku 8)*.

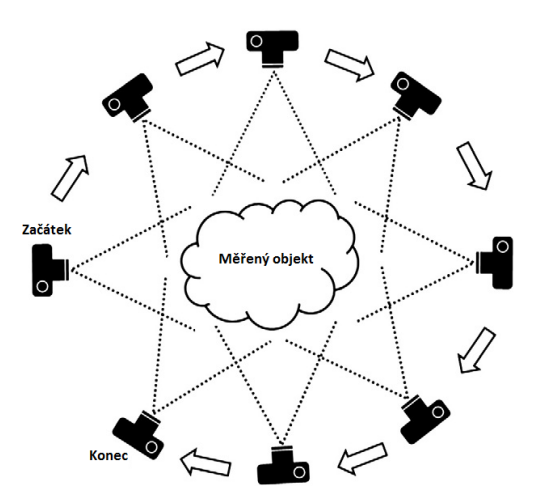

*Obrázek 8: Zobrazení metody SfM*

*Zdroj: Westoby, Brasington, Glasser a kol. (2012)*

Proto se SfM nazývá doslova "struktura z pohybu". Můžeme ji chápat jako kombinaci stereofotogrammetrie a průsekové fotogrammetrie (Šimíček 2014). Na rozdíl od průsekové fotogrammetrie se počítá s pořadím snímků a pohybem kamery. Díky tomu je korelace mezi obrazovými body automaticky vypočítána pomocí algoritmů a struktury scény (Snavely 2008).

Šimíček (2014) uvádí: "i když je zpracovatelský proces méně náročný na odborné znalosti uživatele, umožňuje program zpracovat velké množství snímků s velkou výslednou přesností." S větší přesností souhlasí i Miřijovský (2013), předpokladem je podle něj použití většího množství snímků. Nevýhodou je však větší časová náročnost.

Jednotlivé kroky metody SfM jsou znázorněny na *Obrázku 9*. Zpracování začíná vyhodnocováním Key points<sup>2</sup>, které se identifikují na vstupních snímcích. Propojením těchto bodů metodou *Bundle block adjusment* (viz kapitola 3.4.2) do rozhraní pak vznikají Tie points<sup>3</sup>, které vytváří bodové mračno. Následně se tvoří povrch a textura 3D modelu.

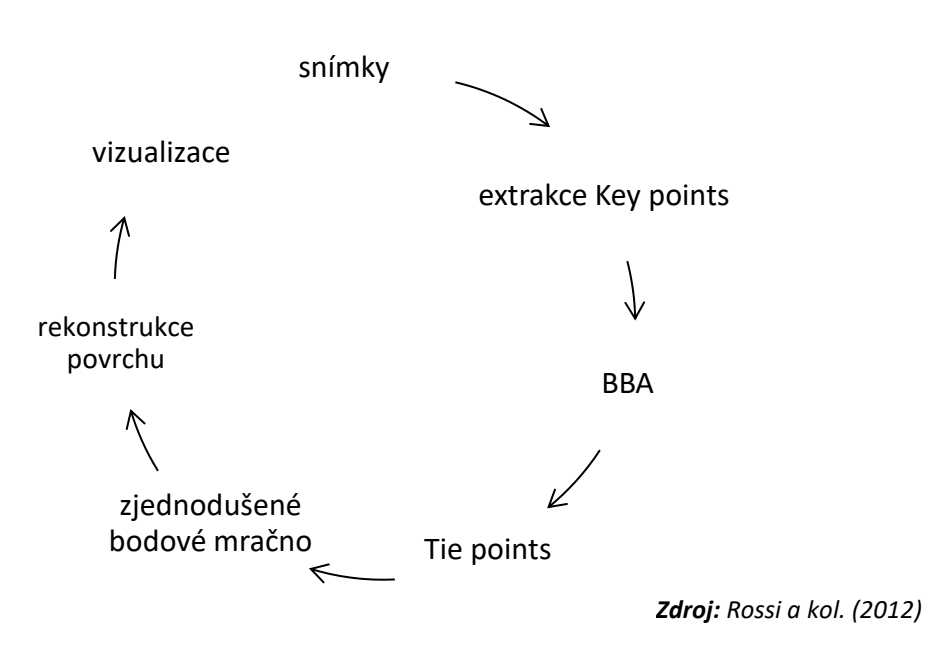

*Obrázek 9: Základní procesní kroky k vizualizaci UAV dat*

### **3.4.2 Aerotriangulace**

Aerotriangulace (AAT) je výpočetní metoda, která určuje polohu a orientaci jednotlivých leteckých snímků v prostoru (prvky vnější orientace). U *UAV* se tyto prvky dají určit pomocí GPS modulu a inerciální jednotky. AAT se odvíjí od vlícovacích bodů, sloužících k výpočtu souřadnic středů snímků a jejich natočení (Miřijovský 2013). Princip AAT je patrný, z *Obrázku 10.*

 $\overline{a}$ 

<sup>2</sup> Key points – shodné nebo neshodné body na snímcích, které se identifikuji pro tvorbu prostorových dat.

 $3$  Tie points – "vázací body" jsou 3D body v rozhraní.

#### *Obrázek 10: Princip aerotriangulace*

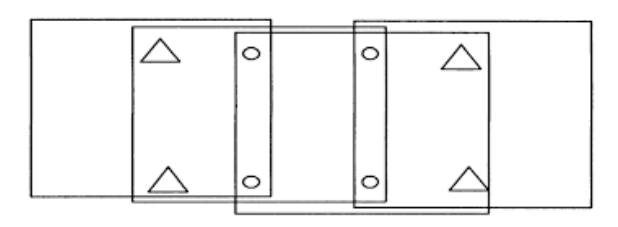

*Zdroj: Hanzl (2006)*

Body na snímcích, *Tie points* (označené kolečkem), nám umožní navzájem spojit snímky dohromady. Na vyřešení je využívána metoda vyrovnání bloku svazků, z angl. *Bundle block adjustment (BBA)*, která je zobrazena na *Obrázku 11.* Vyrovnáním bloku svazků paprsků se vypočtou přímo vztahy mezi snímkovými a objektovými souřadnicemi.

*Obrázek 11: Metoda budle block adjustment*

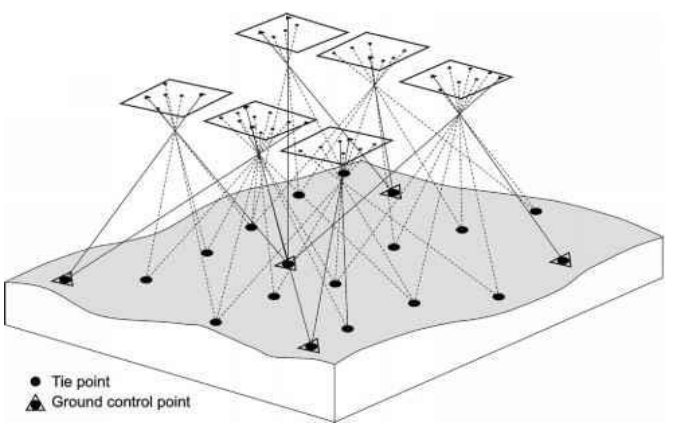

**Zdroj:** Hanzl (2006)

### **3.4.3 Vlícovací body**

Bosak (2011) uvádí, že "GPS nebo IMU v malých *UAV* nikdy nebudou tak přesné jako stacionární GPS. Je to proto, že "měření jsou méně časově korelovaná a objekt je vystaven konstantním vertikálním zrychlení vlivem atmosférické turbulence." Odchylka může být až několik metrů, což se projevuje ve výpočetních operacích během zpracování dat (Höhle 2008).

Uvedený problém řeší vlícovací body, z angl. *Ground Control Points* (GCP)*,* které je důležité identifikovat nejen v terénu ale i na snímku. Slouží k určení polohy a výšky předmětů měření v daném souřadnicovém a výškovém systému (VÚGTK 2018). Body lze signalizovat umělými nebo přirozenými terči. GCP by měly být dobře viditelné v kontrastu s pozadím. V digitální fotogrammetrii je nutné zaměřit nejméně tři body (Miřijovský 2009). Chandler (1999) doporučuje pro zaměření bodů použít totální stanici nebo dvoufrekvenční přístroj s GPS korekčními daty.

## **3.5 Software pro sběr a zpracování UAV dat**

Stejně jako zpracování dat je i jejich sběr závislý na vhodném SW. Proto byla provedena analýza vlastností aplikací na letovou misi. *Tabulka 2* zobrazuje cenu licence, podporu operačního systému (OS), typ snímání (*double grid* - dvojí mřížka, kdy letoun snímá objekt ze čtyř směrů a *oblique* - kruhové snímání) (více v kapitole 3.6.3) a formát snímkování.

|                         | licence  | <b>OS</b>     | double | oblique | formát      |
|-------------------------|----------|---------------|--------|---------|-------------|
|                         |          |               | grid   |         |             |
| Litchi                  | 599 CZK  | iOS, Android  | ne     | ano     | <b>JPEG</b> |
| <b>Map Pilot</b>        | 1050 CZK | iOS           | ano    | ne      | RAW, JPEG   |
| <b>Drone Deploy</b>     | zdarma   | iOS, Android  | ano    | ne      | <b>JPEG</b> |
| <b>Precision Flight</b> | zdarma   | iOS, Android  | ano    | ne      | <b>JPEG</b> |
| <b>Pix4DCapture</b>     | zdarma   | iOS, Android  | ano    | ano     | RAW, JPEG   |
| <b>DJI GS</b>           | zdarma   | iPad, Android | ano    | ano     | RAW, JPEG   |
| <b>Tower</b>            | zdarma   | Android       | ne     | ne      | RAW, JPEG   |
| <b>Altizur</b>          | zdarma   | loS, Android  | ano    | ne      | RAW, JPEG   |

*Tabulka 2: Popis vlastností jednotlivých aplikací pro nastavení letové mise* 

*Zdroj: Vlastní zpracování* 

Níže jsou popsány důležité vlastnosti nejčastěji využívaných softwarů pro tvorbu 3D modelů z dat *UAV*. I když je těchto SW větší množství, tak některé nejsou uvedené (například *Bentley ContextCapture, RealityCapture, 3DF Zephyr, Correlator 3D, Menci APS, Autodesk ReCap 360, Inpho UASMaster a Drone Mapper*). Zmíněné byly pouze ty nejpopulárnější v tomto oboru. SW jsou hodnoceny z různých hledisek, přičemž těmi výchozími jsou: licence, operační systém, podpora SW (uživatelská komunita, tutoriály), hardwarové (HW) požadavky a kompatibilita.

Kromě SW specifických ke zpracování *UAV* dat je zde popsán i fotogrammetrický **Photoscan** od firmy Agisoft, který byl vybrán jako referenční software pro tuto práci. Photoscan je SW s širokým využitím od pozemní a letecké fotogrammetrie až po filmový či herní průmysl. Vznikl v ruském Petrohradu v roce 2006.

**Px4Dmapper** je velmi často zmiňován ve spolupráci s *UAV* fotogrammetrií. Ve své práci ho využily i Srnský (2017) a Řehák (2012). Je také populárním SW v zahraničních výzkumech. Vznikl ve Švýcarsku v roce 2011 pro transformaci RGB a multispektrálních snímků do 3D výstupů.

**3DSurvey** je nový SW na poli *UAV* fotogrammetrie, který vznikl v roce 2015 ve Slovinsku. I přes krátkou dobu působení na trhu je často využíván v zahraničních fotogrammetrických výzkumech. Velmi často se s ním můžeme setkat ve stavebním a inženýrském monitorování.

Společnost **Icaros** byla založena v roce 2004 zkušenými pracovníky GIS a elektrooptických technologií jako poskytovatel leteckých mapových služeb. Icaros komplexně zpracovává letecké geoprostorové výstupy, nabízející nejmodernější technologie dálkového snímání. Dále nabízí fotogrammetrické SW produkty, získávání a zpracování obrazových dat nebo analytické služby.

**OpenDroneMap** z roku 2014 se dá považovat za jediný spolehlivý opensource software. Dokáže převádět kamerové snímky do 2D a 3D v kombinaci s dalšími geografickými daty. Pro desktopovou instalaci je nutné vytvořit virtuální knihovnu Docker.

**PhotoModeler UAS** je nejnovějším produktem společnosti PhotoModeler. Ta vznikla ve Vancouveru v roce 1990 jako jedna z prvních společností v oblasti fotogrammetrického zpracování. PhotoModeler produkuje přesné náčrty map, CAD data a 3D modely. Využívá se v inženýrství, výzkumech průmyslového měření, architektuře a v mnoha dalších odvětvích. PhotoModeler UAS obsahuje veškeré funkce klasického PhotoModeleru, navíc však dokáže zpracovat letecké *UAV* snímky. Disponuje autokalibrací kamery, prací se souřadnicovými systémy, georeferencovanou ortofotomozaikou a podporou multispektrálních snímků.

Mezi velmi užívané SW patří i cloudová uložiště **Altizur** (2013) a **DroneDeploy** (2015). Tyto SW jsou populární jak u začátečníků, tak mezi profesionály. Kromě online zpracování dat na straně serveru, nabízí tyto společnosti i aplikace na sběr dat a sdílení výstupů mezi uživateli.

## **3.5.1 Licence a softwarové požadavky**

Níže je vložena *Tabulka 3*, která zobrazuje typ licence, celkovou cenu SW nebo cenu za rok. Dále znázorňuje možnost zkušební (trial) verze jednotlivých platforem a operačního systému.

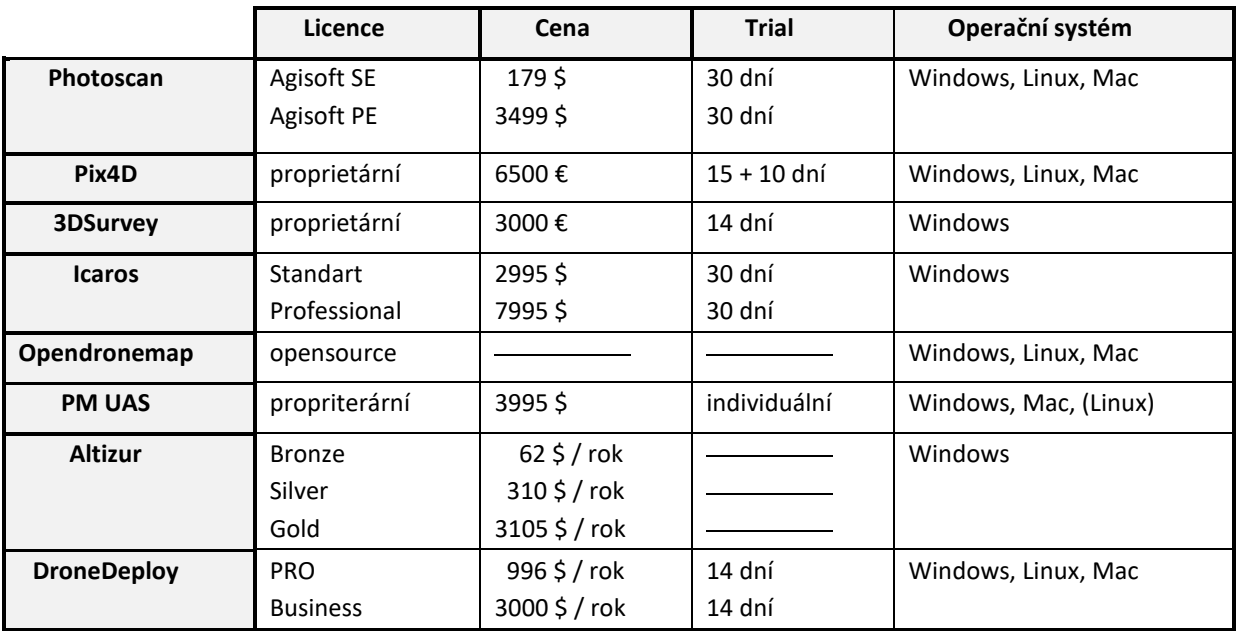

*Tabulka 3: Licence a OS SW*

**Photsocan** je dostupný ve dvou verzích: Standard Edition (SE) a Professional Edition (PE). SE nabízí základní balíček funkcí, kterými je generace a editace bodového mračna (PC z angl. Point cloud), 3D modelu a textury. Poskytuje i fotogrammetrickou triangulaci, podporu tzv. "rybího oka" – objektiv zabírající úhel 180° a sférické panorama. Profesionální verze nabízí desítky dalších funkcí jako například klasifikace PC nebo podporu GCP. Výhodou je plně funkční trial verze obou edic a široká podpora OS. Photoscan má v nabídce ještě edukativní licenci – SE za 59\$ a PE za 549\$.

**Pix4Dmapper** je jedním z nejdražších SW na trhu. Nabízí zpracování v cloudovém rozhraní, kde je možnost šířit výstup mezi ostatními uživateli. Stejně jako u Photoscanu je zde možnost akademické licence. Professor licence účtuje 1500 EUR na dvě zařízení a Classroom licence 5000 EUR na 25 zařízení.

**3DSurvey** nabízí pouze 14denní zkušební verzi. Pro studenty je zde v nabídce zcela zdarma edukativní verze. Software je nabízen pouze na platformě Windows.

**Icaros** má k dispozici několik variant produktů. Zakoupit lze Standartní a Profesionální verzi. Každou z nich pouze na rok nebo permanentně, možná je i 30denní trial verze. Standartní verze obsahuje například zdokonalený algoritmus pro zpracování snímků s nízkým překryvem, lepší výpočet a korekci letové výšky nebo podporu termálních senzorů. Profesionální verze vyžaduje nainstalovaný Esri ArcGIS nebo ArcEngine. Dále disponuje navíc nástrojem Inspect and Measure Tool, který zpřesňuje výsledek 3D modelů. Celkově je Profesionální verze méně zautomatizovaná a umožňuje zasahovat více do jednotlivých kroků zpracování. Těmi je například optimalizace parametrů, Tie points nebo opakované spuštění jednotlivých procesů.

**OpenDroneMap** (ODM) kromě "svobodného" SW má i placenou verzi, která nabízí rychlejší zpracování snímků, technickou podporu a průvodce. K dispozici je v ceně 42,05 €.

**PhotoModelerUAS** nabízí hned tři licence – standartní, scanner a UAS. UAS obsahuje všechny funkce jako předešlé, navíc s možností zpracovávat *UAV* snímky. V nabídce je také demo, roční či permanentní verze. Trial verze je k dispozici po kontaktování podpory na různá období. Operační systém Linux však může podle technické podpory způsobit nekompatibilitu.

**Altizur** nabízí krom cloudu 3 licence – Bronze, Silver a Gold. Výhodou je větší množství zpracovaných snímků, velikost uložiště (500 MB, 4 GB, 50 GB, 1 TB) a ztráta vodoznaku.

Cloudová verze **DroneDeploy** má určitá omezení, jakými jsou míra detailu (5cm/pxl) nebo počet uploadovaných snímků na projekt. Uvedený problém má řešení v zakoupení dvou placených licencí – Pro a Business. V zásadě se jedná o vyšší počet snímků, které lze nahrát. U cloudové verze je to 500, u Pro verze 1000 a u Business verze 3000 snímků. Dalším rozdílem je například bezlimitní míra detailu nebo kvalitnější podpora. Pro verze navíc nabízí měření objemů, povrchu či práci s RGB či vegetačními indexy. V Business verzi najdeme navíc export shapefilů, práci s různými překryvy či místními souřadnicovými systémy.

27

## **3.5.2 Hardwarové požadavky**

Vektorová grafika, kterou 3D modelace objektů bezesporu je, výpočetní techniku příliš nezatěžuje. Kalkulaci geometrie vypočítává především procesor. Pokud se k modelu připojují jiné vrstvy (například textura či osvětlení apod.), výpočetní náročnost přebírá grafická karta, což se projeví především v časové úspoře při výsledném renderování. Výhodnější je tedy mít základní desku s více sloty na více grafických karet. Zároveň je vhodné, když grafická karta disponuje více jádry, na kterých se výpočetní operace rozloží. RAM paměť je při práci s 3D modelem využita pro uložení obsahu v pracovním okně. Pokud je RAM výkonnější, umožňuje rychlejší reakce, zobrazení a plynulejší vykreslování. Čas zpracování závisí pochopitelně i na velikosti projektu.

V *Tabulce 4* jsou popsány hardwarové nároky všech analyzovaných softwarů. První tři sloupce zobrazují minimální hardwarové požadavky potřebné pro fungování SW, v následujících třech sloupcích jsou pak požadavky doporučované.

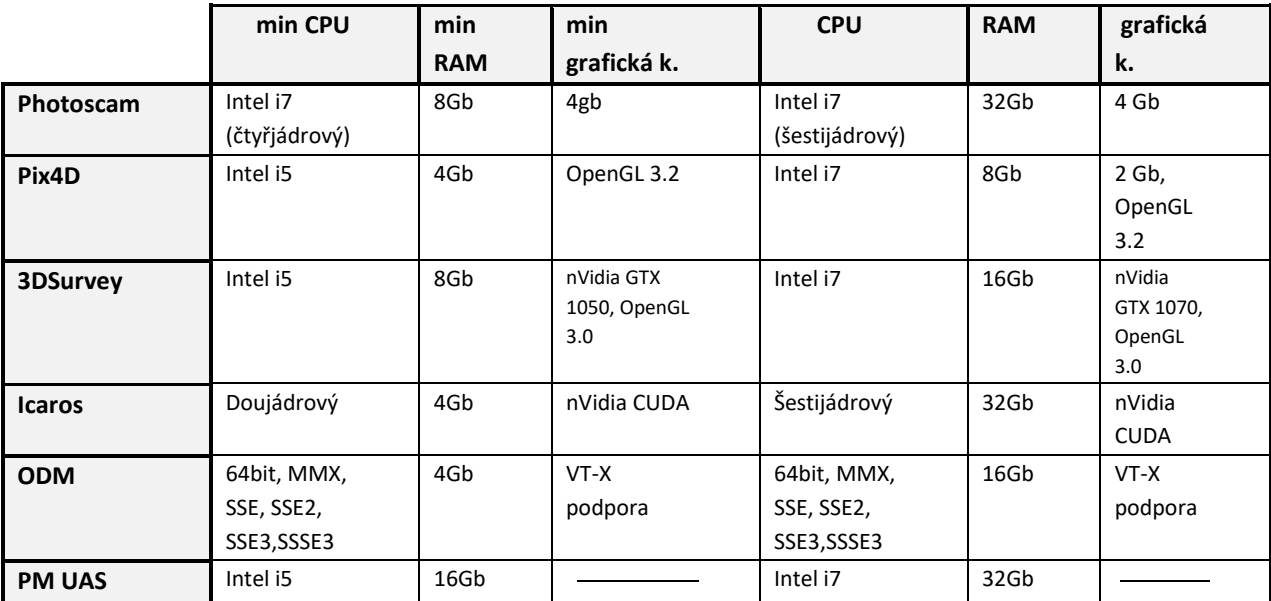

*Tabulka 4: HW požadavky*

*Zdroj: vlastní zpracování* 

## **3.5.3 Kompatibilita z hlediska vstupů a výstupů**

V následující *Tabulce 5* jsou zobrazeny kompatibilní formáty jednotlivých softwarů. Byly vybrány kategorie nejdůležitější pro práci s *UAV* a tvorbou 3D modelu. Těmi jsou formáty snímků, kamery a formáty výstupního bodového mračna (*point cloud*) a sítě (*mesh*).

*Tabulka 5: Přehled vstupních a výstupních formátů*

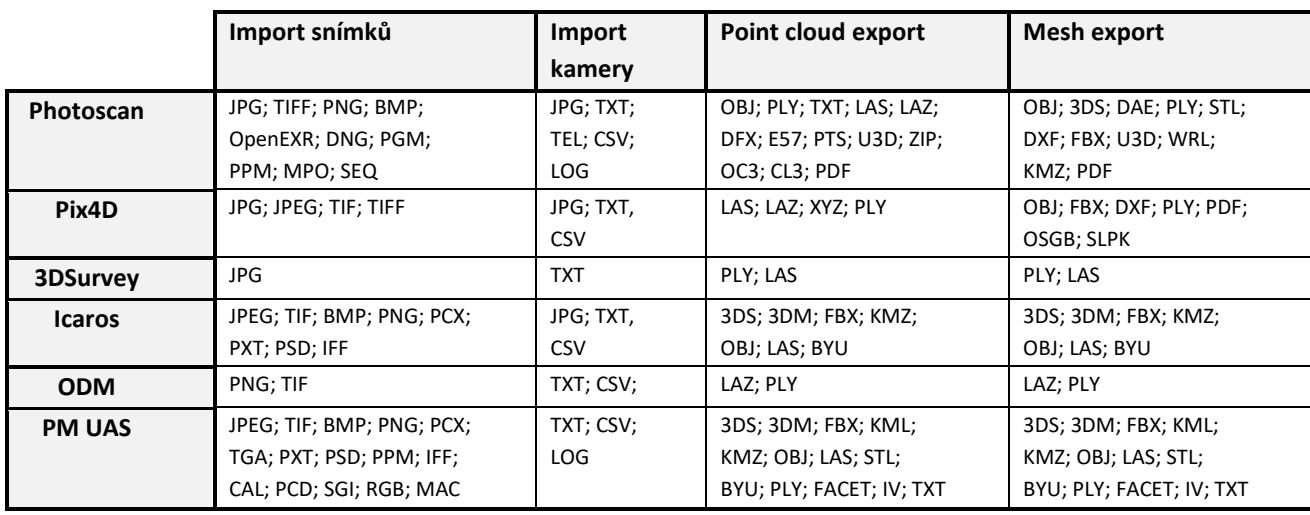

*Zdroj: vlastní zpracování* 

## **3.5.4 Podpora SW**

V *Tabulce 6* jsou shrnuty kritéria pro podporu jednotlivých softwarů. Ke každému kritériu je přiřazeno číslo od 1 do 3, přičemž 3 má nejvyšší hodnotu. Hodnocení je uděleno na základě provedené analýzy. Hodnotila se uživatelská komunita, přesněji aktivita na sociálních skupinách a fórech. Dále volné tutoriály, především v podobě videí, vytvořené uživateli. Poté oficiální tutoriály, sdílené samotnou společností. Dalším hodnocením je kvalita technické podpory ze strany společnosti. Jako poslední bylo vybráno využití SW odbornou veřejností.

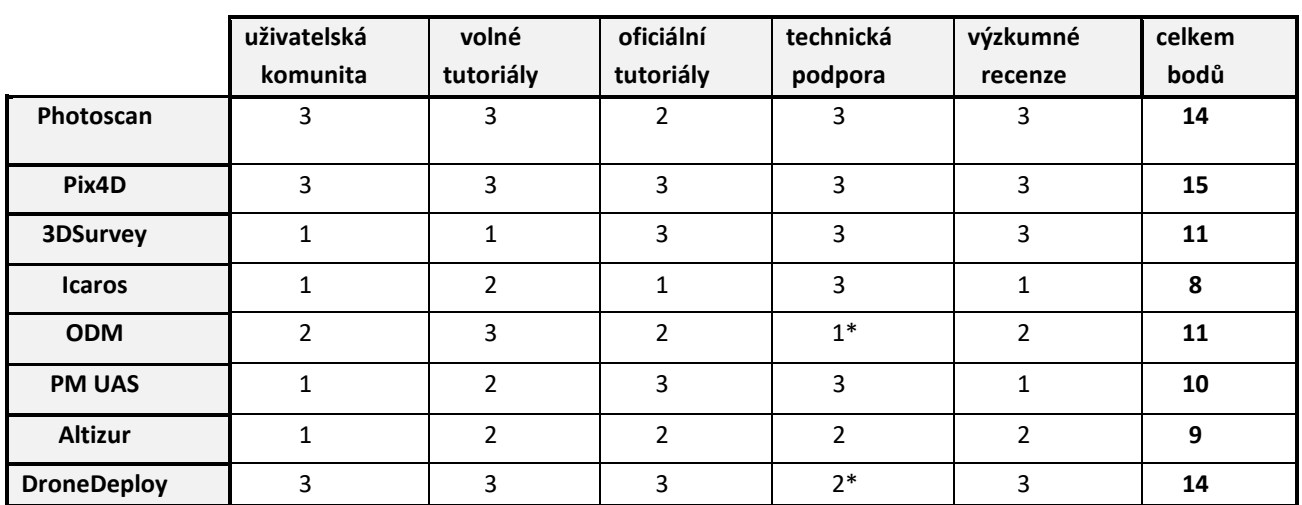

*Tabulka 6: Hodnocení kritérií pro podporu SW*

\* závisí na typu licence Z**droj:** vlastní zpracování

## **3.6 Příprava fotogrammetrické mise**

V této části je popsána teoretická příprava pro naplánování přesné letecké mise. Podrobné plánování při sběru dat z *UAV* zdůrazňuje i Murtiyoso, Grussenmeyer a Freville (2017). Celý koncept procesu *UAV* fotogrammetrie zpracoval Miřijovský (2013), který graficky znázorňuje jednotlivé body této metody (viz *Obrázek 12*). Nutné činnosti jsou plně podbarveny, na ně následně navazují ty, které se mohou lišit podle zařízení, metody či cíle práce.

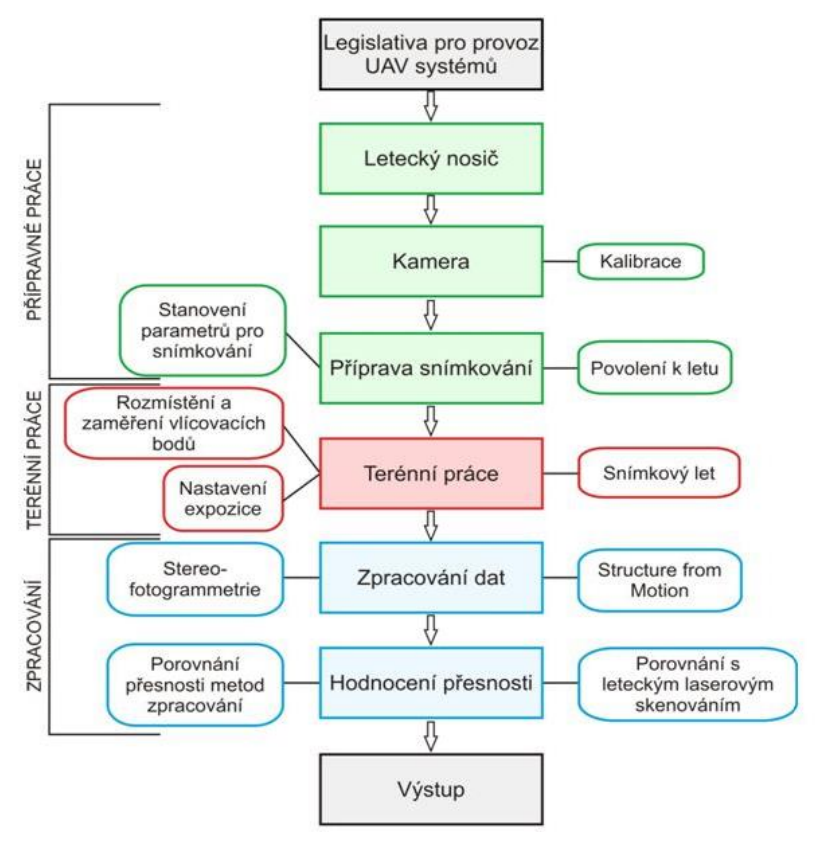

*Obrázek 12: Základní koncept UAV fotogrammetrie podle Miřijovského (2013)*

*Zdroj: Miřijovský (2013)*

Prvním krokem je vždy potřebná legislativa, od povolení ÚCL, k průkazu užívaného dronu, pojištění či povolení v dané oblasti. Let musí být v souladu s předpisem Doplněk X. Přípravné práce (zeleně) zahrnují činnost s leteckým nosičem a kalibraci kamery, případně dronu samotného. Velmi důležitým bodem je příprava snímkování. Zde se určují parametry letové mise na základě celkového výstupu. Červenou barvou jsou znázorněné terénní práce, do kterých patří samotný let a zaměření vlícovacích bodů. Po sběru dat následuje jejich zpracování jednou z výše zmíněných způsobů, a to stereofotogrammetrie a SfM. Závěrem jsou zhodnoceny výsledky podle užité metody, buď porovnáním přesnosti zpracovaného výstupu, nebo porovnání s laserovým skenováním.

Zásadním prvkem pro spolehlivý sběr dat z dronu je možnost automatické mise. *Obrázek 13* znázorňuje patrné rozdílné lety. Z toho je patrné, že při kvalitním automatickém letu je dosaženo větší pravidelnosti překrytu a základem fotogrammetrické mise je *UAV* disponující automatickým systémem (Remondino 2014).

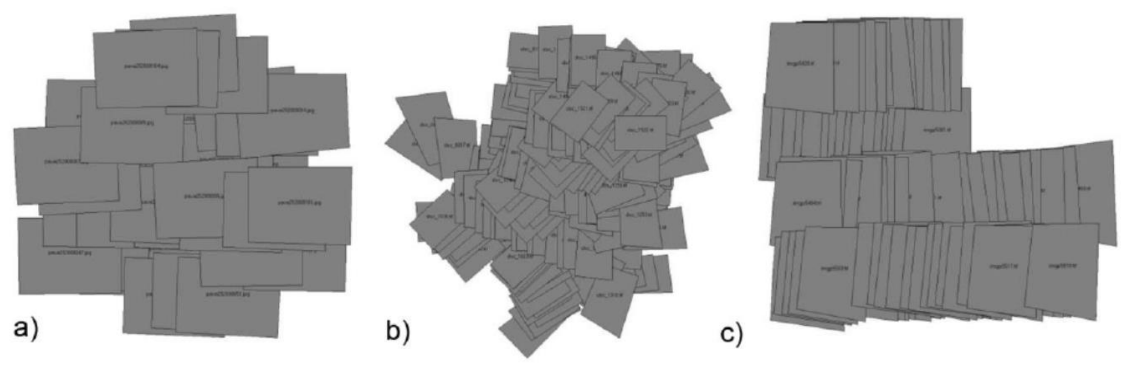

*Obrázek 13: a) manuální režim s plánovaným intervalem b) levnější navigační systém c) kvalitní navigační systém*

Je důležité zmínit rozdíl v termínech autonomního a automatického systému, které jsou v mnoha publikacích zaměňovány. Odlišnost autonomního systému od automatického je ve schopnosti stroje vypořádat se s krizovými situacemi na základě předem naprogramovaných pravidel (Vergouw a kol. 2016). U bezpilotních letounů je to například návrat na místo vzletu během ztráty signálu nebo nízké kapacity baterie. Dříve se u dronů využívalo převážně manuálního letu. Dnes je u většiny *UAV* základním prvkem automatický let. Postupně se ale přechází na systém autonomní. To umožnuje rychlejší a přesnější sběr dat s minimálním rizikem nehody letounu.

### **3.6.1 Kalibrace**

U bezpilotních letounů se kalibruje kamera a samotný stroj, přesněji IMU pro spolehlivou orientaci v prostoru. To se provádí otočením stroje v různých polohách. I když Miřijovský (2013) uvádí, "že pro UAV fotogrammetrii mohou být s úspěchem použity téměř všechny typy digitálních kamer," přesto je nutná její kalibrace. A to především u kamery neměřické. K určení prvků vnitřní orientace (PVO) patří velikost senzoru, souřadnice hlavního snímkovacího bodu, hodnota konstanty komory a hodnoty radiální a tangenciální distorze objektivu. Kalibrace PVO se provádí v laboratoři, simultánně a pomocí testovacího pole.

*Zdroj: Remondino (2014)*

### **3.6.2 Obrazové rozlišení snímků**

Obrazové rozlišení snímků je základním parametrem pro výstup projektu. Jedná se o zobrazovací míru detailu GSD (z anglického *ground sample distance)*. Ta je definována jako vzdálenost mezi středem dvou bodů (pixelů) měřených na zemském povrchu. V praxi to znamená, že čím je tato hodnota menší, tím je míra detailu větší. Stanovením teoretické hodnoty GSD se znalostí dalších parametrů lze vypočítat letovou hladinu, díky které je možné skutečně dosáhnout této míry.

$$
H = \frac{(Imw * GSD * Fr)}{(Sw * 100)}
$$
 kde:

 *H = výška letu [m], Imw = šířka snímku [px], Fr = konstanta kamery [mm], Sw = šířka senzoru [mm]*

Vertikální rozdíly v terénu ovlivňují vzdálenost snímaného povrchu ke kameře. U zpracování 3D objektů je tento rozdíl mnohem výraznější. Proto se musí počítat s výškovým rozsahem objektu, který ovlivňuje výslednou GSD. Obvykle se doporučuje zpracovávat snímky zachycené ve stejné výšce, protože mají stejnou vzdálenost od povrchu země, a tedy i stejnou hodnotu GSD. To usnadňuje přizpůsobení Key points mezi snímky během zpracování, a tím pomáhá při rekonstrukci. Nicméně algoritmus většiny SW na zpracování *UAV* dat GSD průměrují. Tyto SW mohou zpracovávat snímky s různými mírami detailu, pokud platí následující: hodnota nejvyšší GSD je menší než dvojnásobek nejnižší GSD (Pix4D).

$$
GSD_{max} \leq 2 * GSD_{min}
$$

Výška letu a GSD mají lineární vztah, proto by nejvyšší letová hladina neměla u výstupu zachyceného stejným fotoaparátem překročit dvojnásobek nejnižší výšky letu. (Pix4D)

$$
\frac{(Sw * H_{max} * 100)}{(Fr * lw)} \leq 2 * \frac{(Sw * H_{min} * 100)}{(Fr * lw)} \qquad \text{nebo} \qquad H_{max} \leq 2 * H_{min}
$$

Pomocí následujícího vzorce lze vypočítat šířku  $(D_w)$  a výšku  $(D_h)$  snímku ve skutečnosti na zemském povrchu. Tento údaj je potřebný pro výpočet intervalu snímkování v kapitole 3.6.4. Všechny tyto parametry jsou graficky znázorněny na *Obrázku 14.*

$$
Dw\ [m] = \frac{Imw * GSD}{100}
$$
 
$$
Dh\ [m] = \frac{Imh * GSD}{100}
$$

#### *Obrázek 14: Zobrazené parametry pro výpočet GSD*

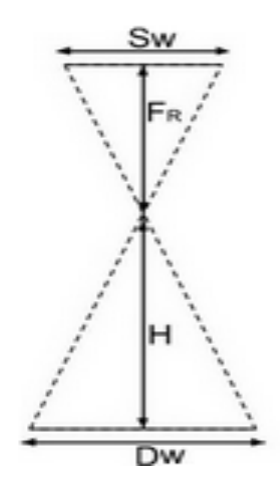

**Zdroj:** Pix4D

## **3.6.3 Překrytí snímků**

Pro dostatečné zaznamenání objektu je potřeba provést dva typy snímkování (jiný úhel snímání kamery objektu). První metoda je *nadir* a druhá *oblique*.

Snímkování *nadir* je zřetelné na *Obrázku 15,* kdy letoun prolétává přímo nad objektem a kamera snímá kolmo k povrchu. Překrytí snímků by mělo být dle manuálu Pix4D alespoň 70% pro *p* podélné snímky ve směru letu a 60% pro *q* příčné snímky v bočním směru. Srnský (2017) doporučuje pro 3D modelaci překrytí 85 % pro *p* snímky a 70 % pro *q* snímky.

Druhý typ snímkování je *oblique,* kdy letoun krouží okolo objektu. Ideální provedení této metody je patrné z **Obrázku 16**. Doporučují se dvě letové hladiny (přičemž druhá je v poloviční výšce té první) pod úhlem kamery 30°a 45° k objektu (Pix4D).

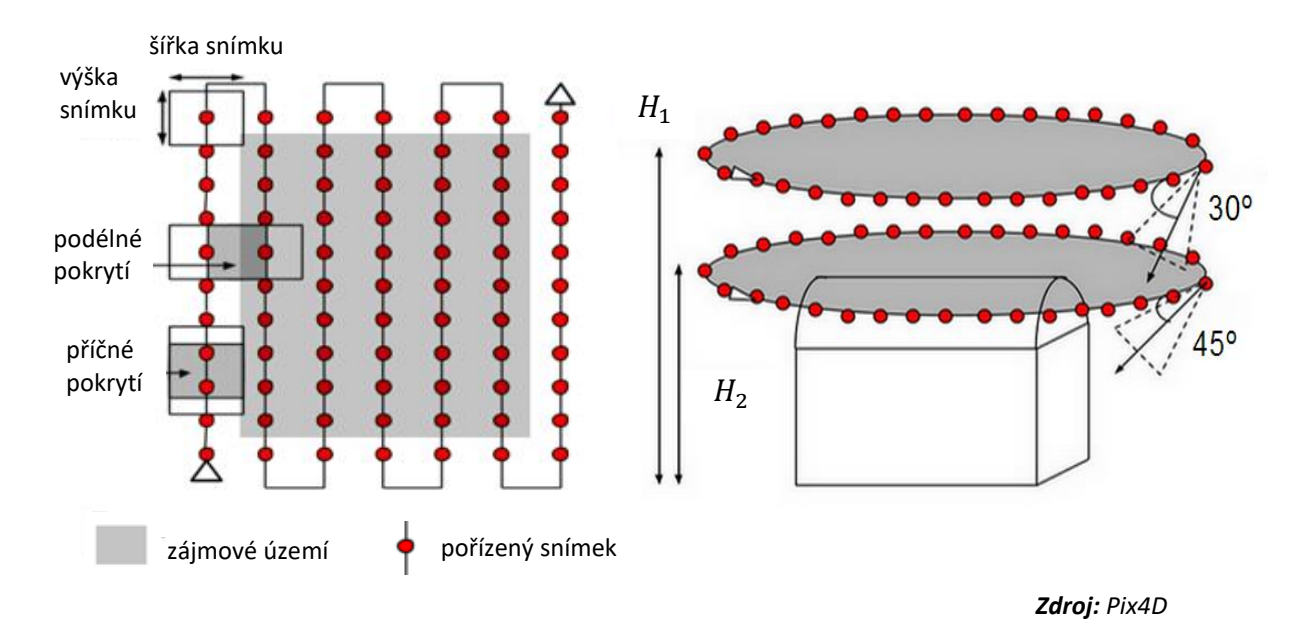

*Obrázek 15 a 16: Metoda nadir (vlevo) a metoda oblique ve dvou letových hladinách (vpravo)*

### **3.6.4 Interval snímkování**

Pro správný sběr dat je důležitý i přesný interval snímkování. Dron bude prolétávat předem definovanou trajektorií a nad každým bodem zůstává krátký čas ve visu, proto je vhodné nastavit kontinuální snímkování s patřičným intervalem.

Následující *Obrázek 17* znázorňuje parametry, ze kterých lze vypočítat interval snímkování pro metodu *nadir*. K tomu je potřeba znát procentuální překrytí dvou snímků, vzdálenost pokrytého povrchu jedním snímkem a rychlost letu.

*Obrázek 17: Grafické znázornění výpočtu intervalu snímkování*

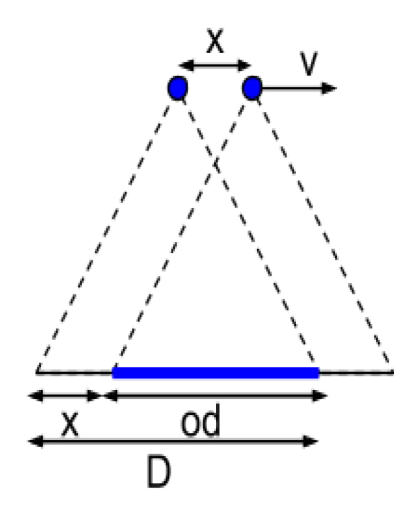

*x = vzdálenost mezi dvěma pozicemi kamery ve směru letu [m] v= rychlost letu [m/s] D = délka pokrytého povrchu jedním snímkem ve směru letu [m] od = pokrytí povrchu mezi dvěma snímky ve směru letu [m] overlap = procentuální pokrytí stejného povrchu dvěma snímky t = uplynulý čas mezi dvěma snímky [s]*

#### **Výpočet:**

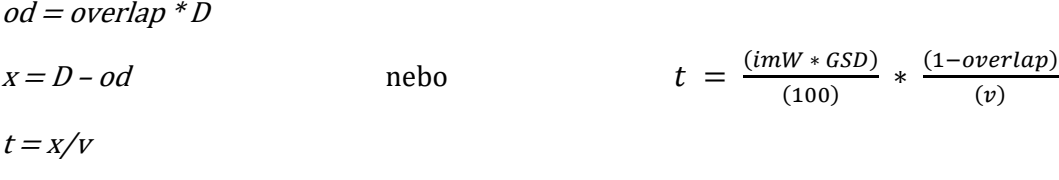

#### *Zdroj: Pix4D*

Metoda *oblique* je zásadní při tvorbě prostorového modelu. Interval této metody závisí na velikosti snímaného objektu. Využívané je rozmezí snímkování po 4° až po 20° (Pix4D). Høhle (2008) navíc uvádí, že *"oblique* vyžaduje schopnost aparátu udržovat nadmořskou výšku a pořizovat prostorová data."

# **4. FOTOGRAMMETRICKÁ MISE**

Tato kapitola podrobně popisuje průběh fotogrammetrické práce na základě teoretických poznatků. Zásadními kroky byl výběr snímaného objektu v souladu s legislativou a příprava a realizace letové mise pro sběr spolehlivých dat.

Na základě analýzy aplikací ke sběru dat byl využit populární software *Pix4DCapture*. Důležitými pro tento výběr byla možnost mise *double grid* pro potřebné pokrytí kolmých snímků. Zásadní vlastností byla možnost kruhového snímání s nastavením různých intervalů mezi snímky. Praktické je i snímání v RAW formátu. Jeho softwarová konverze nezhorší kvalitu tak jako při uložení snímku do JPEG.

## **4.1 Objekt modelování**

Vzhledem ke složitému získání povolení letu v určitých lokalitách je primárním faktorem výběru objektu legislativa. Pro realizaci letové mise bylo nutné vybrat objekt nacházející se mimo HOP, s polohou na otevřenějším prostranství a nízkým výskytem liniových překážek (silnice, elektrické vedení...). Snímaným objektem je budova (viz *Obrázek 18)* v obci Vykáň ve Středočeském kraji, v okresu Nymburk se souřadnicemi 50.1179056 s. š. a 14.8351097 v. d.

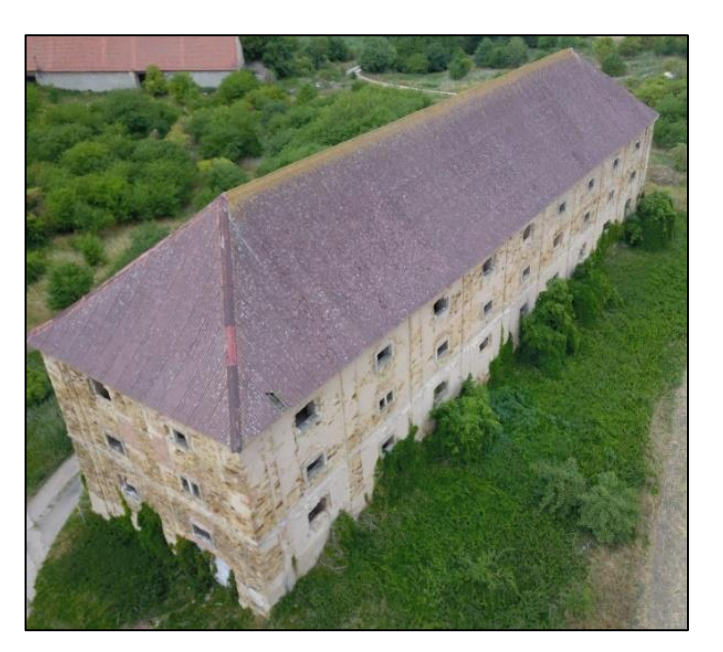

*Obrázek 18: Snímaný objekt*

Na portálu *www.aisview.com* je možné zkontrolovat omezené zóny pro veškerý letecký provoz přes interaktivní mapu (viz *Obrázek 19*). Z mapy je zřejmé, že prostor vybraného objektu splňoval potřebné náležitosti pro provoz *UAV*. Zřetelná je například omezená zóna Prahy a jejího okolí. Za povšimnutí stojí i omezený prostor ve městě Kouřim jihovýchodně od Českého Brodu z důvodu vypouštění plynu. Na obrázku je patrné vymezené zájmové území.

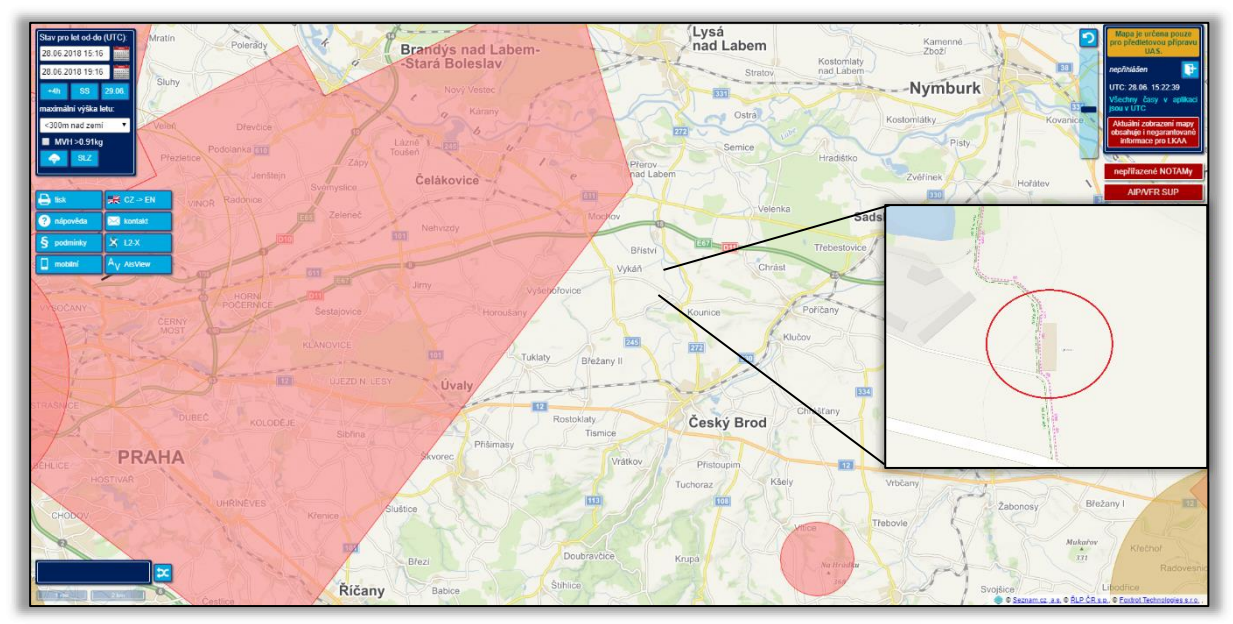

*Obrázek 19: Omezení vzdušného prostoru pro provoz leteckých prací*

**Zdroj:** www.aisview.com

# **4.2 Metodika**

Pro účely této práce byl převzat a upraven koncept Miřijovského (2013) popisující obecné procedury *UAV* fotogrammetrie (viz *Obrázek 12)*. Výsledkem je specifické schéma pro tvorbu 3D modelu z dat nízkonákladového *UAV*. To je zobrazené na *Obrázku 20*. Schéma je rozděleno na čtyři části. Těmi jsou *přípravné práce*, *terénní práce*, *zpracování* a *hodnocení přesnosti*. Každá z těchto částí zobrazuje hlavní činnosti (zobrazené tučně) a konkrétní procedury (navazující).

Metodika práce započíná výpočetní přípravou letecké mise, poté je na řadě zajištění zájmového území, provedení letové mise a zpracování modelu a jeho hodnocení. Stěžejním krokem práce bylo stanovení GSD. Ze získaných informací byla vypočítána přesná letová hladina pro sběr dat. Důležité bylo určit i procentuální překryv a interval snímkování. Sběr dat pro tvorbu prostorového modelu řeší dva typy snímkování – metoda *nadir* a *oblique*. Pro výsledné porovnání přesnosti v jednotlivých SW bylo potřeba zaměřit vlícovací body pozemním GPS přístrojem. Část těchto bodů je pak označena jako kontrolní body, které ověřují přesnost modelu. Odchylky mezi jednotlivými SW jsou porovnány statistickou veličinou střední kvadratické chyby (RMS).

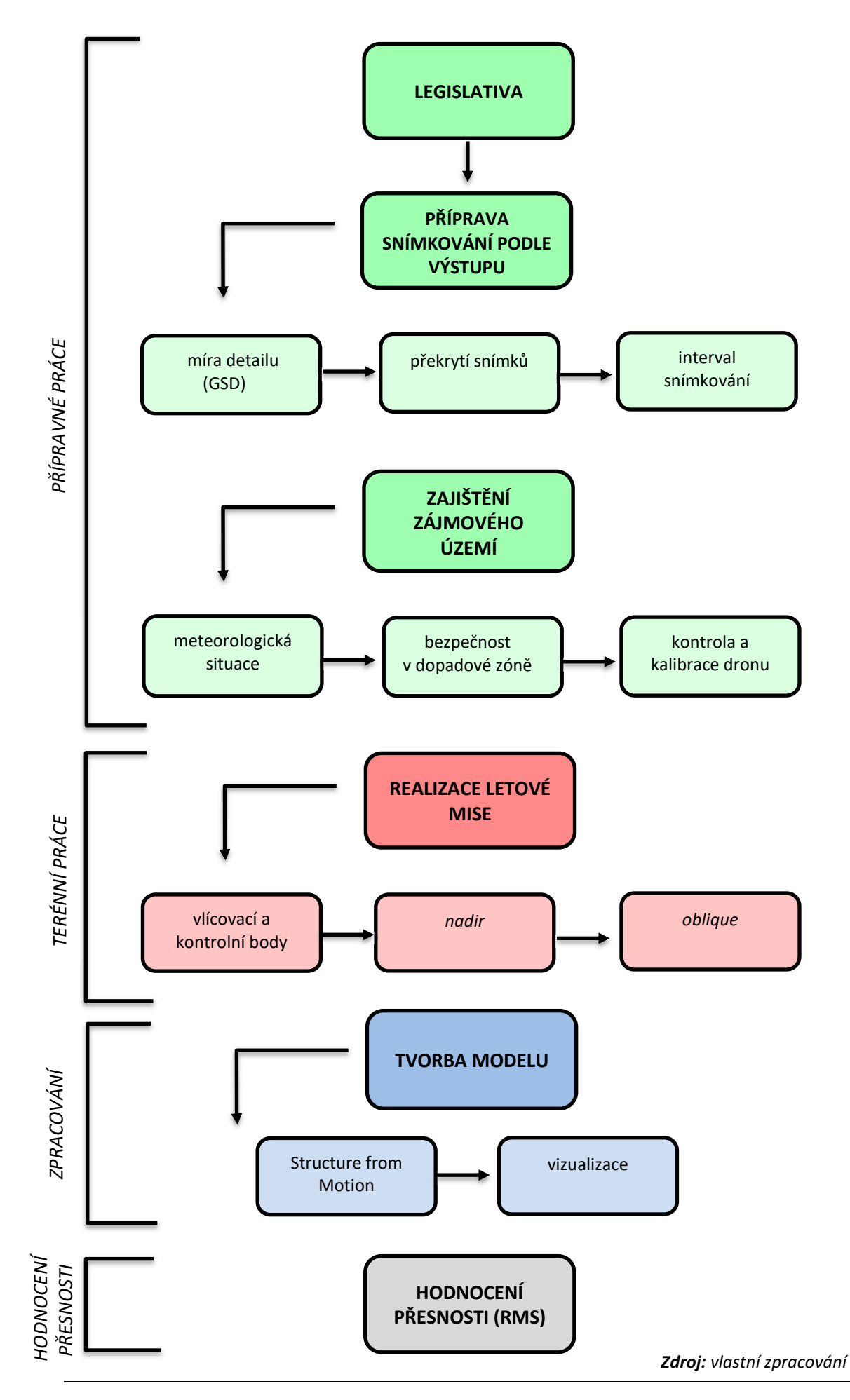

*Obrázek 20: Schéma průběhu přípravy letové mise komerčním dronem* 

## **4.3 Popis použitého UAV**

Pro tento výzkum byla použita kvadrokoptéra Mavic Pro. Díky současnému trendu miniaturizace disponuje velmi malými rozměry (při složení 198 mm x 83 mm x 83 mm). Transport je velmi snadný a vzhledem k poměru výkonu a ceně je velmi oblíbená. Zakládá tak novou kategorii komerčních *UAV*. Dokáže létat až 65 km/h. Rozsah letu od ovládání je až 7 km a ve výšce 5000 m nad mořem. Systém snímacích senzorů monitoruje překážky, kterým je dron schopen se automaticky vyhnout, což samozřejmě snižuje riziko nehody. Na *Obrázku 21* jsou zobrazeny základní komponenty (manuál Mavic Pro 2017).

*Obrázek 21: Popis kvadrokoptéry*

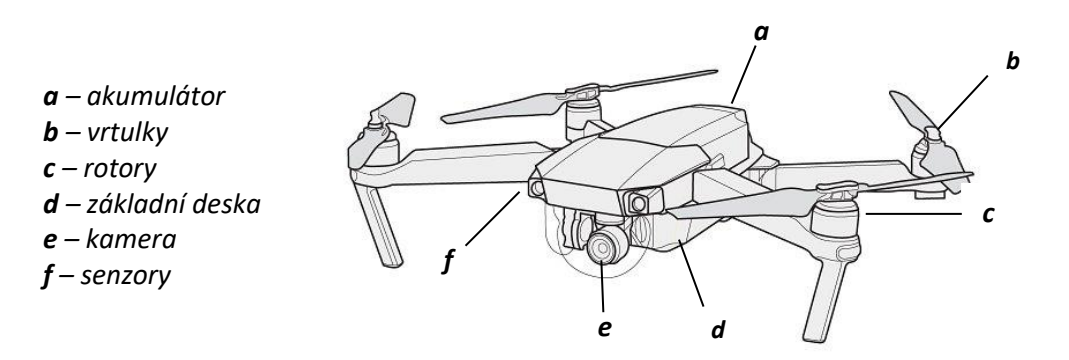

*Zdroj: manuál Mavic Pro 2017*

Zdrojem energie je akumulátor s ochrannými funkcemi proti přebíjení či automatickému vybití na určitou část kapacity po delší nečinnosti. Mavic Pro může při plném nabití vydržet ve vzduchu až 27 minut (za předpokladu bezvětří a konstantní rychlosti 7 km/s). Baterie má třetinovou hmotnost dronu (240 g) a kapacitu 3830 mAh, což se v porovnání s dnešními telefony může zdát jako velmi nízká hodnota, koreluje to ale právě s nízkou hmotností, která výrazně snižuje spotřebu energie zařízení. Autonomní funkce dronu upozorní, pokud se baterie blíží vybití a dron se sám vrátí na místo vzletu (manuál Mavic Pro 2017).

Mavic Pro má šest senzorů zobrazených na *Obrázku 22*. Monokulární optické snímače v přední a spodní části umožnují přední a svislé vidění. Ve spodní částí uprostřed najdeme navíc dva ultrazvukové senzory, které kontrolují vzlet a přistání. Přední senzory detekují překážky pod úhlem 60°, spodní senzory pod úhlem 40°. Podmínkou detekce je maximální rychlost 36 km/h a rozmezí světelnosti od 300 lux – 10 000 lux. Díky tomu stroj funguje i po ztrátě radiového signálu bez vizuálního kontaktu, kdy může obletět nebo se zastavit před překážkami (do 15 m) (manuál Mavic Pro 2017).

#### *Obrázek 22: Obvod snímacích senzorů*

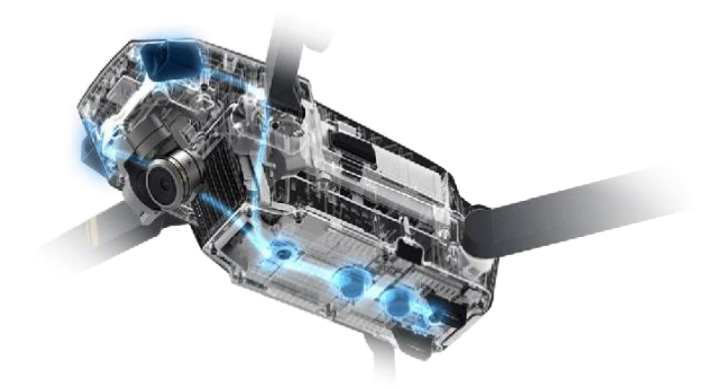

*Zdroj: DJI 2018*

Dálkové ovládání je multifunkční bezdrátové komunikační zařízení. Obsahuje přijímací kanál videa a systém dálkového ovládání letounu. K dispozici jsou specifická tlačítka, dva joysticky pro pohyb v prostoru a LCD displej zobrazující základní letové parametry. Těmi jsou například rychlost letu, otáček motorů, vzdálenost a výška letu, úroveň nabití baterie i ovladače nebo intenzita signálu GPS a vysílače. Ovladač má dvě skládací antény, které vysílají a zachycují signál k bezpilotnímu letounu na frekvenci 2,4 GHz. Vysílá se elektromagnetická vlna směrem k stroji. Pro bezpečnější signál je lepší klopit antény kolmo k dronu. Stejně jako baterie se i ovladač musí nabíjet (manuál Mavic Pro 2017).

Dron obsahuje základní desku, která řídí celý systém. Disponuje nejnovějším IMU systémem, který Eisenbeiss (2009) zdůrazňuje. Jejími hlavními součástkami je gyroskop k orientaci, akcelerometr pro určení rychlosti, barometr pro zjištění nadmořské výšky a kompas pro identifikaci magnetického pole a určení severu (manuál Mavic Pro 2017).

Dron Mavic Pro má k dispozici technologii letové stabilizace, díky níž lze nastavit libovolný počet tzv. waypoints<sup>4</sup>. Ty umožnují létat v předem definované trajektorii. Další výhodou je velká výdrž letu, orientace podle GPS a autonomní funkce *Return to home. S*enzory detekující překážky umožnují let i uvnitř budovy.

Ke zmíněným součástkám patří i další části, které jsou nutné ke sběru dat. Jednou z nich je chytrý mobilní telefon, obsahující sekundární software s veškerými informacemi o systému letounu. Dálkové ovládání je navíc pomocí USB kabelu propojeno s chytrým telefonem, který funguje jako displej a zobrazuje pohled kamery v reálném čase. Druhou je paměťová karta sloužící k uložení dat. Nezbytnou součástí dronu pro fotogrammetrické využití je kamera, která je popsána v následující kapitole 4.3.1

 $\overline{a}$ 

<sup>4</sup> Waypoints – sada souřadnic, které identifikují specifický bod ve fyzickém prostoru (Hansen, 2016).

### **4.3.1 Integrovaná kamera**

Mavic Pro je vybaven stabilizovaným kamerovým systémem s vysokým rozlišením. Kamera se může pohybovat po vlastní ose a snímat jak horizontální, tak vertikální plochu. Integrovaný fotoaparát nabízí několik možností snímání: jednotlivé snímky, sekvenční snímání, expoziční bracketing (stejný snímek různými expozičními hodnotami) a intervalové snímání. Součásti kamery je trojosý gimbal (klonění, klopení a otáčení) – stabilizátor, který umožňuje klopit kameru kolmo k zemi a až 30° nad horizontální linii. To činí úhel snímání v rozmezí 120°, zároveň stabilizuje obraz i ve vysoké rychlosti (manuál Mavic Pro 2017).

Nejvyšší rozlišení snímků je vysoké 4K rozlišení, přesněji 4000 x 3000 pixelů, ve kterém lze objekt snímat. Optický snímač CMOS 1/2.3" nabízí 12,3 Mpx. Konstanta komory je 26 mm se světelností f/2.2. Rozměry senzoru jsou 6,17 mm x 3,47 mm a zorný úhel kamery 78,8°. Distorze, udávající posun bodu snímku od jeho správné polohy v rovině může být podle výrobce až 1,5 %. Hodnota ISO je pro fotografie v rozmezí 100–1600 (manuál Mavic Pro 2017).

Některé prvky vnitřní orientace u kamery nejsou známy, a proto lze určit kameru jako neměřickou. *UAV* však díky GPS/IMU systému zaznamenává prvky vnější orientace. Pro účely použití běžného komerčního *UAV* neproběhla klasická kalibrace kamery. Využité softwary navíc během zpracování disponují automatickou funkcí autokalibrace kamery.

### **4.3.2 Princip letu**

 $\overline{\phantom{a}}$ 

Pricnip letu je znázorněn na *Obrázku 23*. Ten je definován tzv. *tříosým souřadnicovým systémem*. Zobrazuje tři základní pohyby – zdvih (*pitch*), otočení (*yaw*) a naklonění (*roll*). Dále zobrazuje i pohyb specifický pro kvadrokoptéry – *throttle*<sup>5</sup> *,* vertikální pohyb nahoru a dolu.

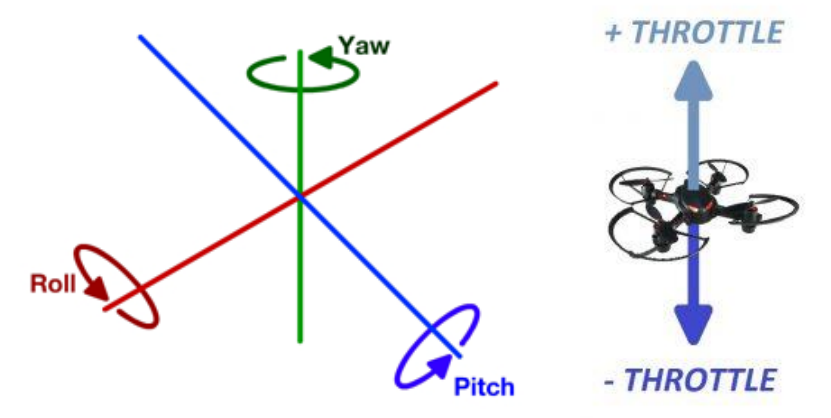

*Obrázek 23: Základní pohyby letu kvadrokoptéry (vlevo) a pohyb throttle (vpravo)*

*Zdroj: https://www.touringmachine.com a https://www.robolink.com/*

<sup>&</sup>lt;sup>5</sup> Throttle – v překladu škrcení, zde ve významu "škrcení" otáček motoru a omezování jeho výkonu.

Zdvih (úhel φ) umožnuje stroji stoupat nebo klesat, naklonění pak pohyb do stran (úhel ω). Důležitým pohybem pro snímání objektu, například při metodě *oblique,* je pohyb otočení (úhel κ), což umožnuje dronu otočit se okolo vlastní osy o 360°. Tyto úhly mohou být vyjádřeny v intervalu od -180° do 180°. Pokud je kamera integrovaná s dronem lze tyto pohyby aplikovat i na kameru. Pokud je úhel φ 0°, potom kamera směřuje kolmo k zemi (nadir), úhel ω je při dispozici gimbalu vždy 0°. Pokud je úhel κ například 180° a úhel φ 0°, kamera směřuje na jih a kolmo k zemi (Skylinesoft 2018).

Kromě těchto pohybů, jejichž kombinací dokážeme manipulovat se zařízením ve 3D prostoru, jsou důležité i vrtule motoru a jejich tvar. Jejich působení dokáže přeměnit rotační pohyb na tah a naopak. Opačnými pohyby je možno vytvořit vztlak a podtlak a letoun je tak schopen se pohybovat ve vzduchu (Karas, Tichý 2016).

## **4.4 Letová mise**

Před samotným snímkováním bylo kromě výběru objektu nutné zajistit i dané území a vzít v úvahu i aktuální stav meteorologických podmínek. Podle funkce BRDF zmíněné v kapitole 3.3 je zřejmé, že nejvhodnější dobou k létání je pravé poledne, kdy jsou paprsky slunce kolmé k zemi a neodrážejí se do kamery. Minimální je i tvorba stínů, které by mohly znehodnotit snímky.

Ke zjištění stavu aktuálního počasí byla použita aplikace *UAV Forecast*, specifická pro let dronů. Aplikace na základě polohy znázorňuje veškeré prvky, které je nutné vzít v úvahu – směr a rychlost větru, oblačnost, viditelnost nebo počet dostupných satelitů. Na *Obrázku 24* je v aplikaci zobrazen meteorologický stav před samotným měřením, kdy nebylo vhodné létat v poledne, kvůli nízké dostupnosti satelitů. Proto let započal ve 13 hodin.

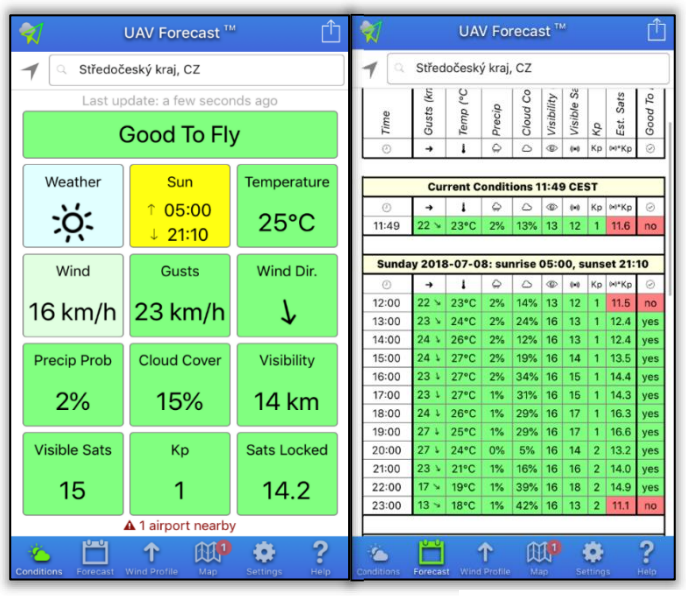

*Obrázek 24: Podmínky pro let na daném území podle aplikace UAV Forecast*

*Zdroj: UAV Forecast*

Druhou fází přípravy je zajištění bezpečnosti. To znamená ověření osídlení v dopadové zóně a kontrola nebezpečných prvků pro samotný let (například elektrické vedení). Pomocí aplikace *Flightradar24* je zkontrolována i poloha možných letadel v blízkém okolí. Po bezpečnosti je na řadě kontrola a příprava samotného zařízení. Prvotní je stav dronu, poté dobytí všech baterií, ovladače i použitého smartphonu. Dále stav vrtulek, kamery, gimbalu a dalších součástek.

Poslední fází před vzletem bylo připojení stroje k GPS, to probíhá automaticky. Ručně se kalibroval kompas a IMU systém, kompas otočením dronu okolo své vertikální a horizontální osy. IMU (gyroskop a akcelerátor) polohováním dronu v pěti různých směrech. Během kalibrace je důležité vyhnout se feromagnetickým předmětům a objektům. V případě manuálního letu lze provést i kalibraci ovladače pro velmi přesnou manipulaci. V *Tabulce 7* jsou zobrazeny funkce, které aplikace pro sběr dat ověřuje těsně před vzletem pro správnou kompatibilitu SW s dronem.

| Připojení k dronu    | Připojení dronu k dálkovému ovladači (wi-fi, usb)                |
|----------------------|------------------------------------------------------------------|
| Úroveň baterie       | Ověření, že úroveň baterie a ovladače je alespoň 20 %            |
| <b>GPS</b>           | Připojení dronu k alespoň 6 satelitům                            |
| Načtení mise         | Ověření připojení dronu k aplikaci a úspěšně nahrání mise do UAS |
| Bodová vzdálenost    | Vzdálenost mezi pozicí dronu a středem mise je méně než 250 m.   |
| <b>Bod vzletu</b>    | Vzdálenost mezi bodem vzletu a středem mise je méně než 150 m.   |
| Spínač               | Ověření správné polohy spínače k možnému autopilotu              |
| Připojení ke stanici | Připojení dronu k aplikaci                                       |
| <b>Kalibrace</b>     | Ověření kalibrace dronu                                          |
| Poslední firmware    | Ověření nejaktuálnějšího firmwaru                                |

*Tabulka 7: Automatická kontrola správné kompatibility dronu s aplikací*

*Zdroj: vlastní zpracování*

### **4.4.1 Snímkování**

 $\overline{\phantom{a}}$ 

Letová mise vychází z míry detailu GSD, která byla předem stanovena na 1 cm/pxl, kdy jeden pixel zobrazuje jeden cm na zemském povrchu (kapitola 3.6.2) s rozměry snímku 4000 x 3000 pixelů. Hodnota konstanty komory se musí přepočítat podle tzv. *crop faktoru<sup>6</sup>.* Pro velikost senzoru (1/2.3") je koeficient 5,6, což vykazuje reálnou ohniskovou vzdálenost 4,64 mm. Výsledná výška je poté 30,1 metrů. Pro získání míry detailu 1 cm/pxl se v tomto případě musí kalkulovat s letovou hladinou 30 metrů. Při splnění této letové výšky lze očekávat dosažení požadované míry detailu se skutečnou mírou snímků 40 x 30 metrů. Pro tvorbu 3D modelu byla aplikována metoda *nadir* i *oblique.* Celkově proběhly tři lety – jedno kolmé pokrytí a dva kruhové lety v odlišných hladinách.

<sup>6</sup> Koeficient, kterým se přepočítá Fr, aby měl objektiv se stejným zorným úhlem na kinofilmovém fotoaparátu.

I když Srnský (2017) doporučuje kolmé překrytí 85 % pro *p* snímky a 70 % pro *q* snímky, byla metoda *Nadir* nastavena s lehce větším překryvem, a to 90 % a 80 %. Tento hustý pokryv by měl být dostatečný pro sběr potřebných dat. Kapitola 3.6.4 popisuje výpočet pro určení intervalu snímkování. Nejdříve bylo potřeba vypočítat vzdálenost pokrytého povrchu jedním snímkem ve směru letu a poté vzdálenost kamery mezi dvěma snímky ve směru letu. Při podélném 90% překrytí je pohyb kamery mezi dvěma snímky 4 m. Při rychlosti 2 m/s, která byla určená pro co nejplynulejší let, zachytila kamera snímek každé 2 s. Během tohoto letu byla nutné vyřešit problém. Dron se těsně před dokončením snímání začal vracet na místo vzletu. Řešením bylo nahrazení chybějících snímků manuálním letem.

Kapitola 3.6.2 popisuje rozdílné rozlišení budovy vzhledem k nízké letové dráze k povrchu budovy na rozdíl od celého objektu. Proto bylo důležité dbát na důkladné překrytí snímků kruhovou metodou. Při 3D modelaci se doporučuje kruhový oblet dvakrát pod jiným úhlem. Společnost *DroneDeploy* (2018) doporučuje při vysokých objektech dokonce tři až čtyři kruhové oblety. V tomto případě byl proveden jeden let ve 30 m a druhý let v poloviční výšce 15 m. Pro ověření důležitosti tohoto snímkování byly vytvořeny 3D modely s odlišnými intervaly kruhového letu mezi snímky (4°, 12° a 20°) (viz *Obrázek 25).*

#### *Obrázek 25: Různé intervaly metody oblique, zleva – 20°, 12°, 4°.*

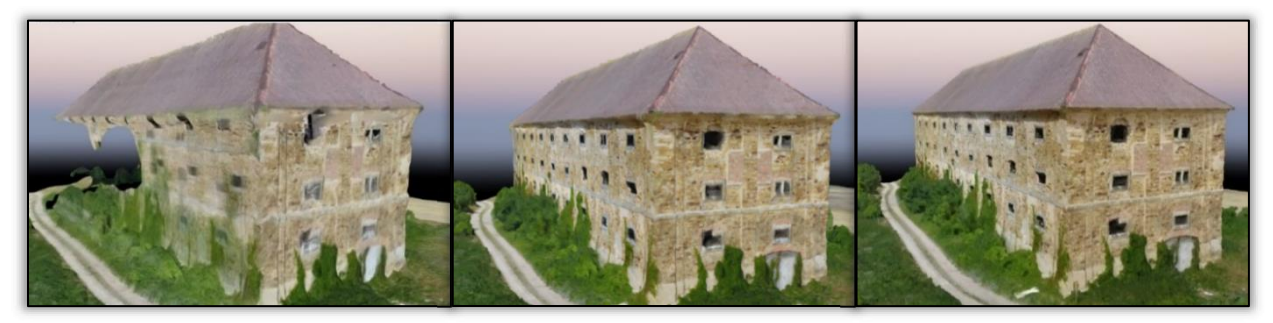

*Zdroj: vlastní zpracování*

Z modelů je patrné, že interval po 20° je nedostačující. Model vytvořený s intervalem 12° odpovídá realitě. Nicméně nelze přehlédnout nekvalitní detaily – špatně vykreslené okenice nebo linie střechy. Obecná hranice úhlu snímání se v tomto případě nedá určit, vzhledem k odlišné potřebě počtu snímků v závislosti na velikosti modelovaného objektu. Nejspolehlivější zpracování bylo s úhlem po 4°. Kvalitní zpracování modelu lze ale předpokládat i při intervalu snímání po 8°.

Důležitým prvkem pořízených dat jsou tzv. EXIF data, které přiřazují hodnoty určitých parametrů (úhly pohybu os *pitch, roll, yaw*) k daným snímkům. Souřadnice jsou v systému WGS 84, proto bylo vhodné je georeferencovat do místního souřadnicového systému.

## **4.4.2 Zaměření vlícovacích a kontrolních bodů**

Spolu s vlícovacími body byly zaměřeny i kontrolní body. Zaměření proběhlo pomocí dvoufrekvenčního RTK (*real time kinematic*) GPS přístroje Trimble R10 s přesností na 0,02 m. Před měřením se přístroj připojil na nejbližší kontrolní stanici, pražskou CPRG. Velikost terčů byla v rozmezí okolo 50 cm. Zaměřeno bylo šest vlícovacích bodů a čtyři kontrolní body. Pro větší viditelnost terčů byl použit fluorescentní oranžový sprej (viz *Obrázek 26* a *Obrázek 27*).

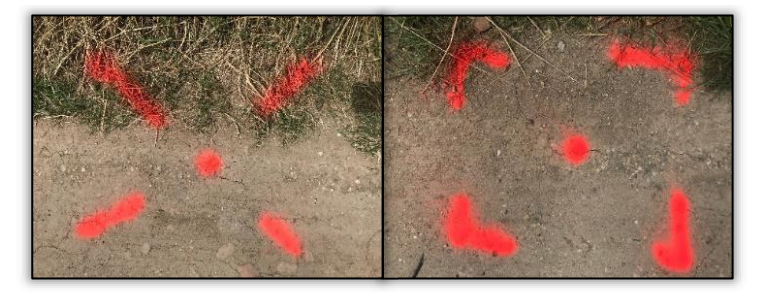

*Obrázek 26 a 27: Terče použité v terénu – vlícovací bod (vlevo) a kontrolní bod (vpravo)*

*Zdroj: vlastní zpracování*

Snahou bylo rozdělit vlícovací a kontrolní body pravidelně, což je patrné z *Obrázku 28.*  Celkem bylo zaměřeno 10 bodů. Čtyři vlícovací body (žluté) byly rozmístěné po obou dlouhých stranách budovy a dva po stranách kratších. Následně pak byl umístěn jeden kontrolní bod (červený) na každé straně budovy.

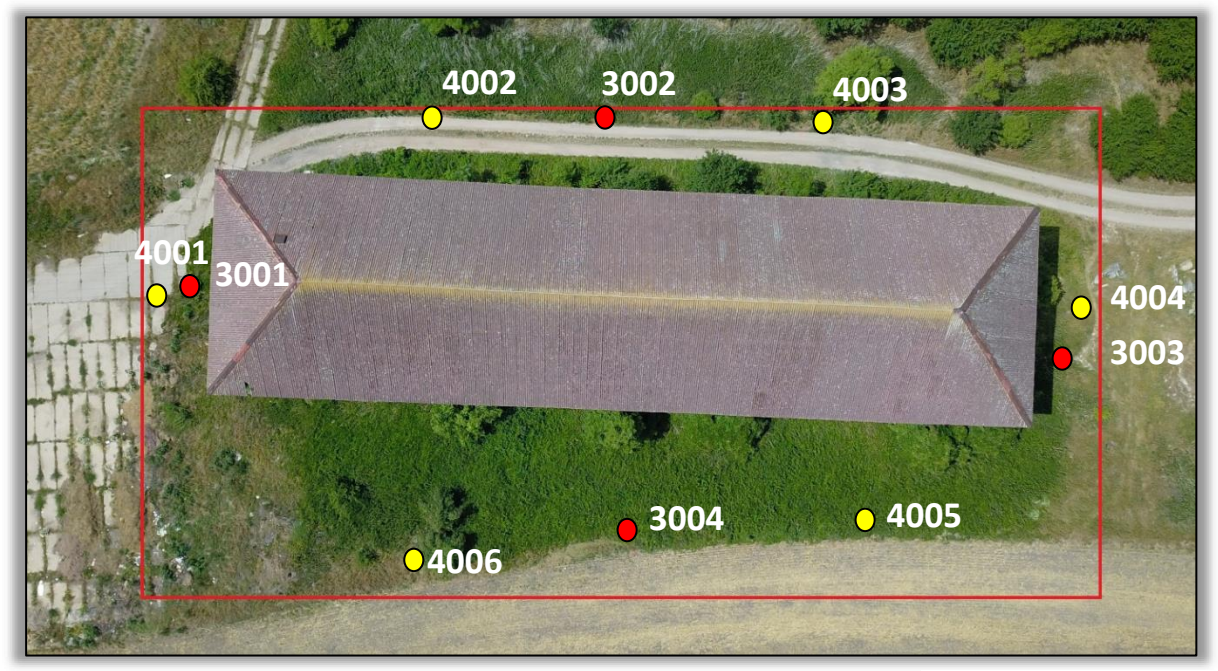

*Obrázek 28: Rozmístění vlícovacích a kontrolních bodů v zájmovém území z výšky 70 m.*

*Zdroj: vlastní zpracování*

*Tabulka 8* zobrazuje zaměřené vlícovací a kontrolní body v terénu. Souřadnice zaměřených bodů jsou v souřadnicovém systému S-JTSK, BpV.

|         | souřadnice X [m] | souřadnice Y [m] | souřadnice Z [m.n.m] |
|---------|------------------|------------------|----------------------|
| GCP3001 | 1043641.164      | 713017.155       | 211.097              |
| GCP3002 | 1043611.480      | 713028.291       | 210.357              |
| GCP3003 | 1043576.675      | 713007.251       | 210.138              |
| GCP3004 | 1043611.419      | 712996.014       | 211.005              |
| GCP4001 | 1043645.542      | 713017.529       | 211.248              |
| GCP4002 | 1043622.993      | 713029.952       | 210.726              |
| GCP4003 | 1043595.322      | 713026.141       | 209.932              |
| GCP4004 | 1043574.171      | 713009.007       | 209.951              |
| GCP4005 | 1043595.985      | 712995.167       | 210.886              |
| GCP4006 | 1043628.054      | 712995.488       | 211.231              |

*Tabulka 8: Naměřené souřadnice vlícovacích a kontrolních bodů*

*Zdroj: vlastní zpracování*

## **4.4.3 Sběr dat**

Problém, který se vyskytl při snímkování metody nadir, byl vyřešen. (viz kapitola 4.4.1). Zájmové území bylo nasnímané podle plánu. Na následujících *Obrázcích 29* **a** *30* je zobrazena trajektorie letu a jednotlivé polohy snímků. Z obrázků je patrný ruční let oproti předem nastavené autonomní misi. Manuální let by vzhledem k hustému pokrytí snímkování neměl mít na tvorbu modelu vliv.

*Obrázek 29 a 30: Trajektorie dronu během mise (vlevo), polohy pořízených snímků (vpravo*)

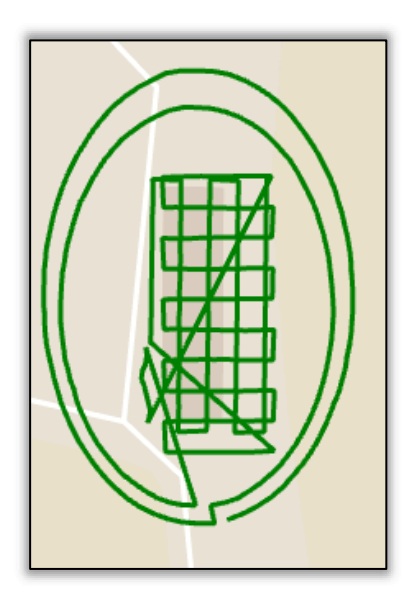

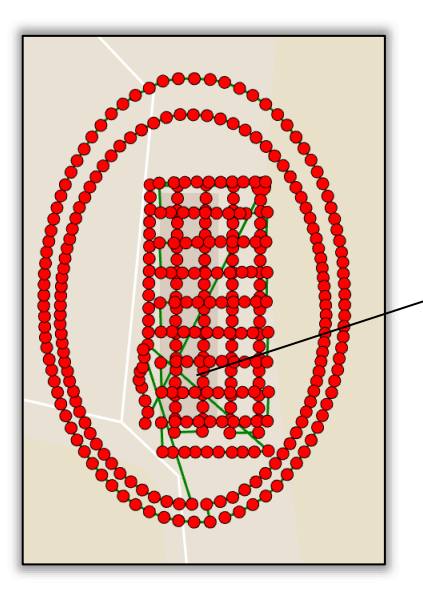

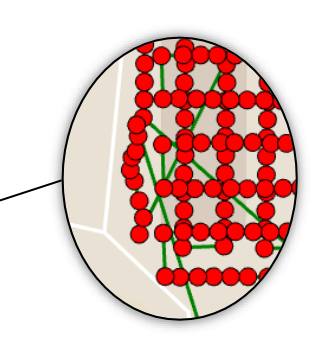

V **Tabulce 9** jsou zobrazeny základní parametry pro každý typ letu. *Letová hladina* byla po vypočítání teoretické GSD nastavena na 30 metrů. V druhém kruhovém snímání let proběhl v polovičních 15metrech. *Úhel kamery* byl v případě kolmého snímání 0°, při prvním kruhovém obletu 45° a při druhém 30°. Dále je v *Tabulce 9* zobrazen *interval snímání*, který je nastaven pro dostatečné překrytí objektu. Je zde i kategorie *rychlost letu*, která byla ve všech případech 2 m/s. Znázorněn je i čas jednotlivých letů a počet snímků. Neočekávaný počet snímků u metody *nadir* (207) je ovlivněn manuálním letem, u metody *oblique* je dán intervalem 4° (90). Celkem bylo nasnímáno 387 snímků.

#### *Tabulka 9: Parametry letové mise*

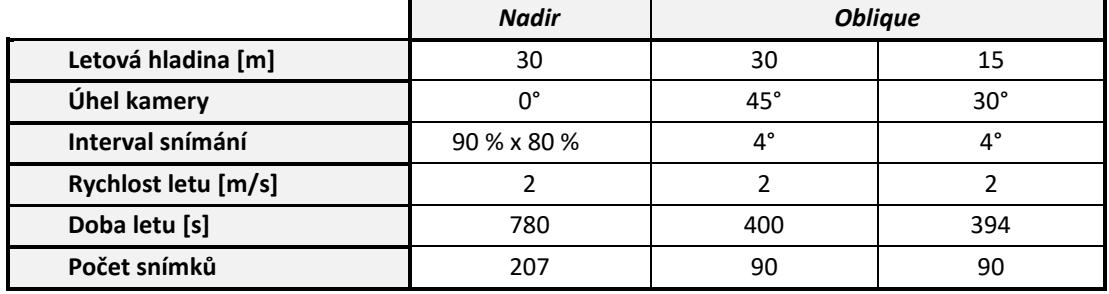

*Zdroj: vlastní zpracování*

Na *Obrázku 31* je ukázán protokol několika pořízených snímků. Zobrazena je nadmořská výška, zeměpisná šířka a délka, horizontální a vertikální přesnost a úhly základních pohybů, zmiňované v kapitole 4.3.2.

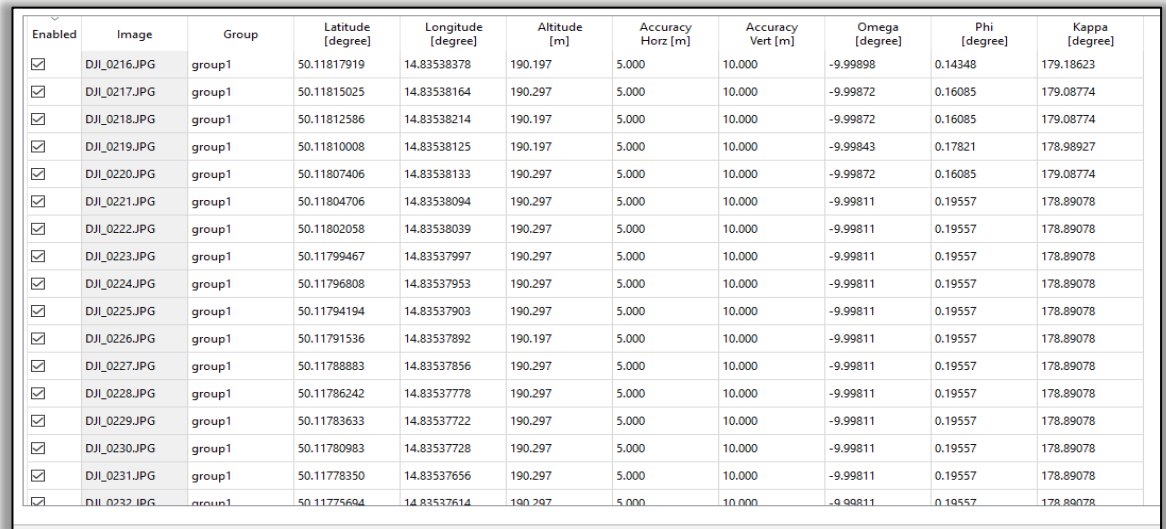

#### *Obrázek 31: Protokol pořízených snímků*

# **5. TVORBA 3D MODELŮ**

Tato kapitola popisuje zpracování modelů ve všech softwarech, které byly vybrány na základě analýzy v teoretické části. Softwary jsou v závěru kapitoly porovnány z několika hledisek, a to i podle přesnosti zpracovaných modelů. Jedním z hlavních faktorů pro výběr těchto softwarů byla plnohodnotná zkušební verze. Dále byl kladen důraz na podporu, zejména na uživatelskou komunitu a různé tutoriály. V neposlední řadě se bralo v úvahu i časté recenzování v domácích i zahraničních výzkumech v tomto oboru.

Referenčním softwarem byl zvolen *Photoscan* od firmy Agisoft*.* Dalšími vybranýmisoftwary, ve kterých byl model zpracován jsou Pix4D a 3DSurvey. V rámci výzkumu je zajímavé porovnat i cloudového uložiště s robustními softwary. Proto jsou data zpracovaná i skrze uložiště Altizur a DroneDeploy.

Pro porovnání vytvořených modelů byl v závěrečné práci použit volně dostupný software *Cloud Compare*. Tento software dokáže ze dvou na sebe přiložených mračen vypočítat rozdílový rastr.

S dnešními technologickými možnostmi je možné vytvořit 3D model i pomocí chytrých mobilů. V rámci tohoto výzkumu byla otestována aplikace společnosti *Altizur*, která zpracování dat přes mobilní telefon umožňuje. Platforma *Altizur*, která je dostupná i na stránkách, vyžaduje pro možnost použití pouze vytvoření účtu a jeho následnou verifikaci. Po importování snímků na cloudové uložiště trvalo zhruba dvě hodiny vytvořit daný model. Použití limitované verze umožňovalo nahrát pouze 300 snímků na toto uložiště. I přesto výsledný model splňuje požadovanou GSD, a to 1 cm/pxl (viz *Obrázek 32).* Dalším otestovaným cloudovým uložištěm byl populární *DroneDeploy*. Míra detailu byla omezená zkušební verzí na 5 cm/pxl. Na *Obrázku 33* si lze povšimnout nedokonalého zpracování modelu, například u okenic či přebytečné střešní struktury.

*Obrázek 32 a 33: 3D výstup skrze mobilní aplikaci Altizur (vlevo) a uložiště DroneDeploy (vpravo)*

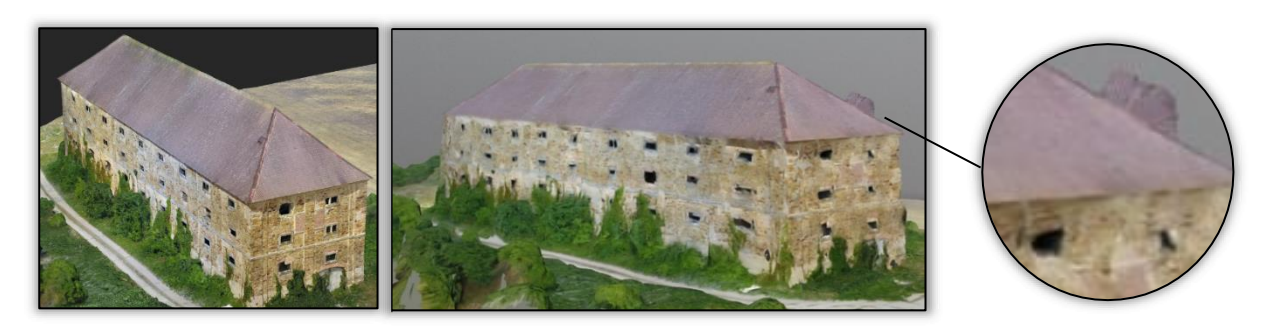

# **5.1 Zpracování dat v prostředí Photoscan**

Pro zpracování projektu byl původně použit software na školním počítači. Zde bylo zjištěno, že starší verze *Photoscanu* nepodporuje funkci *rolling shutter*<sup>7</sup> a je zde větší pravděpodobnost výsledné odchylky. Pro lepší porovnání s ostatními softwary byla stažena trial verze 1.4, kde lze funkci *compenation rolling shutter* zvolit.

Prvním krokem bylo vytvoření tzv. *Chunk,* kam se importovaly všechny snímky. Pro jejich zpracování se určila jejich orientace. K tomuto účelu slouží funkce *Align Photos*.

Důležité bylo vybrat způsob jakým budou nalezeny překrývající se páry snímků. V rozbalovacím okně pro parametr *Pair preselection* se definuje možnost výběru dvojic snímků k následnému vyhodnocení. Lze vybrat jednu nebo obojí z možností *Generic a Reference*. Pokud je pozice kamery neznáma, použije se *Generic preselection*. V tomto případě se vybrala funkce *Reference preselection*, jelikož dataset obsahuje EXIF data, v němž jsou pozice snímků definovány. Pro rychlejší zpracování se nabízí možnost nastavit limit klíčových a vázacích bodů. Poté vzniklo zjednodušené bodové mračno zobrazené na *Obrázku 34.*

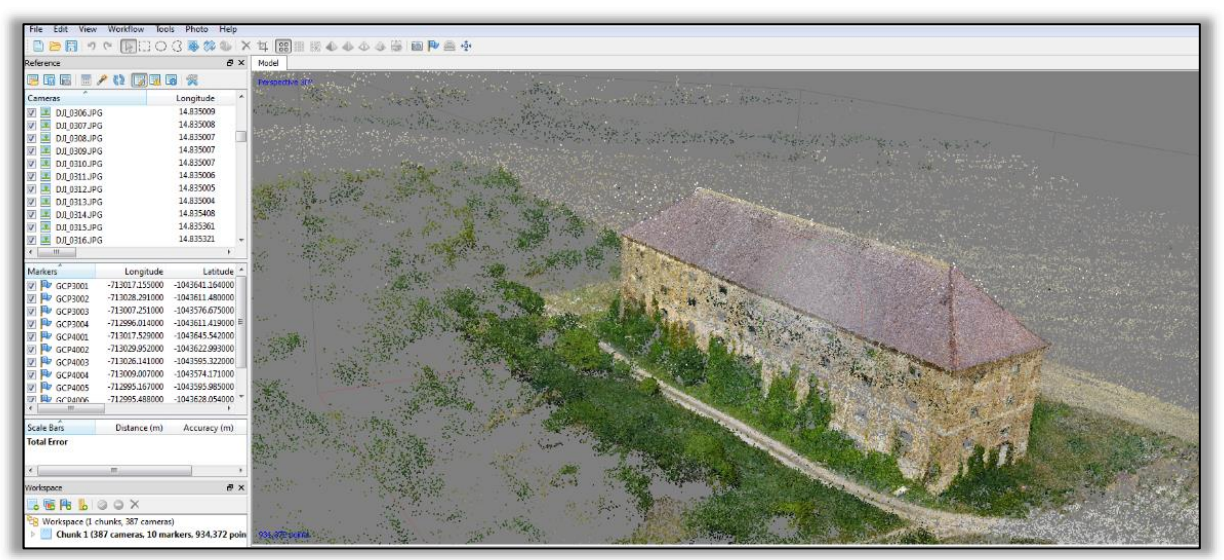

*Obrázek 34: Zjednodušené bodové mračno po orientaci snímků* 

*Zdroj: vlastní zpracování*

Poté byl naimportován soubor s vlícovacími body a definoval se souřadnicový systém. Do pole *Ground altitude* byla vyplněna maximální letová hladina, odečtená od průměrné nadmořské výšky snímků (viz *Obrázek 35*).

 $\overline{a}$ 

<sup>7</sup> Efekt, jímž disponuje spousta digitálních CMOS snímačů. Snímek je zachycován postupně horizontálně nebo vertikálně, to může mít výsledný vliv především na objekty v pohybu, které jsou rozmazané.

#### *Obrázek 35: Volba souřadnicového systému*

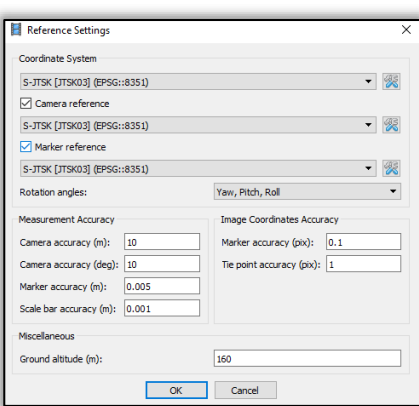

*Zdroj: vlastní zpracování*

Vlícovací body bylo potřeba ručně zpřesnit. Body byly dobře identifikovány v terénu, což je patrné z *Obrázku 36*. Následně se odškrtly kontrolní body. Dalším krokem byla optimalizace snímků (funkce *Optimize Photo Alignment*) pro dosažení větší přesnosti prvků vnitřní a vnější orientace. To se provedlo podle naimportovaných vlícovacích bodů.

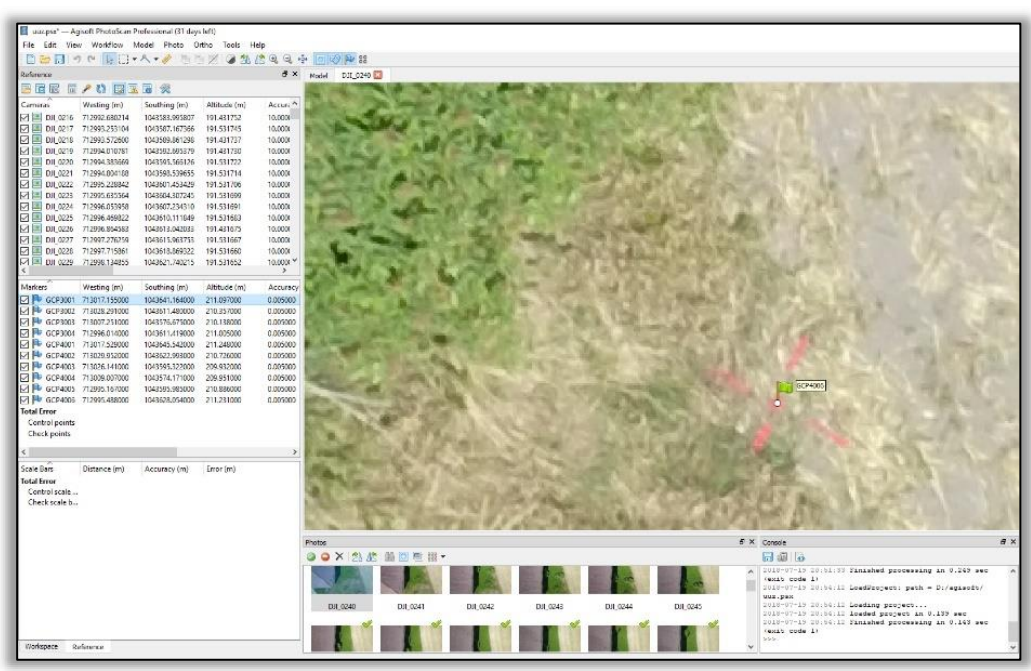

*Obrázek 36: Identifikace vlícovacích a kontrolních bodů*

*Zdroj: vlastní zpracování*

Na *Obrázku 37* je vidět rozmístění vlícovacích bodů jako ve skutečnosti (*Obrázek 25)*. Poté bylo vytvořilo husté bodové mračno, pomocí funkce *build dense cloud* v záložce *workflow*. Míra kvality byla zvolena *High (viz Obrázek 38)*. Možnost *Ultrahigh* nebyla vzhledem k množství snímků použita, zároveň bylo vhodné vytvořit stejnou úroveň kvality ve všech softwarech. Nižší výběr kvality se doporučuje při málo výkonných sestavách, protože tento proces je časově nejnáročnější.

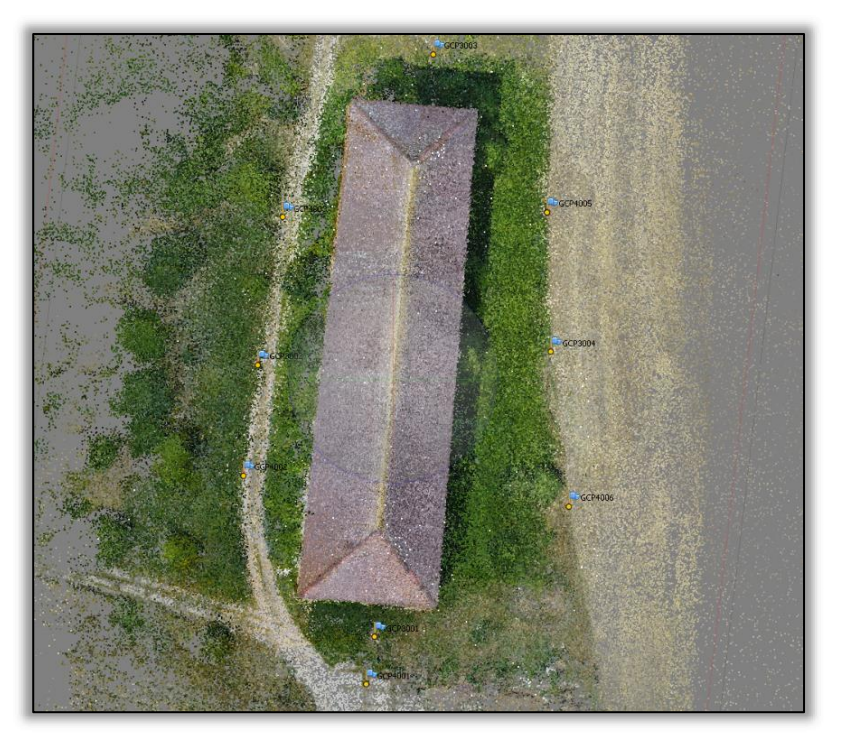

*Obrázek 37: Rozmístění vlícovacích a kontrolních bodů*

*Zdroj: vlastní zpracování*

*Obrázek 38: Výběr kvality bodového mračna*

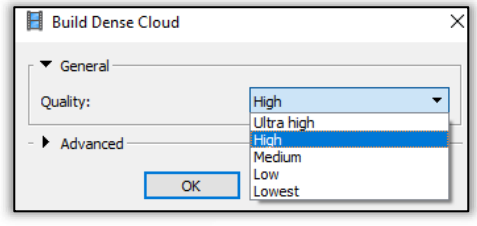

*Zdroj: vlastní zpracování*

Po tomto kroku byla použita funkce *build mesh,* která vytvořila síť budovy. Následně bylo možné exportovat výsledný protokol, zobrazující parametry zpracování, odchylky vlícovacích bodů, výsledné GSD a projekční chybu. Výsledný model je zobrazen na *Obrázku 39*, detail je přiložen v *Příloze 5, 6 a 7.*

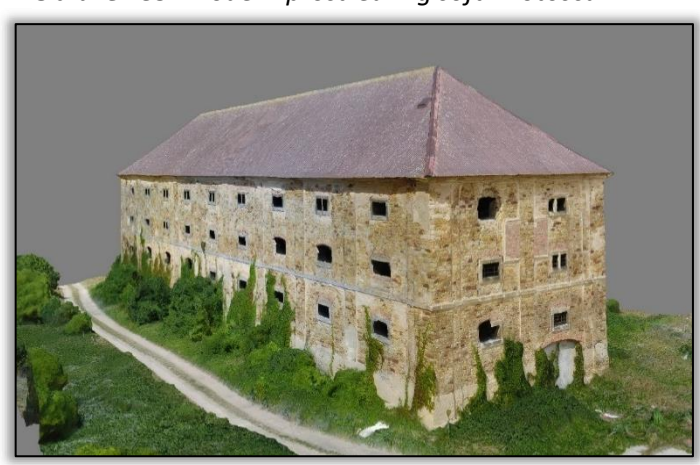

*Obrázek 39: Model z prostředí Agisoft Photoscan*

*Zdroj: vlastní zpracování*

# **5.2 Zpracování dat v prostředí Pix4D**

Prvním krokem bylo vytvoření nového projektu s výběrem souřadnicového systému a kartografického zobrazení. (viz *Obrázek 40).* Poté byly naimportovány snímky v souřadnicovém systému WGS 84 a s prvky vnější orientace. Byla definována i použitá kamera. Pro nejpřesnější zpracování byla vybrána možnost standart 3D model, která je sice pomalejší, ale zachovává původní rozlišení snímků. Naopak je mnohonásobně rychlejší metoda *Rapid* pracuje až s 16x menším množstvím *Key points.*

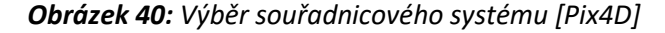

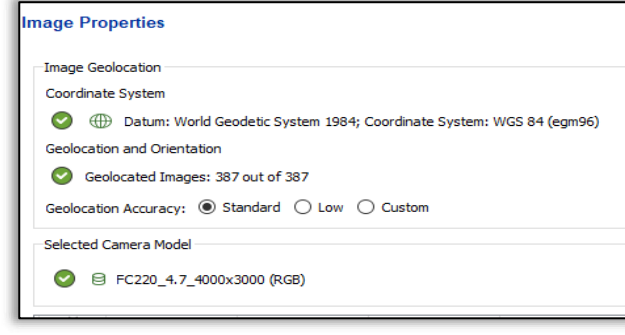

*Zdroj: Pix4D*

Zpracování dat bylo zahájeno procesem inicializace, ve kterém probíhá digitální AAT metodou BBA. To se provedlo ve čtyřech krocích. Prvním byla extrakce klíčových bodů, poté protnutí klíčových bodů, optimalizace kamery a na závěr lokalizace modelu v prostoru. Na *Obrázku 41* je zobrazena inicializace kamer v prostoru, kde je patrná letová mise dronu.

*Obrázek 41: Inicializace kamer [Pix4D]*

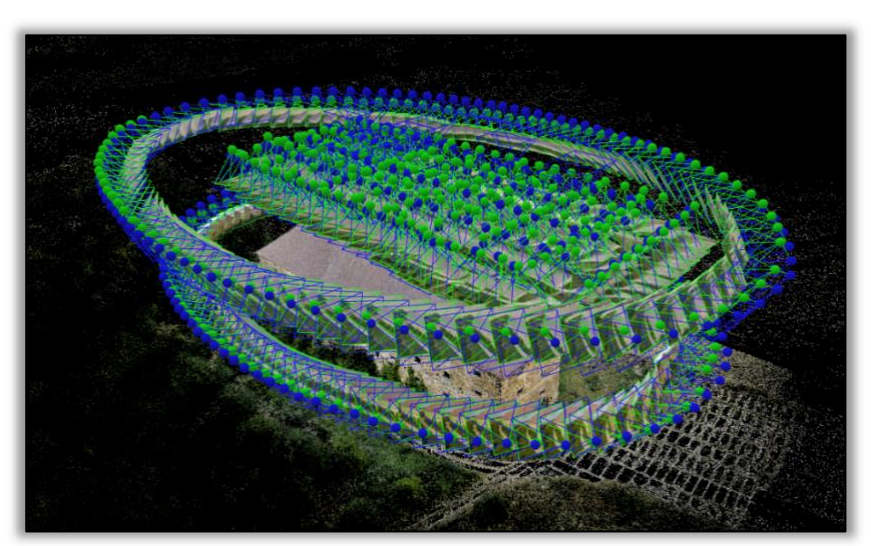

*Zdroj: vlastní zpracování*

Po tomto kroku byla potřeba nahrát vlícovací body, které byly nejprve transformovány do souřadnicového systému S-JTSK. Pro upřesnění bylo potřeba tyto body ručně přiřadit k signalizovaným bodům. Nutností bylo přiřadit body alespoň ke dvěma snímkům, ideálně však ke třem až osmi (Pix4D). V tomto případě byl každý GCP ručně přiřazen k osmi snímkům. Předem určené kontrolní body byly označily jako *check points*. Ruční přiřazení vlícovacích bodů je zobrazeno na *Obrázku 42.*

| Label                                                                                                    | <b>Type</b>        | x<br>[m]      | Y<br>[m]            | z<br>[m] | <b>Accuracy</b><br>Horz $[m]$ | Accuracy<br>Vert [m]                                                                                                    |
|----------------------------------------------------------------------------------------------------|--------------------|---------------|---------------------|----------|-------------------------------|----------------------------------------------------------------------------------------------------|
| 5 GCP3001                                                                                                    | <b>Check Point</b> | $-713017.155$ | $-1043641.164$      | 211,097  |                               |                                                                                                    |
| 0 GCP3002                                                                                                    | <b>Check Point</b> | $-713028.291$ | $-1043611.480$      | 210.357  |                               |                                                                                                    |
| 0 GCP3003                                                                                                    | <b>Check Point</b> | $-713007.251$ | $-1043576.675$      | 210.138  |                               |                                                                                                    |
| 0 GCP3004                                                                                                    | <b>Check Point</b> | $-712996.014$ | $-1043611.419$      | 211,005  |                               |                                                                                                    |
| 0 GCP4001                                                                                                    | 3D GCP             | $-713017.529$ | $-1043645.542$      | 211.248  | 0.020                         | 0.020                                                                                                    |
| 0 GCP4002                                                                                                    | 3D GCP             | $-713029.952$ | $-1043622.993$      | 210,726  | 0.020                         | 0.020                                                                                                    |
| 0 GCP4003                                                                                                    | 3D GCP             | $-713026.141$ | $-1043595.322$      | 209.932  | 0.020                         | 0.020                                                                                                    |
| 0 GCP4004                                                                                                    | 3D GCP             | $-713009.007$ | $-1043574.171$      | 209,951  | 0.020                         | 0.020                                                                                                    |
| 0 GCP4005                                                                                                    | 3D GCP             | $-712995.167$ | $-1043595.985$      | 210,886  | 0.020                         | 0.020                                                                                                    |
| @ <br>÷l<br>싶<br><b>DJI 0338JPG</b>                                                                                                    |                    |               | $\hat{\phantom{a}}$ | Preview  |                               | $\alpha$                                                                                                    |
| <b>DJI 0339.JPG</b><br><b>DJI 0276.JPG</b><br><b>DJI 0275.JPG</b><br>DJI 0239.JPG<br>DJI 0240JPG<br><b>DJI_0337JPG</b><br><b>DJI_0328JPG</b><br>DJI_0329.JPG<br><b>DJI_0277JPG</b><br>DJI_0340.JPG<br>DJI_0238.JPG<br>DJI_0274.JPG |                    |               |                     |          |                               | $\mathbb{S}^{\times}_{\mathbb{R}}$<br>$\sqrt{2}$<br>$\sqrt{2}$<br>$\overline{8}$<br>$^{\circ}$<br>$\frac{1}{2}$<br>$\odot$ |

*Obrázek 42: Identifikace vlícovacích a kontrolních bodů [Pix4D]* 

*Zdroj: vlastní zpracování*

Před posledním krokem, který vytvoří síť modelu, bylo zapotřebí odstranit přebytečné body z bodového mračna. Ty by mohly vytvořit nežádoucí strukturu. Tento krok se provedl v záložce *ray cloud* nástrojem *edit densified point cloud*, pomocí tvorby polygonů. Na *Obrázku 43* jsou zobrazeny vybrané body, které se smazaly.

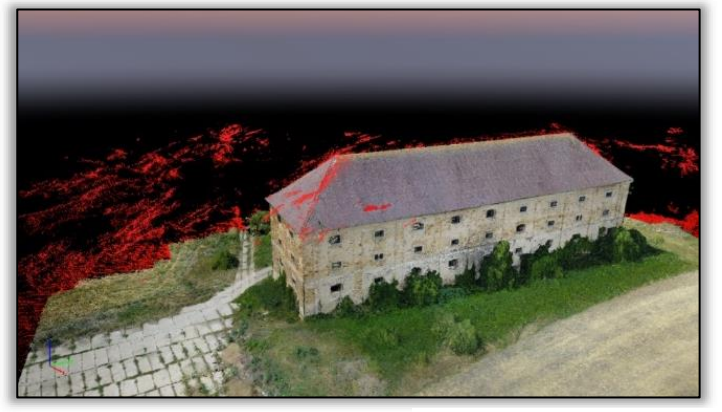

*Obrázek 43: Ruční editace přebytečného (červeného) bodového mračna* 

*Zdroj: vlastní zpracování*

Výstup bez ruční editace je zobrazen na *Obrázku 44*. Zde model obsahuje nežádoucí struktury nad střešním krytem, příčinou může být až příliš hustý pokryv snímků metody *nadir*, kdy software zpracovává velké množství bodů na malém území.

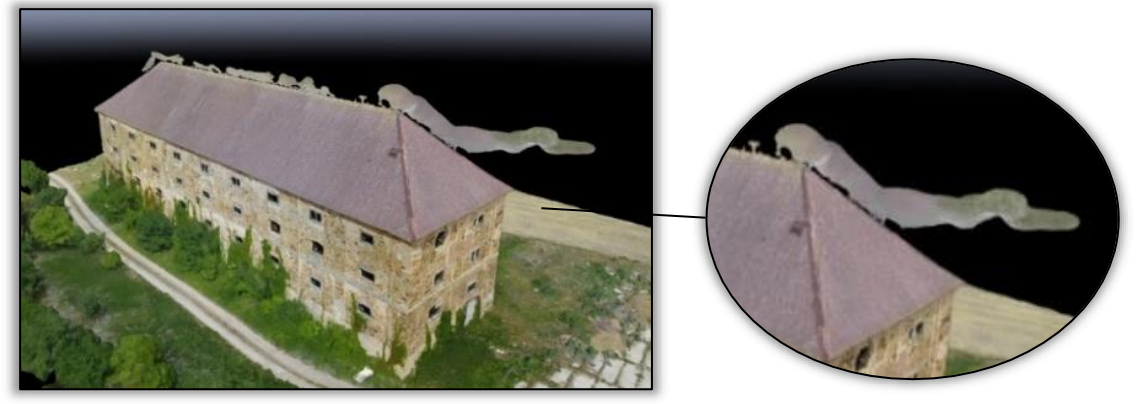

#### *Obrázek 44: Výsledný model bez editace bodového mračna*

*Zdroj: vlastní zpracování*

Druhý krok, *Point cloud and mesh*, vytvořil bodové mračno a síť modelu. 3D model z prostředí Pix4D po editaci ručních bodů je zobrazen na *Obrázku 45*. Detailnější zobrazení modelu je v *Přílohách 5, 6, a 7.*

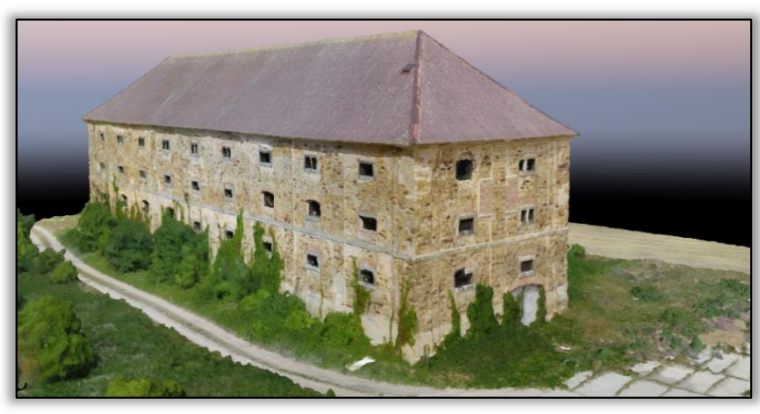

*Obrázek 45: Model z prostředí Pix4D*

*Zdroj: vlastní zpracování*

Stejně jako v softwaru Photoscan je po zpracování výstupu k dispozici výsledný protokol se všemi informacemi. Zde je zobrazena dosažená hodnota GSD, chyba projekce, množství zpracovaných Key points, množství vytvořených Tie points či odchylka zaměřených vlícovacích bodů. Odchylka vlícovacích bodů ze všech SW je dále zobrazena v *Tabulce 10 v* podkapitole 5.4.

# **5.3 Zpracování dat v prostředí 3DSurvey**

Tvorba výstupu ve 3DSurvey se skládá ze tří hlavních kroků. Prvním je *Bundle block adjustment,* ve kterém algoritmus provede digitální aerotriangulaci. Identifikuje *Key points* a shodné *Tie points* a inicializuje jednotlivé snímky v prostoru. Poté vzniká zjednodušené bodové mračno, které je vidět na *Obrázku 46.*

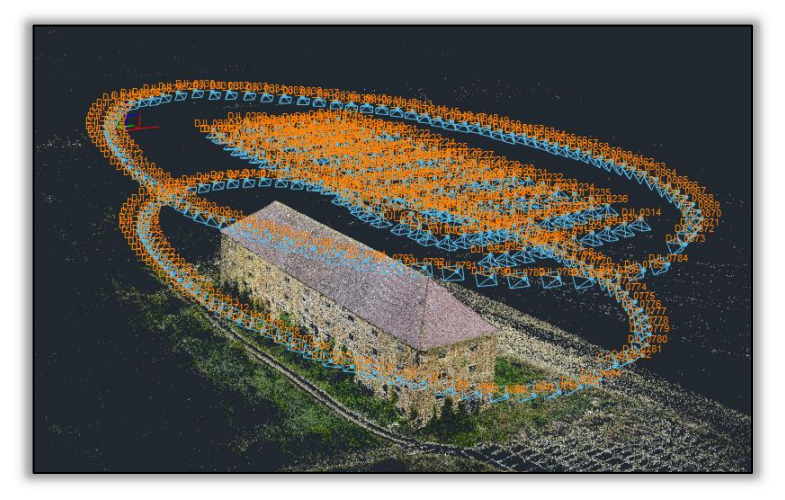

*Obrázek 46: Inicializace kamer* 

*Zdroj: vlastní zpracování*

Druhý krok *orientation* slouží pouze pro georeferenci vlícovacích a kontrolních bodů, které se stejně jako u předešlých programů nahrají a ručně zpřesní na střed terčů. Tento program prochází stále vývojem a poslední verze nemá dostupný souřadnicový systém S-JTSK. Proto byly vlícovací body nahrány v systému WGS84. Vícovací body byly ručně zpřesněny na třech snímcích a poté program automaticky detektoval správnou polohu těchto bodů. Stejně jako v předešlých softwarech bylo potřeba oddělit kontrolní body od vlícovacích. Kontrolní body byly označeny jako *validation points*. Ruční upřesnění vlícovacích a kontrolních bodů je patrné z *Obrázku 47.*

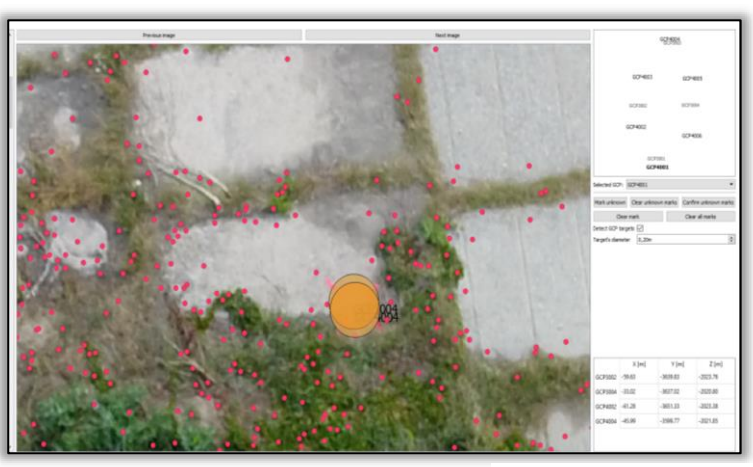

*Obrázek 47: Ruční upřesnění vlícovacích bodů*

*Zdroj: vlastní zpracování*

Druhý krok je zpracován téměř okamžitě a následuje poslední krok – *construction*, ve kterém se vytvoří husté bodové mračno (*Obrázek 48***)** a orientuje se model v prostoru. Proto je tento proces časově nejnáročnější.

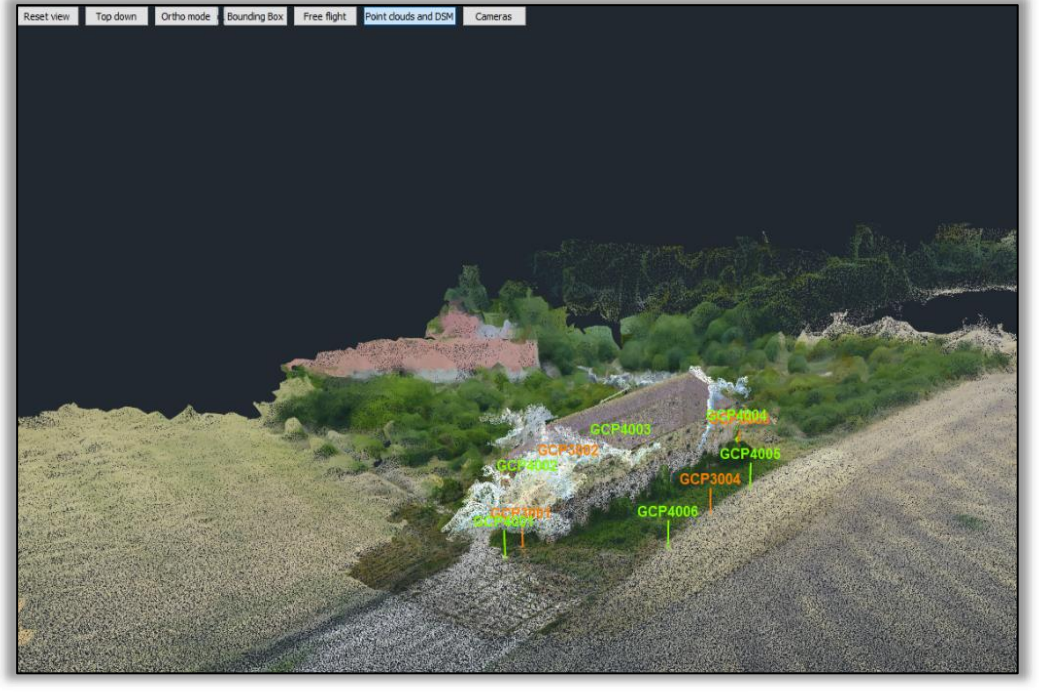

*Obrázek 48: Husté bodové mračno*

*Zdroj: vlastní zpracování*

Následně lze provádět veškeré funkce pro editaci modelu. Například úprava bodového mračna na základě klasifikace (vegetace, budovy), ořez území (praktická funkce *matching box)*, tvorba digitálního povrchu, textury nebo výpočet vzdáleností. Velmi užitečnou funkcí se ukázalo zvětšení pixelů pro lepší editaci bodového mračna, které je zobrazené na *Obrázku 49.*

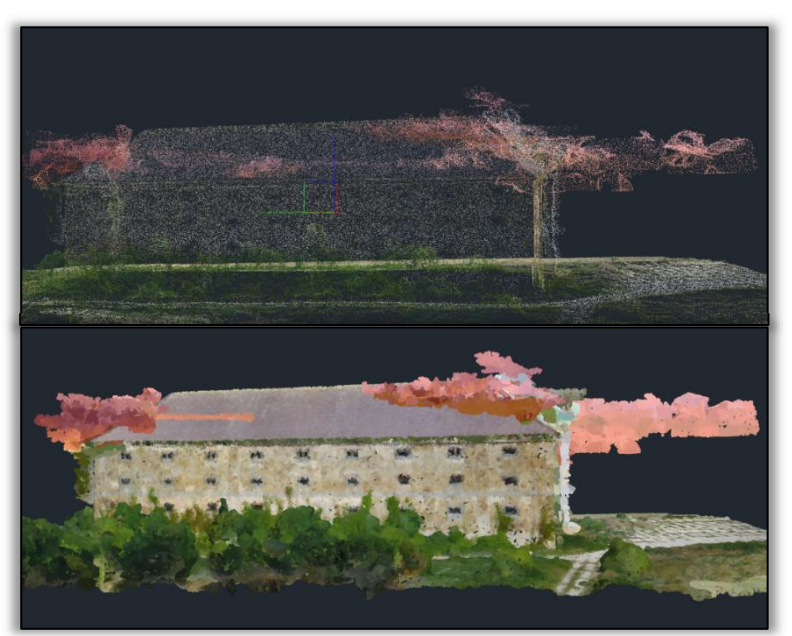

*Obrázek 49: Funkce zvětšení pixelů pro lepší editaci bodového mračna*

*Zdroj: vlastní zpracování*

Digitální model povrchu (textura), z anglického *Digital Surface Model* (DSM) lze vytvořit na základě dvou parametrů, které jsou zobrazeny na *Obrázku 50.* Ty byly nastaveny podle oficiálního manuálu. Pomocí funkce *DSM calculation* byla modelu přidána textura.

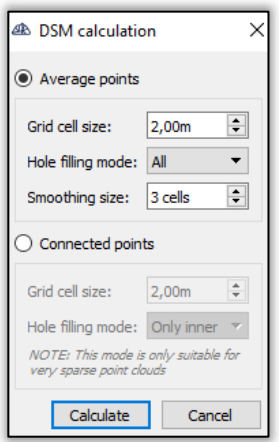

*Obrázek 50: Nastavení parametrů pro vytvoření DSM*

*Zdroj: vlastní zpracování*

Pro vygenerování výsledného protokolu je potřeba vytvořit bodové mračno, digitální model povrchu a ortofotomapu. Výsledný model je zobrazen na *Obrázku 51.* Větší detailnost je vidět *v Příloze 5, 6 a 7.*

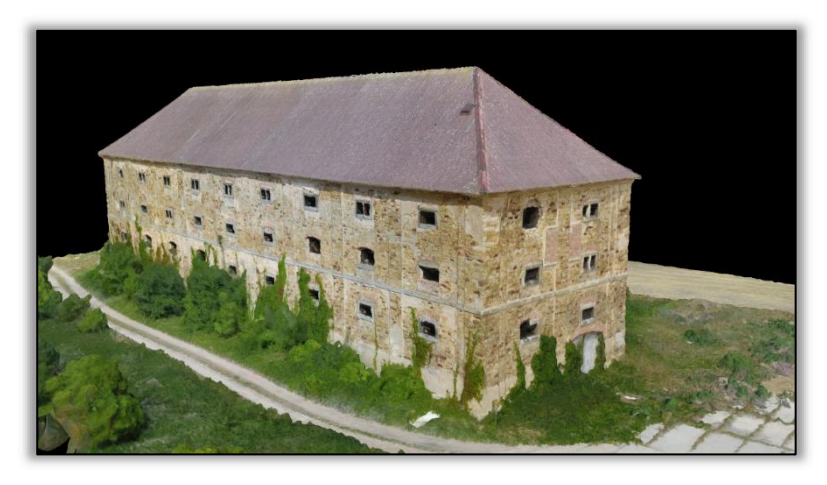

*Obrázek 51: Výsledny model z prostředí 3DSurvey*

*Zdroj: vlastní zpracování*

## **5.4 Hodnocení přesnosti**

Přesnost jednotlivých modelů byla zhodnocena statistickou metodou střední kvadratické chyby RMS (z anglického *root mean square*) souřadnic X, Y, Z. Výchozí hodnotou je polohová chyba souřadnic XY a celková prostorová chyba XYZ.

Každý SW vygeneroval zprávu s odchylkou v jednotlivých souřadnicích všech zaměřených vlícovacích bodů. Odchylka těchto bodů je ověřena pomocí kontrolních bodů, které byly předem označeny. Z těchto odchylek byla vypočítána  $RMS_{X}$ ,  $RMS_{Y}$ ,  $RMS_{Z}$ . Po odmocnění součtu druhých mocnin  $RMS_{X_i}$  a  $RMS_{Y_i}$  byla vypočítána polohová chyba – odchylka vytyčeného bodu ve vodorovné rovině. Odmocnil se i součet druhých mocnin  $RMS_{X}$ , a  $RMS_{Y}$ , tím byla vypočítána prostorová chyba – stanovená z odchylek v poloze a z vertikálního směru. Výsledné odchylky v poloze a prostoru mezi jednotlivými SW jsou zobrazené v *Tabulce 10*.

**Výpočet celkových skutečných chyb souřadnic X, Y, Z:**

$$
RMS_X = \sqrt{\sum_{i=1}^n \frac{(X_i - \tilde{X})^2}{n}} \qquad RMS_Y = \sqrt{\sum_{i=1}^n \frac{(Y_i - \tilde{Y})^2}{n}} \qquad RMS_Z = \sqrt{\sum_{i=1}^n \frac{(Z_i - \tilde{Z})^2}{n}}
$$

**Výpočet celkové skutečné polohové chyby:**

$$
RMS_{XY} = \sqrt{RMS_X^2 + RMS_Y^2}
$$

**Výpočet celkové skutečné chyby v prostoru:**

$$
RMS_{XYZ} = \sqrt{RMS_{XY}^2 + RMS_Z^2}
$$

*Tabulka 10: Výsledné odchylky souřadnic mezi SW*

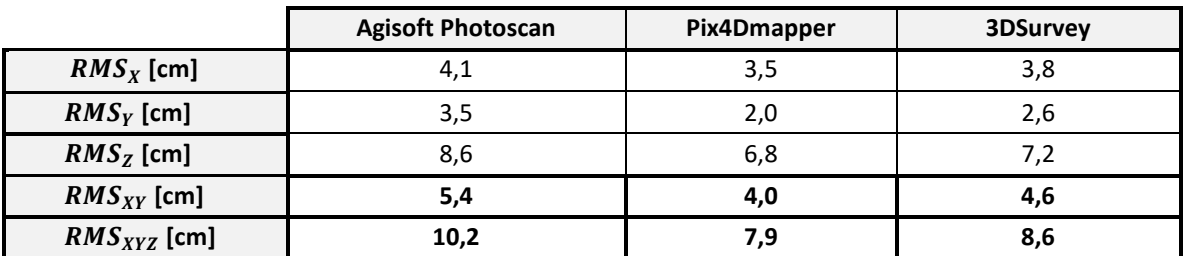

Z *Tabulky 10* je patrné, že nejmenší odchylku v poloze i v prostoru vykazují specifické softwary na zpracování *UAV* dat. Nejmenší celková odchylka v prostoru je v prostředí Pix4D, a to **7,9 cm**. 3DSurvey vykazuje odchylku **8,6 cm**. Naopak největší odchylku vykazuje Photoscan a to **10,2 cm.**

Výchozím předpokladem bylo dosáhnout GSD, která byla předem stanovena na 1 cm/pxl. Výsledky, které jsou zobrazené v *Tabulce 11* ukazují, že se této hodnoty podařilo dosáhnout dokonce ve všech SW, a to 0,99 cm/pxl. Dalším ukazatelem, který je porovnaný mezi softwary, je projekční chyba. To je geometrická chyba odpovídající vzdálenosti snímku mezi projekčním bodem a změřeným bodem.

#### *Tabulka 11: Míra detailu a chyba projekce v SW*

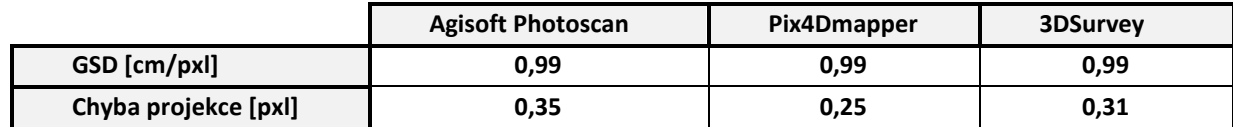

*Zdroj: vlastní zpracování*

## **5.5 Srovnání vybraných SW**

Dále bylo provedeno porovnání obou modelů v programu *CloudCompare*. Zde bylo potřeba nejdříve modely ořezat do stejného tvaru. Poté byly oba modely pomocí čtyř spojovacích bodů ukotveny na identickém místě, což se provedlo funkcí *match bounding box-centres* a *align photos.* Následně byla vybrána funkce *M3C2*, která umožňuje rychlou analýzu hustých bodových mračen s komplexními povrchy. Modely byly porovnány s výstupem z *Photoscanu*. Výsledkem byly obarvené modely zobrazené na *Obrázku 52,* kde nalevo je porovnání s modelem 3DSurvey a vpravo s modelem z prostředí Pix4D. Bílá barva představuje shodu. Interval vzdálenosti je určen od – 10 cm (modrá barva) do 10 cm (červená).

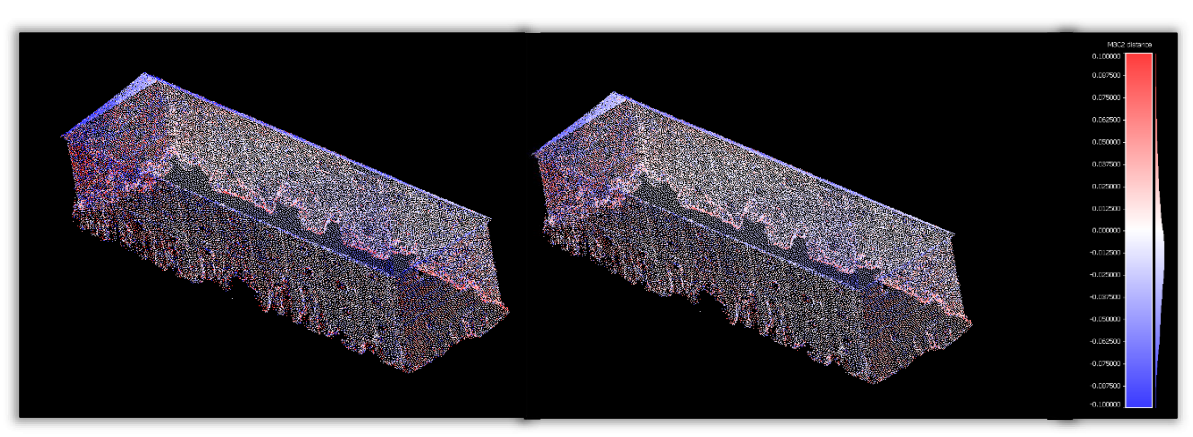

*Obrázek 52: Srovnání bodového mračna z Pix4D a 3Dsurvey s referenčním Photoscanem*

*Zdroj: vlastní zpracování*

Dosažený výsledek ztotožnění bodových mračen v *CloudCompare* dokazuje obdobné algoritmické zpracování SW specifických na zpracování *UAV* dat. Příčinou může být například autokalibrace kamery, která probíhá v každém softwaru na jiné bázi nebo i manuální přiřazení vlícovacích bodů.

Vizualizace budovy byla z hlediska výpočetních operací časově náročná. Data byla zpracována na notebooku s parametry CPU: Intel(R) Core (TM) i5-7200U CPU, 2,50GHz, RAM 8 GB. Jednotlivé procesy se časově lišily, nejnáročnější byl vždy proces vytvoření hustého bodového mračna. Vytvoření celého modelu trvalo v prostředí Pix4D přibližně 24 h. O pár hodin náročnější byly v tomto ohledu Photoscan a 3DSurvey.

Na závěr jsou robustní SW, využité v této práci, porovnány z několika hledisek. Evaluace byla provedena v rámci praktické části a je zobrazena v *Tabulce 12.* Stejně jako v *Tabulce 6* je i v *Tabulce 12* hodnocení od 1 do 3, přičemž 3 je nejvyšší. Hodnocena byla *dostupnost a trvání licence*, množství *operačních systémů,* na kterých lze SW spustit, *HW požadavky* a celková *podpora SW,* zmíněna v kapitole 3.5.4. Dále byla ohodnocena *kompatibilita formátů a množství nabízených souřadnicových systémů a funkčnost SW offline*. Mezi porovnaná kritéria patří i stabilita (zda má SW tendenci "kolabovat"), přesnost, vyhodnocena na základě výsledků v úvodu této kapitoly (*Tabulka 10 a Tabulka 11) a rychlost zpracování* modelu. Ve srovnání byly zhodnoceny i vlastnosti SW jako orientace a intuitivnost *rozhraní, náročnost osvojení* SW uživatelem i *vliv uživatele* ve významu možnosti zásahu do procesů*.* Dále byly hodnoceny funkce SW jako *podpora kamery, práce s vlícovacími body* a také obecná *funkcionalita*.

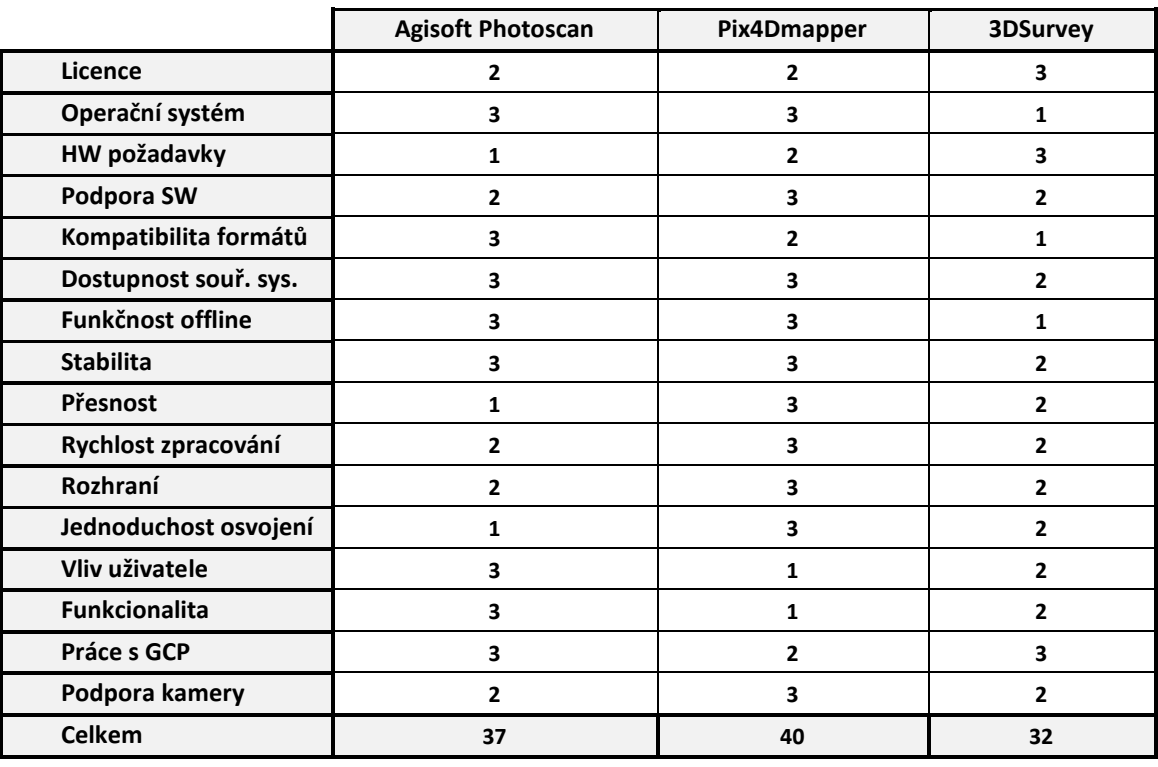

*Tabulka 12: Evaluace využitých SW*

*PhotoScan* je velmi flexibilní nástroj a současně má pro pokročilé uživatele velké množství možností. Mezi hlavní přednosti patří funkcionalita nebo podrobné oficiální manuály pro začátečníky. Výhodou je i široká kompatibilita formátů. Photoscan má k dispozici mnoho konfigurací, které mohou zkušenějšímu uživateli usnadnit dosažení přijatelných výsledků i při horších vstupních datech, především při práci s bodovým mračnem. Skvělá podpora softwaru je zřejmá i ze strany uživatelů nacházející se na sociálních sítích. Naopak osvojení širších funkcí je náročnější. Program navíc vyžaduje poměrně silnou hardwarovou vybavenost a zpracování vyžaduje delší čas. Nevýhodou je i nerozdělení scén, kdy při větším rozsahu je uživatel upozorněn až po několika krocích a musí se začít od začátku.

*Pix4D* je jedním z nejpopulárnějších SW pro zpracování *UAV* dat mezi běžnými uživateli i odbornou veřejností. Hlavními přednostmi jsou vysoce automatizovaná výpočetní technika, uživatelsky přívětivé, intuitivní rozhraní, podpora širokého spektra fotoaparátů, včetně 360°, videa a vlastní cloudová (limitovaná) služba. Velmi zdařilou vlastností je vysoká podpora jak od běžných uživatelů, tak ze strany společnosti v podobě videotutoriálů. Pix4D v rámci této práce vykazuje nejpřesnější výsledky. Jak nevýhodnou může být malá možnost zásahu uživatele do procesu zpracování, omezená tvorba modelu a editace výsledných výstupů. Cena licence je navíc v rámci trhu dražší než cena licence většiny ostatních softwarů.

*3DSurvey* se snadno ovládá a má velkou sadu nástrojů. Výhodou je praktická práce s GCP body, stačí vyhledat tři body a SW vyhledá ostatní body automaticky. Velmi zdařilými funkcemi je *matching box* a funkce zhuštění bodů pro editaci bodového mračna. Kromě trial verze je zdarma dostupná i roční licence pro studenty. Nevýhodou je nutnost připojení k síti při spuštění projektu a větší časová náročnost zpracování. Dále je nutné uvést typ bezpilotního prostředku, bez kterého SW nedokáže pracovat. Další nevýhodou je nízká stabilita SW. Projekt se několikrát zastavil nebo dokonce "zhroutil". Nepříliš šťastným řešením je také i nepraktické umístění nástrojů či nízká kompatibilita s formáty. Software navíc neobsahuje úplný balíček souřadnicových systémů. Většina uvedených záporů patrně vyplývá z teprve krátkého působení SW na trhu a lze předpokládat postupné vylepšování.

# **6. DISKUZE**

Po vytvoření 3D modelů ve všech SW lze přistoupit k jejich vzájemnému porovnání. Hlavními aspekty kritérii je celková přesnost modelu a zobrazovací míra detailu. Zhodnoceno je i prostředí, ve kterém byly jednotlivé modely zpracovány, a to na základě závěrečné analýzy SW.

Cílem letové mise bylo dosažení hodnoty GSD 1 cm/pxl. To se podařilo ve všech SW identicky, což dokazuje, že tato míra závisí na parametrech a kombinaci snímkování. Je tedy nanejvýš důležité sestavit kvalitní letový plán.

Základem letové mise byla správná kombinace metody *nadir* a *oblique*. Překryv snímků u metody *nadir* 90 % a 80 % se ukázal jako nadbytečný. Příliš mnoho informací ze snímků sesbíraných touto metodou může u modelu vytvářet nežádoucí struktury, které je pak nutné ručně vymazat. Vhodné by tedy bylo použít ověřeného překrytí 85 % a 70 %, které doporučuje Srnský (2017). Jako zásadní se ukázal kruhový let okolo objektu v primární výšce, zatímco druhý let v poloviční výšce. Významnost metody *oblique* pro tvorbu trojrozměrných výstupů byla ověřena v *kapitole 4.4.1*, kde byl porovnán interval po 4°, 12°a 20°. Ideální interval se ukázal při rozmezí snímků po 4°, dostačující může být pravděpodobně i interval po 8°. Interval s 12° již na první pohled nevyhovoval dostatečné kvalitě.

Na základě analýzy byla pro sběr dat vybrána aplikace Pix4DCapture. Před dokončením první letové mise ale nastal problém, kdy byl sběr dat přerušen. Příčinou mohla býtztráta signálu GPS, pravděpodobný je ale i limit snímků aplikace při jednom letu. Tento problém byl vyřešen manuálním letem. I když Remondino (2014) uvádí, že "manuální let není vhodný pro fotogrammetrické aplikace", v tomto případě nijak neovlivnil výsledný model. Důvodem bylo dostatečné množství snímků. Pro spolehlivější sběr dat lze ale doporučit jinou aplikaci, konkrétně robustnější licencovaný software.

*UAV* data lze zpracovat klasickou stereofotogrammetrií nebo zobrazovací metodou *Structure*  from Motion. Miřijovský (2013) uvádí, že: "i když je SfM časově náročnější, přináší přesnější výsledky". Dnes navíc většina SW využívá právě tuto metodu ke zpracování *UAV* dat. Časovou náročnost metody *SfM* lze řešit kvalitní výpočetní sestavou podle doporučených HW požadavků.

V kapitole 3.5 byla provedena analýza využívaných SW v *UAV* fotogrammetrii spolu s referenčním SW Photoscan. Analýza byla zpracována z několika hledisek, které byly rozhodující pro jejich výběr – licence, operační systém, kompatibilita z hlediska vstupů a výstupů, HW požadavky či podpora software. Nejzásadnějšími faktory byla dostupnost licence a podpora softwaru z hlediska několika vlastností (tutoriály, návody, uživatelská komunita) a především využití odbornou veřejností. To kromě referenčního Photoscanu splňovaly i Pix4D a 3DSurvey.

Vybrané SW byly statisticky porovnány. Každý SW vygeneroval protokol s výslednými odchylkami jednotlivých souřadnic vlícovacích bodů. Z těchto bodů byla vypočítána polohová a prostorová chyba. Na základě dosažených výpočtů byl jako nejpřesnější SW vyhodnocen Pix4D (7,9 cm), poté 3DSurvey (8,6 cm). Jako nejméně přesný byl označen model z prostředí Photoscanu (10,2 cm). Výsledné odchylky mezi SW ale nejsou nijak extrémně výrazné a pouze podle tohoto faktoru nelze obecně doporučit nejvíce relativní software.

Proto byly SW zhodnoceny i z hlediska dalších 15 kategorií (viz *Tabulka 12).* Podrobněji byly rozebrány i výhody a nevýhody SW, které byly zřetelné během zpracování dat. Z této evaluace plyne, že referenční Photoscan se sice na základě doporučení jeví jako nejspolehlivější, výsledky jsou ale závislé na uživatelském osvojení a nastavení. Pix4D, který je vůbec nejzmiňovanějším SW v této oblasti, nakonec vykazuje nejomezenějšími možnostmi v průběhu zpracování. Jeho vysoká automatičnost je výhodná spíše při zpracování nenáročnějších projektů. 3DSurvey, který byl nejvíce podceňován, nakonec nabízí širokou funkcionalitu a zároveň snadnější ovládání než Photoscan. Naopak četné problémy se dají zdůvodnit krátkým působením SW na trhu.

Během zpracování se práce potýkala se stejnými problémy, které zmiňuje Řehák (2012) (viz kapitola 3.4). Těmi je určování prvků vnější orientace – absence *kvalitní GPS/IMU*, určování prvků vnitřní orientace **–** *použití neměřických kamer* a nestandardní data – *snímky upravené již v SW fotoaparátu.*

Absence kvalitního GPS použitého dronu byla nahrazena digitální aerotriangulací, konkrétně pomocí vlícovacích bodů. Část těchto bodů byla použita jako kontrolní body, které ověřily přesnost modelu. Pro větší přesnost lze předpokládat užití většího množství vlícovacích bodů.

Sběr dat proběhl integrovanou digitální kamerou, jejíž některé PVO nebyly znány. Tento problém se obecně řeší kalibrací kamery v laboratoři. V tomto případě byla provedena automaticky. Snahou bylo ověřit schopnost komerční kamery, přesněji nízkonákladového dronu pro fotogrammetrické účely. *UAV* navíc obsahuje EXIF data s parametry prvků vnější orientace.

Třetím ze zmíněných problémů byly již upravené snímky v softwaru letounu. To lze řešit výstupem dat v RAW formátu, který snímky nezkomprimuje, ale zachovává všechny původní informace. Pix4DCapture podle manuálu RAW formát podporoval, během letu zde ale tato možnost nebyla. Důvodem byl krátký interval snímání mezi jednotlivými fotografiemi. Proto byly snímky uloženy v JPEG formátu, který je kompatibilní se všemi softwary.

Analýzou výsledků byl vytvořen závěr. Jako nejspolehlivější software pro zpracování dat z nízkonákladového bezpilotního letounu je Pix4D. A to především díky spolehlivosti, kompatibilitě s *UAV* daty, licenci a snadného osvojením uživatelem.

# **7. ZÁVĚR**

Hlavním cílem bakalářské práce bylo pořízení dat z *UAV* nosiče a tvorba 3D modelu z těchto dat. Dílčími cíli byla literární rešerše týkající se problematiky pořizování a zpracování dat *UAV* a navržení vhodné metodiky pro letovou misi. Dále literární rešerše softwarů zaměřených na tvorbu 3D modelu z dat *UAV*, sběr dat pomocí *UAV* a následné zpracování těchto dat ve 3D model. Posledním cílem bylo zhodnocení přesnosti výsledných modelů a vzájemné srovnání použitých softwarů spolu s referenčním Photoscanem.

V teoretické části jsou představeny dostupné metody a potřebné informace k sestavení kvalitní letové mise. Byla zde také popsána analýza programů pro sběr a zpracování dat z *UAV* nosiče. V praktické části bylo na základě uvedené metodiky sestaveno schéma letové mise pro dosažení předem určené míry detailu 3D modelu. Zároveň bylo popsáno i zpracování dat, které proběhlo v softwarech vybraných na základě analýzy (Pix4D a 3DSurvey a referenční Photoscan). V kapitole *UAV fotogrammetrie* byl popsán letový plán, výběr objektu, použitý dron a především průběh letové mise a samotný sběr dat. Zpracování dat bylo popsáno v kapitole *Tvorba 3D modelu*, v které byla zároveň zhodnocena přesnost jednotlivých modelů a srovnání použitých softwarů na tvorbu 3D modelu.

Cíle práce se podařilo naplnit, a to především cíl hlavní – sestavení a uskutečnění funkčního letového plánu pro sběr dat a jejich zpracování v podobě 3D modelu. To se ověřilo dosažením předem stanoveného parametru GSD ve všech modelech robustních SW. Tento výsledek ukazuje, že závisí nejen na zpracování dat, ale především na jejich sběru, a právě správné kombinaci letové mise. Závěrečnou analýzou byly dále vyhodnoceny vlastnosti jednotlivých SW, na jejichž základě se jako nejlepší ukazuje Pix4D.

Prací bylo dokázáno, že *UAV* metoda je efektivním prostředkem pro zachycení prostorových dat s vysokým rozlišením jako je například 3D model jednotlivých objektů, sídelních struktur nebo kulturní památky. Dále bylo prokázáno, že nízkonákladový dron lze užít pro fotogrammetrické účely. Vzhledem k rozvoji *UAV* v dnešní době bylo snahou poukázat na velký potenciál této technologie spolu se softwary pro tato data specifické.

## **SEZNAM ODBORNÉ LITERATURY A POUŽITÝCH ZDROJŮ**

ABER, J., MARZOLFF, I., RIES, J. (2010). *Small-Format Aerial Photography Principles, techniques and geoscience applications*. 1st ed. Amsterdam: Elsevier Science, 268 s.

BOSAK, K. (2011): *Secrets of UAV Photomapping.* Dostupné z: http://s3.amazonaws.com/DroneMapper\_US/documentation/pteryx-mappingsecrets.pdf

COLOMNIA, I., MOLINA, P. (2014*): Unmanned aerial systems for photogrammetry and remote sensing*: A review. ISPRS Journal of Photogrammetry and Remote Sensing, 21, 79−97 s.

CHANDLER, J., (1999): *Effective application of automated digital photogrammetry for geomorphological research.* Department of Civil and Building Engineering, Loughborough University, United Kingdom.

Česká Republika. *DOPLNĚK X – BEZPILOTNÍ SYSTÉMY*. In: Hlava 3, ust. 3.1.12. 2008. Dostupné z: http://lis.rlp.cz/predpisy/predpisy/dokumenty/L/L-2/data/effective/doplX.pdf

EISENBEISS, H. (2009): *UAV Photogrammetry*. Disertační práce Curych. Dostupné z: http://www.igp-data.ethz.ch/berichte/Blaue\_Berichte\_PDF/105.pdf DISS. ETH NO. 18515.

EISENBEISS, H. (2011): *The Potential of Unmanned Aerial Vehicles for Mapping. Photogrammetric Week '11, Wichmann/VDE Verlag*, Belin & Offenbach, 135–145.

HANZL, V. (2002): *Fotogrammetrie: Modul 01 – Teoretické základy fotogrammetrie*. Brno: Akademické Nakladatelství Cerm.

HÖHLE, J. (2008). *Photogrammetric Measurements in Oblique Aerial Images.*  Photogrammetrie. Fernerkundung. Geoinformation, (1), 7-14 s.

KARAS, J., TICHÝ, T. (2016). Drony. Computer Press. Brno.

KEMP, K., K. (2008): Encyclopedia of geographic information science. Los Angeles: SAGE Publications. 558 s.

KRAUS, K. (2007): *Photogrammetry: geometry from images and laser scans*. Walter de Gruyter, Berlin, 459 s.

LUHMANN, T., ROBSON, S., KYLE, S., HARLEY, I. (2006): Close Range Photogrammetry. Whittles Publishing, Dunbeath, 300 s.

MIŘIJOVSKÝ, J. (2013): *Fotogrammetrický přístup při sběru geodat pomocí bezpilotních leteckých zařízení*. Disertační práce. Katedra geoinformatiky přírodovědecké fakulty. Univerzita palackého v Olomouci. Olomouc.

MURTYOSO, A., GRUSSENMEYER, P., FREVILLE, T. (2017): *Close range UAV accurate recording and modeling od St-Pierre-le-Jeune neo-romanesque church in Strasbourg.* A review. ISPRS Journal of Photogrammetry and Remote Sensing, 22, s. 519-526. Dostupné z: https://www.intarch-photogramm-remote-sens-spatial-inf-sci.net/XLII-2-W3/519/2017/isprs-archives-XLII-2- W3-519-2017.pdf

NEWHALL, B. (1982): *The history of photography: from 1839 to the present*. New York Graphic Society Books. New York.

REMONDINO, F., NEX, F. (2014): *UAV for 3D mapping applications: A review. Applied Geomatics*. Springer Berlin Heidelberg, Berlín. Dostupné z: https://www.researchgate.net/publication/260529522\_UAV\_for\_3D\_mapping\_applications\_ A\_review

ROSSI, A.J., RHODY, H., SALVAGGIO, C. and WALVORD, D. J., (2012): *November. Abstracted workflow framework with a structure from motion application.* In Image Processing Workshop (WNYIPW), New York]. Dostupné z: https://www.cis.rit.edu/~cnspci/references/rossi2012.pdf

ŘEHÁK, M. (2012): Využití bezpilotních prostředků ve fotogrammetrii. Diplomová práce. Katedra mapování a kartografie. Stavební fakulta, ČVUT, Praha.

SNAVELY, K., N. (2008): *Scene Reconstruction and Visualization from Internet Photo Collections*. Disertační práce. UW, Washington. Computer Science & Engineering. [online]. [cit. 2018-06- 22]. Dostupné z:

https://www.cs.cornell.edu/~snavely/publications/thesis/thesis.pdf

STANĚK, J. (2013): Kapitoly z fotogrammetrie [online]. SPŠ zeměměřická, Praha. Dostupné z: htpp://spszem.cz/storage/files/68/Kapitoly-z-FOT-2013.pdf

ŠIMÍČEK, M. (2014): *Implementace metody structure from motion do UAV fotogrammetrie*. Diplomová práce. Katedra geoinformatiky. Přírodovědecká fakulta. Univerzita Palackého v Olomouci, Olomouc. Dostupné z: http://theses.cz/id/xve1ij/Simicek\_DP\_2014.pdf

Uživatelská příručka Mavic Pro v1.3. (2017)

VERGOUW, B., NAGEL, H., BONDT, G., CUSTERS, B. (2016): *Drone Technology: Types, Payloads, Applications, Frequency Spectrum Issues and Future Developments*. in: CUSTERS, B. *The Future of Drone Use*. Loyola Marymount University, Los Angeles, 21-45 s.

WESTOBY, M. J., BRASINGTON, J., GLASSER, N. F., HAMBREY, M. J., REYNOLDS, J. M. (2012): *'Structure-from-Motion' photogrammetry: A low-cost, effective tool for geoscience applications. Geomorphology*, č. 179, s. 300–314.

### **Internetové zdroje**

AGISOFT LLC (2018): *Agisoft PhotoScan User Manual: Professional Edition, Version 1.4* [online]. [cit. 2018-07-21]. Dostupné z: http://www.agisoft.com/pdf/photoscan-pro\_1\_4\_en.pdf

AisView [online]. *Řízení letového provozu České republiky* [cit. 2018-07-19]. Dostupné z: http://aisview.rlp.cz

O'DONNELL, S. (2017): *A Short History of Unmanned Aerial Vehicles.* [online]. [cit. 2018-05-15]. Dostupné z: https://consortiq.com/media-centre/blog/short-history-unmanned-aerialvehicles-uavs

BÍLÁ, L. (2012): *Stereofotogrammetrie.* ČVUT, Praha. Laboratoře fotogrammetrie, Fakulta stavební. [online – prezentace]. [cit. 2018-06-05]. Dostupné z: http://lfgm.fsv.cvut.cz/data/fm10/ftg1-cv3\_stereoskopie\_teorie.pdf

*Brief History of Aerial Photography, (2005)* In: Northstar Imaging [online]. [cit. 2018-05- 17]. Dostupné z:

http://northstargallery.com/aerialphotography/history%20aerial20photography/history.htm CloudCompare (2016): User's Manual. [online]. [cit. 2018-07-21]. Dostupné z: http://www.danielgm.net/cc/

CONNER, F. (2017): *www.techrepublic.com* [online]. [cit. 2018-05-07]. Dostupné z: https://www.techrepublic.com/article/global-drone-market-to-hit-11-2b-by-2020-report-

DJI (2018): Technological Company. [online]. [cit. 2018-07-10]. Dostupné z: https://www.dji.com/mavic

DRONEDEPLOY (2018): [online]. [cit. 2018-06-29]. Dostupné z: https://www.dronedeploy.com

EASA (2018): *European Aviation Safet*y Agency [online]. [cit. 2018-05-15]. Dostupné z: (https://www.easa.europa.eu)

Etymoline (2018): Online Etymology Dictionary [online]. [cit. 2018-06-29]. Dostupné z: https://www.etymonline.com/word/drone

HANSEN, A. (2016): *Using Waypoints To Do More With Your* Drone. [online]. [cit. 2018-05-29]. Dostupné z: https://www.autelrobotics.com/blog/using-waypoints-to-do-more-with-yourdrone/

History of Aerial Photography. In: Professional Aerial Photographers Associations [online]. [cit. 2018-06-29]. Dostupné z:

http://professionalaerialphotographers.com/content.aspx?page\_id=22&club\_id=808808&mo dule\_id=158950

Gisgeography (2018): [online]. [cit. 2018-06-18]. Dostupné z: https://gisgeography.com/wgs84-world-geodetic-system/

Pix4D 4.1 User Manual (2017). www.pix4d.com [online]. [cit. 2018-06-21]. Dostupné z: https://support.pix4d.com/hc/en-us/articles/204272989-Offline-Getting-Started-and-Manual-pdf

Skyline (2018): Softwarová společnost. [online]. [cit. 2018-06-27]. Dostupné z: http://www.skylinesoft.com

ÚCL (2011): Úřad civilního letectví. [online]. [cit. 2018-05-07]. Dostupné z: http://www.caa.cz

VERHOEVEN, J., J. (2009): *Providing an Archaeological Bird's-eye View – an Overall Picture of Ground - based Means to Execute Low-altitude Aerial Photography (LAAP) in Archaeology.* DOI: 10.1002/arp. Dostupné z: https://onlinelibrary.wiley.com/doi/abs/10.1002/arp.354

VÚGTK (2018): Terminologický slovník Výzkumného ústavu geodetického, topografického a kartografického. [online]. [cit. 2018-11-23]. Dostupné z: http://www.vugtk.cz/slovnik

WINDER, U., A. (2016): *New FAA Drone Regulations Take Effect August 29, 2016: The New Rules And What They Could Mean For Industry.* [online]. Dostupné z: http://www.foster.com/resources/news/new-faa-drone-regulations-take-effect-august-29,-2

# **SEZNAM PŘÍLOH**

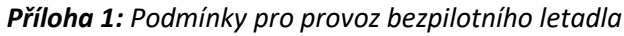

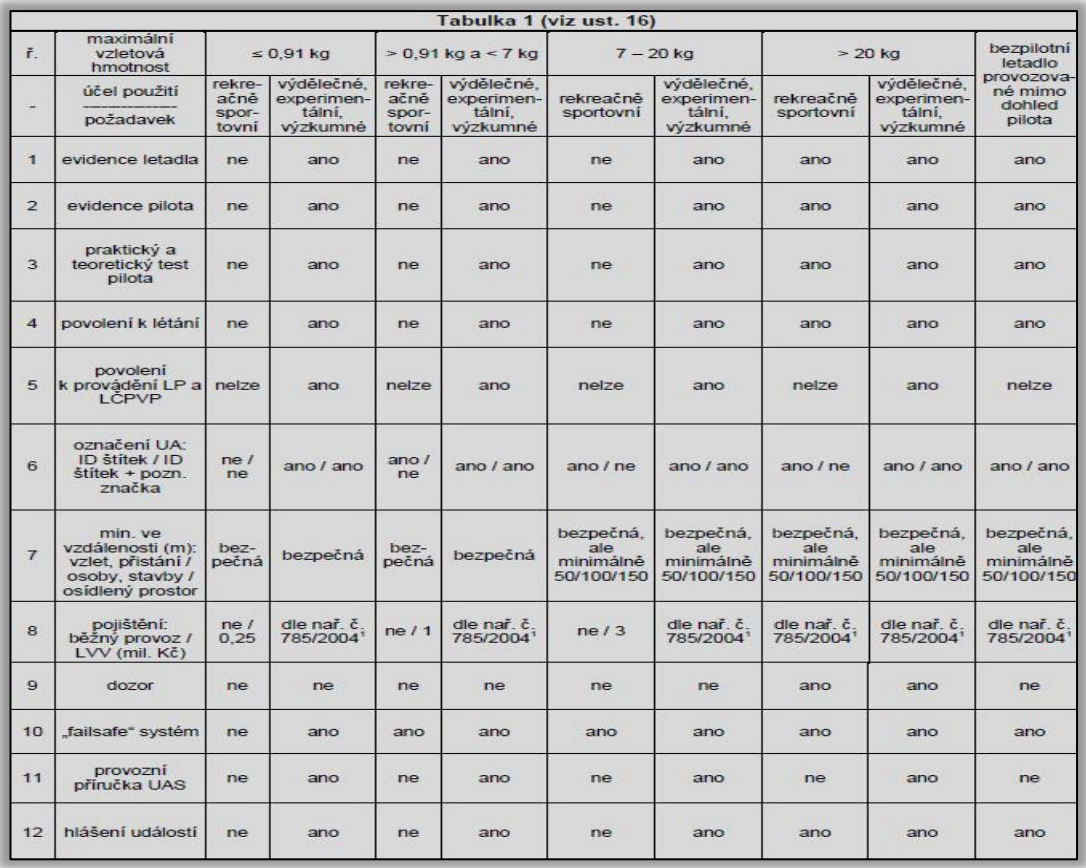

*Příloha 2: Legenda pro provoz UAV ve vzdušných prostorech*

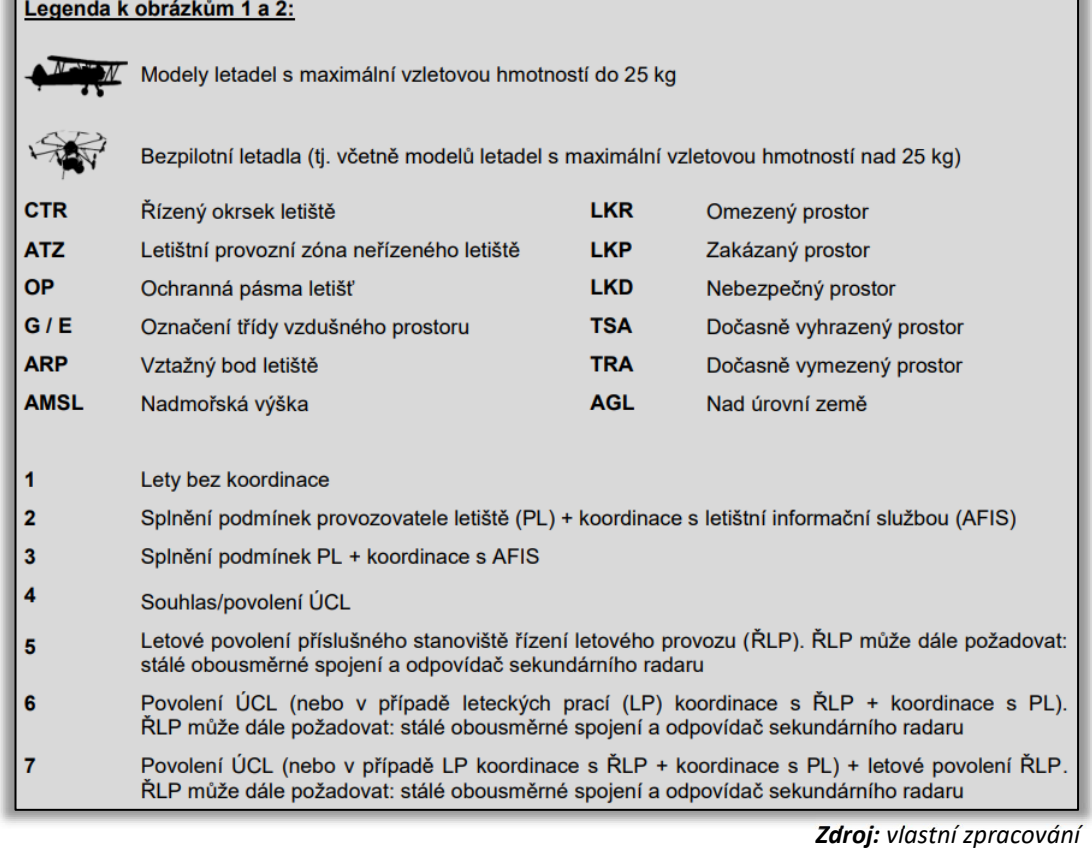

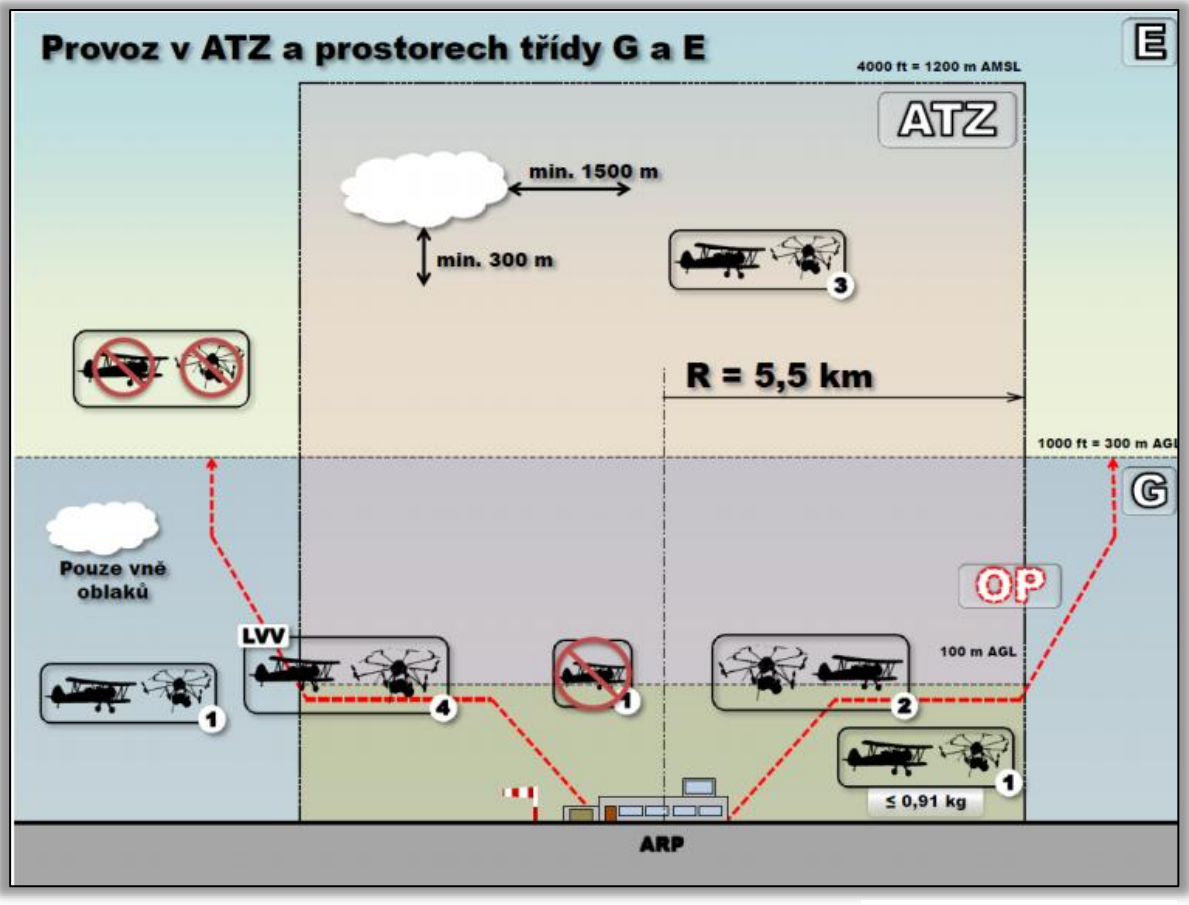

*Příloha 3: Provoz UAV v ATZ třídy E a G (neřízené okrsky letišť)*

*Příloha 3: Provoz UAV v CTR a dalších prostorech (řízené okrsky letišť).*

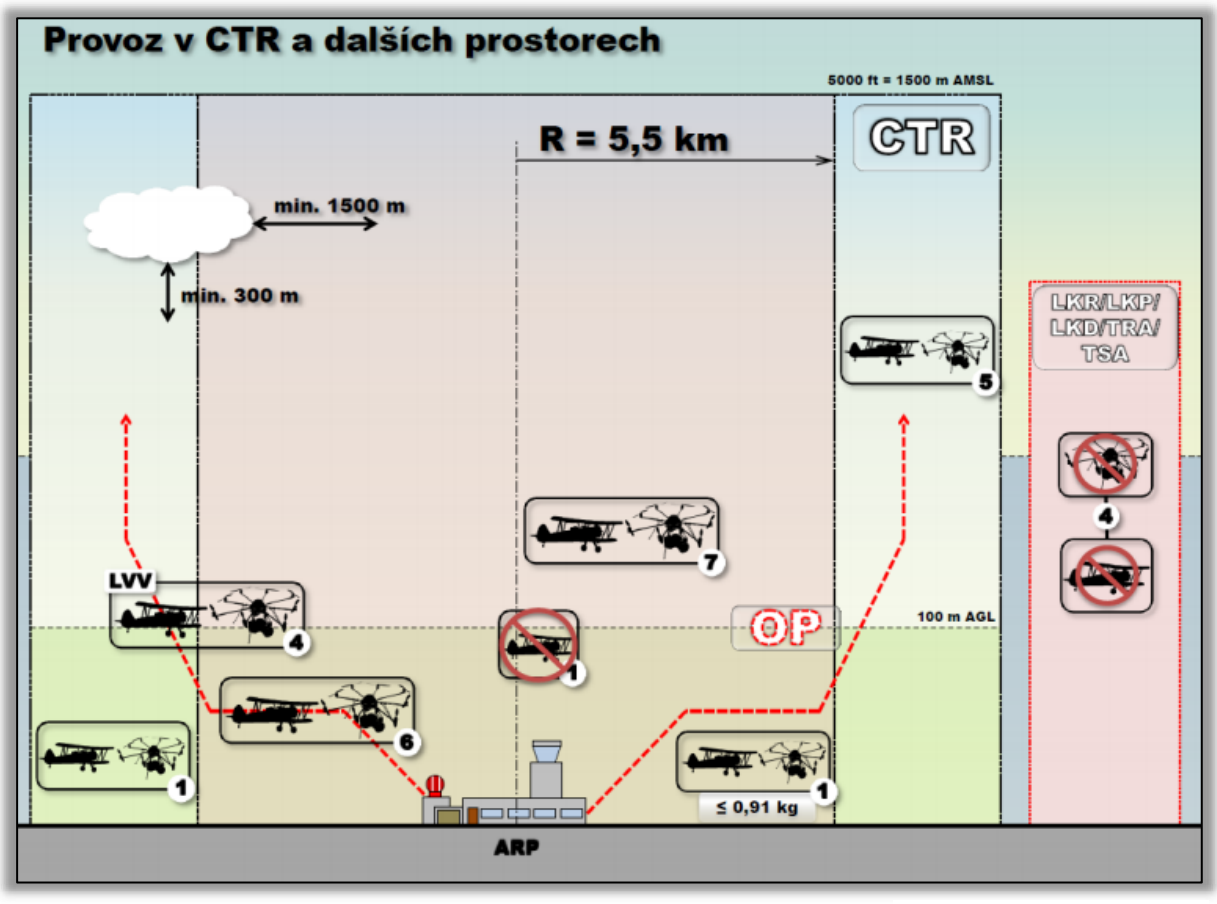

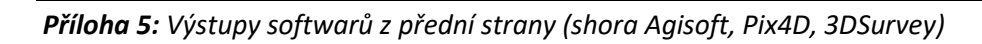

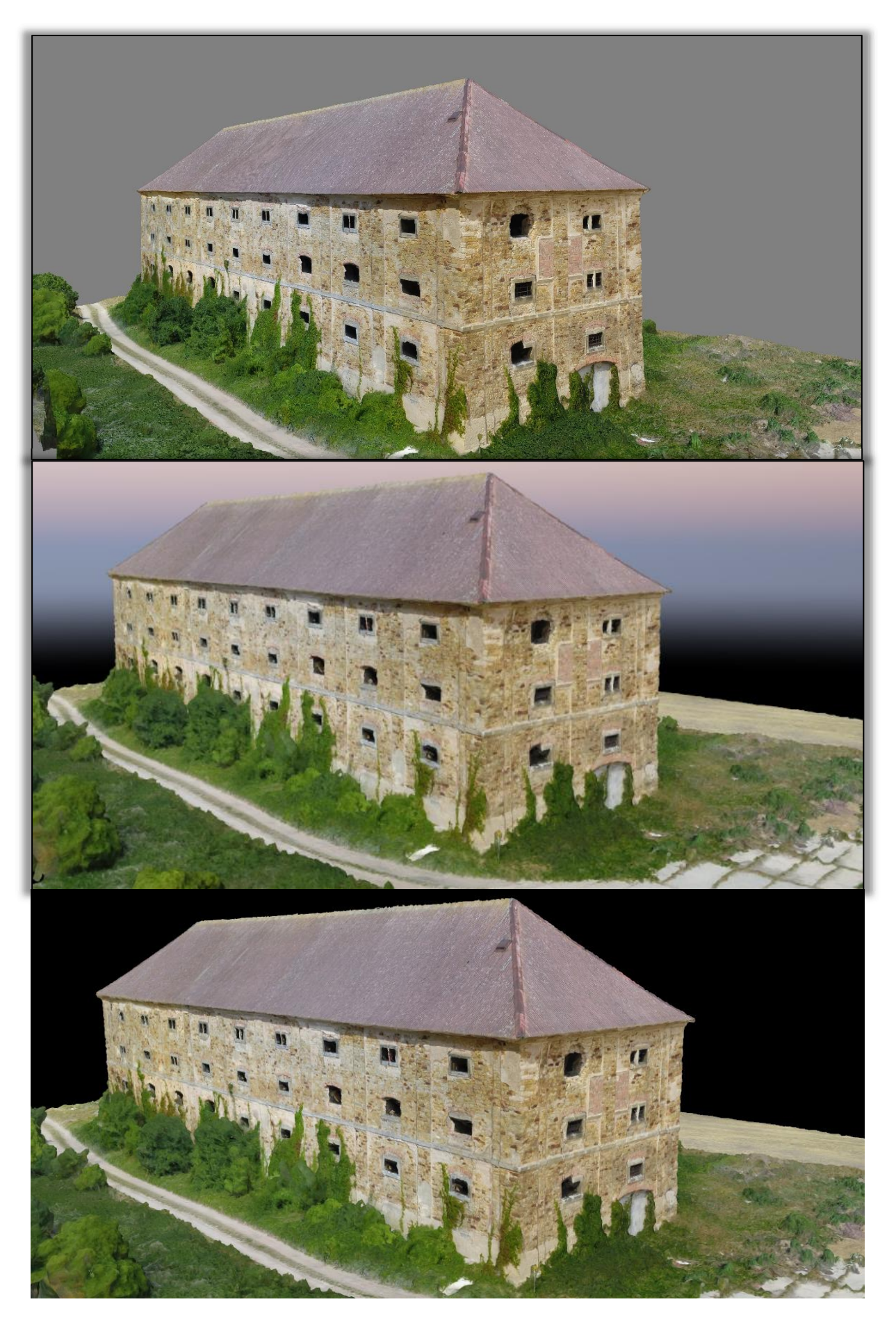

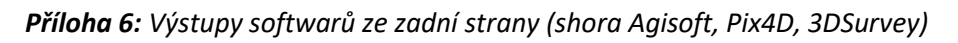

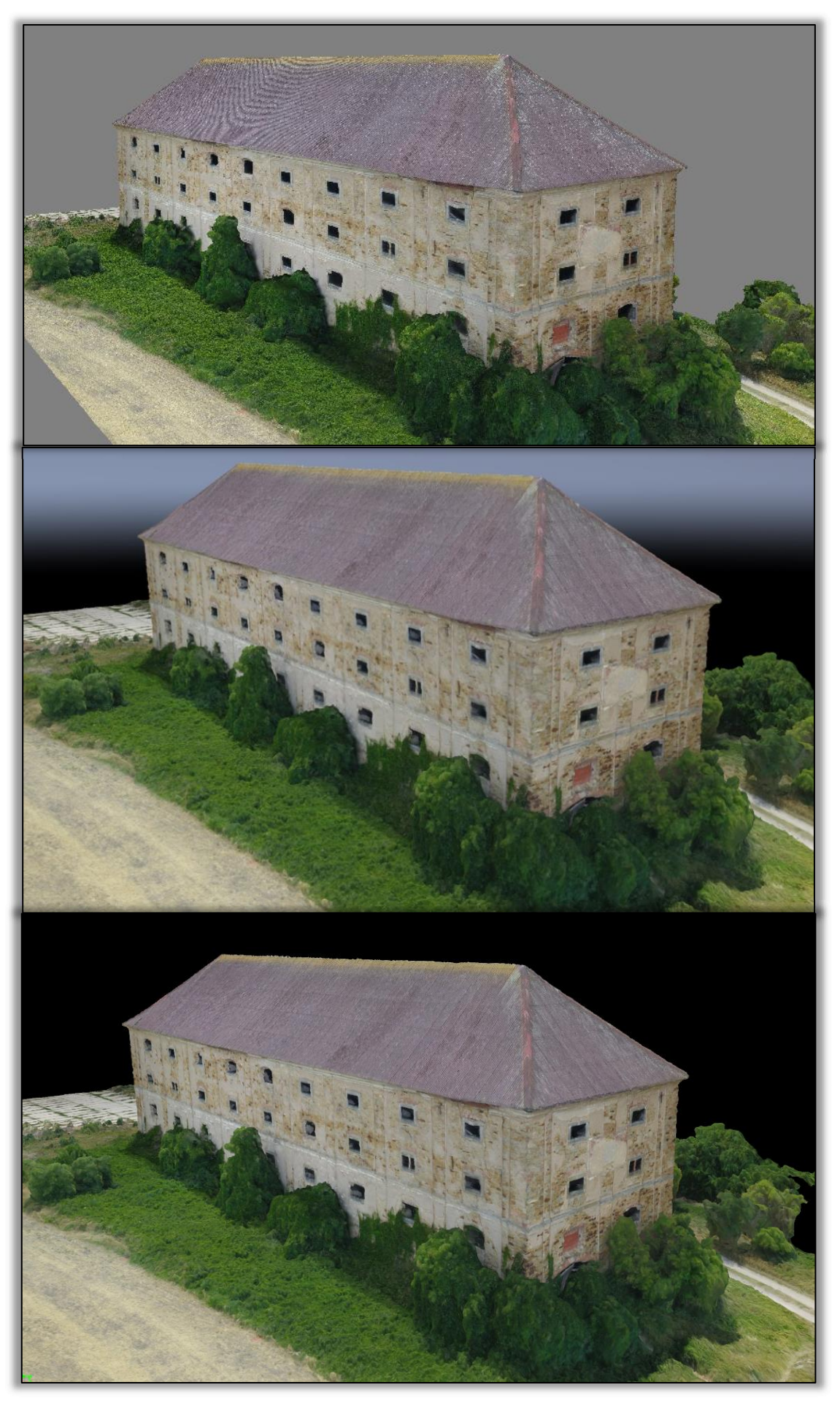

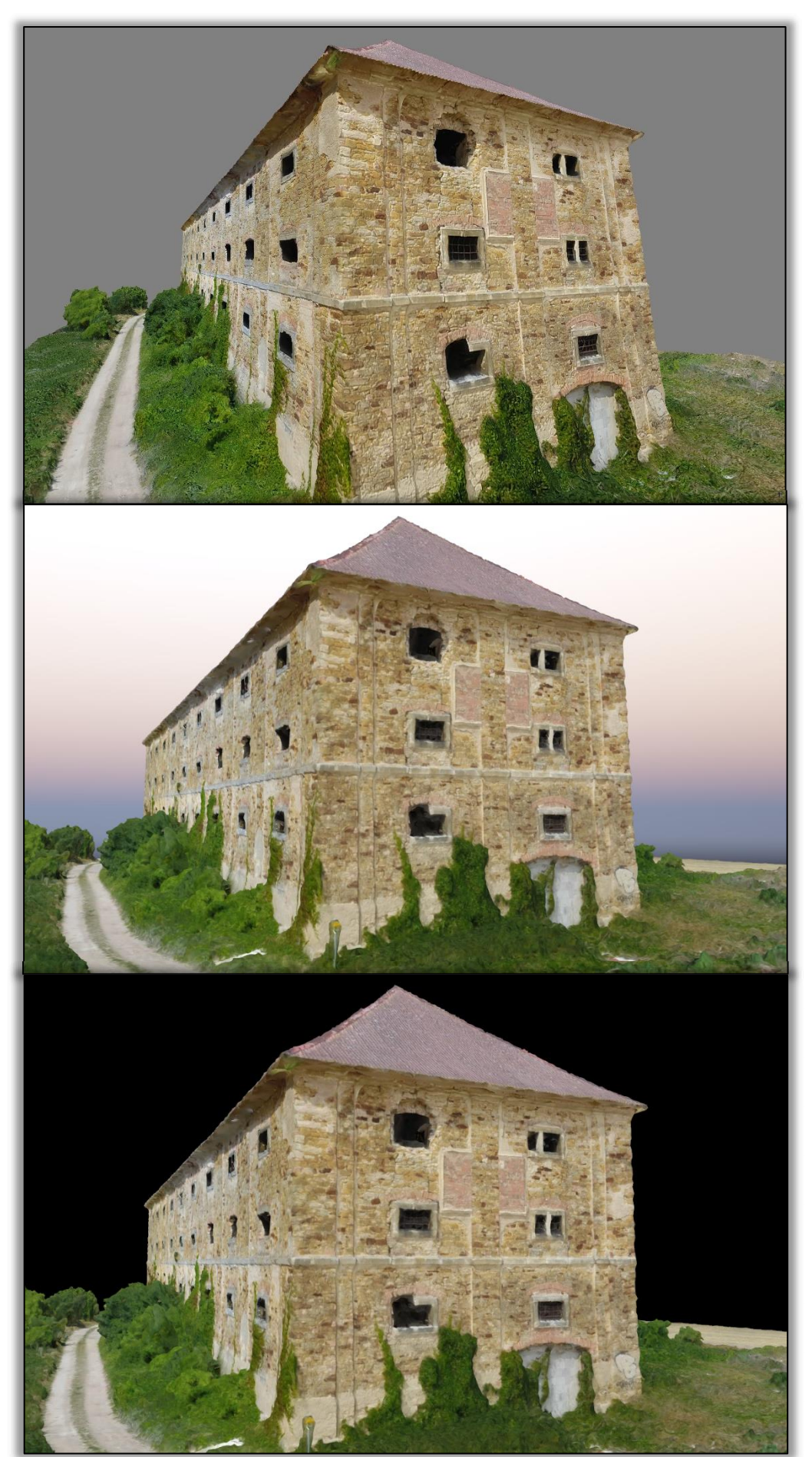

*Příloha 7: Detailní výstup z přední strany (shora Agisoft, Pix4D, 3DSurvey)*